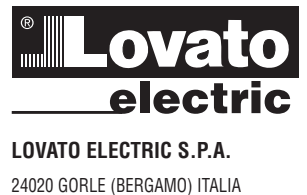

VIA DON E. MAZZA, 12 TEL. 035 4282111 E-mail info@LovatoElectric.com Web www.LovatoElectric.com

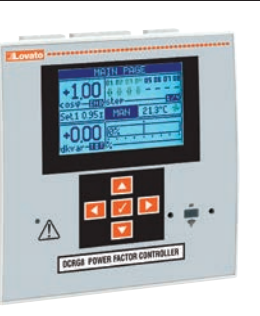

# (1) REGOLATORE DI RIFASAMENTO

**Manuale operativo** 

# DCRG8/DCRG8IND

 $C \in$ 

# $ATTENZIONE!$

- Leggere attentamente il manuale prima dell'utilizzo e l'installazione.
- $\overline{a}$ Questi apparecchi devono essere installati da personale qualificato, nel rispetto delle vigenti normative impiantistiche, allo scopo di evitare danni a persone o cose.
- $\overline{a}$ Prima di qualsiasi intervento sull'apparecchio, togliere tensione dagli ingressi di misura e di alimentazione e cortocircuitare i trasformatori di corrente.
- $\frac{1}{2}$ Il costruttore non si assume responsabilità in merito alla sicurezza elettrica in caso di utilizzo improprio del dispositivo.
- I prodotti descritti in questo documento sono suscettibili in qualsiasi momento di evoluzioni o di modifiche. Le descrizioni ed i dati a catalogo non possono pertanto avere alcun valore contrattuale.  $\overline{a}$  $\mathbf{r}$ Un interruttore o disgiuntore va compreso nell'impianto elettrico dell'edificio. Esso deve trovarsi in stretta vicinanza dell'apparecchio ed essere facilmente raggiungibile da parte dell'operatore. Deve essere marchiato come il dispositivo di interruzione dell'apparecchio: IEC/EN/BS 61010-1 § 6.11.3.1.
- $\overline{a}$ Pulire l'apparecchio con panno morbido; non usare prodotti abrasivi, detergenti liquidi o solventi

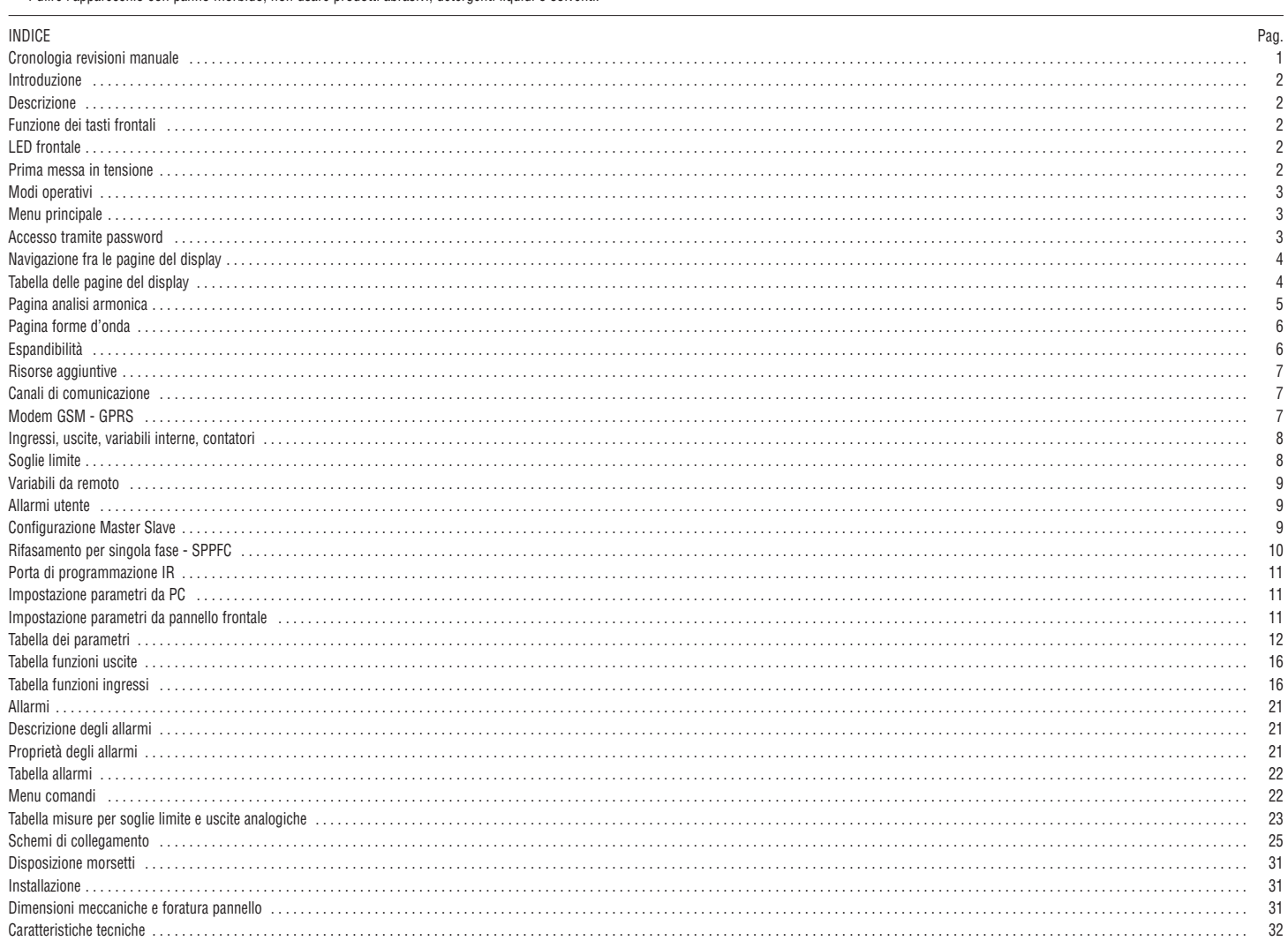

#### INTRODUZIONE

I regolatori automatici del fattore di potenza DCRG8 e DCRG8IND sono stati progettati incorporando lo stato dell'arte delle funzioni richieste per le applicazioni di rifasamento. Realizzati con un contenitore dedicato, di dimensioni estremamente compatte, DCRG8 e DCRG8IND uniscono il moderno design del frontale alla praticità di montaggio e alla possibilità di espansione sul retro, dove è possibile alloggiare moduli della serie EXP. Il display grafico LCD consente una interfaccia utente chiara ed intuitiva.

#### DESCRIZIONE

- Regolatore automatico di rifasamento a 8 gradini per controllo condensatori, espandibile a 24 gradini max.
- Display LCD grafico 128x80 pixel, retroilluminato, 4 livelli di grigio.
- 5 tasti di navigazione per funzioni ed impostazioni.
- LED rosso di indicazione di allarme / malfunzionamento.
- Testi per misure, impostazioni e messaggi in 10 lingue.
- $\frac{1}{\sqrt{2}}$  Bus di espansione con 4 slot per moduli di espansione serie EXP:
	- Interfacce di comunicazione RS232, RS485, USB, Ethernet, Profibus, GSM/GPRS;
- I340 I 06 24  $66\,$  • I/O digitali aggiuntivi, uscite statiche o a relè; 340
	- I/O analogici in tensione, corrente, temperatura PT100.
	- Possibilità di funzionare con più unità interconnesse in modalità Master / Slave:
	- Configurazione max: Master + 8 slave;
	- Max 32 step controllabili totali;
	- Max 18 step ogni unità;
	- Max 16 uscite statiche ogni unità;
	- Max 24 gradini misti (relè + statiche);
	- Step parallelabili.
	- Funzioni di I/O avanzate programmabili.
	- Allarmi completamente definibili dall'utente.
	- Elevata accuratezza delle misure in vero valore efficace (TRMS).
	- Ingresso di misura tensioni di rete trifase+neutro.
	- Ingresso di misura correnti trifase.
	- Interfaccia di programmazione ottica frontale, isolata galvanicamente, alta velocità IP65, compatibile con USB e Wi-Fi.
	- Orologio datario con riserva di energia.
	- Memorizzazione ultimi 250 eventi.

#### FUNZIONE DEI TASTI FRONTALI

- Tasto **✔** Serve per richiamare il menu principale e per confermare una scelta.
- Tasti  $\triangle e \blacktriangledown$  Servono per scorrere le pagine del display o per selezionare la lista di opzioni di un menu.
- Tasto *◄* Serve per decrementare una impostazione / selezione oppure per abbandonare un menu.
- Tasto *►*  Serve per scorrere le eventuali sotto-pagine oppure per incrementare una impostazione.

#### LED FRONTALI

LED di allarme (rosso) – Lampeggiante indica che un allarme è attivo.

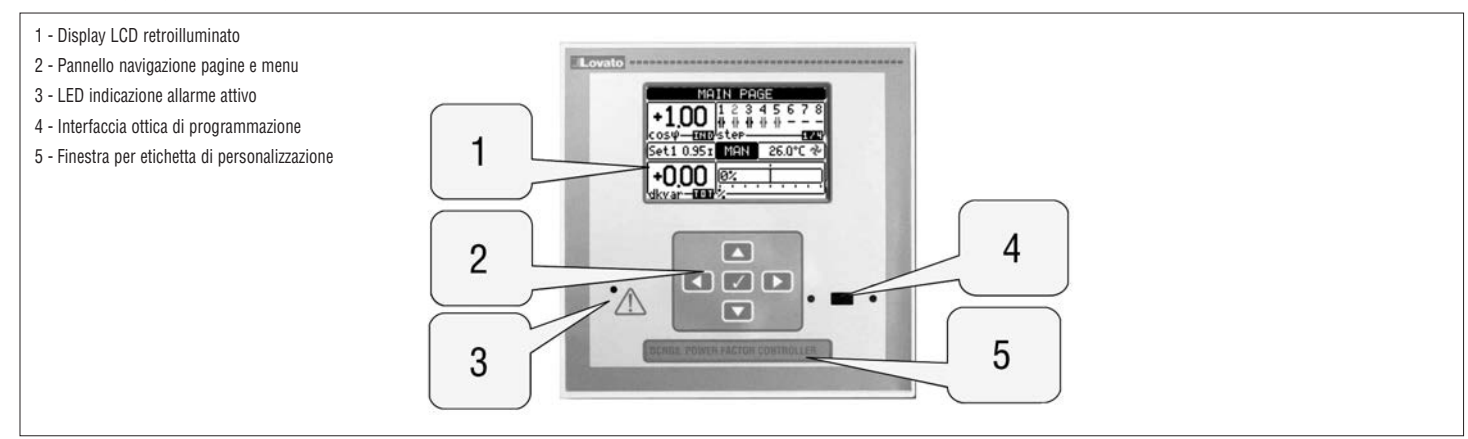

#### PRIMA MESSA IN TENSIONE

- Alla prima messa in tensione, l'apparecchio potrà richiedere di impostare l'orologio (RTC) datario, nel caso esso sia fermo.
- Successivamente verrà visualizzata una finestra che richiede di specificare la lingua che si vuole utilizzare per la navigazione sul display. Premendo OK (**✔**) si accederà direttamente al parametro P01.01 per la selezione della lingua.

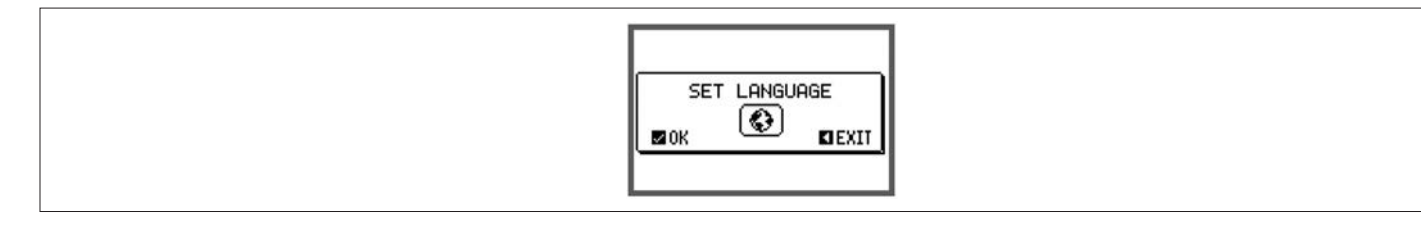

– Successivamente verrà ancora visualizzata una finestra che richiede di impostare il primario del TA, cosa che di solito è demandata all'installatore o utilizzatore finale. Anche in questo caso si attiverà un accesso diretto alla impostazione del relativo parametro P02.01.

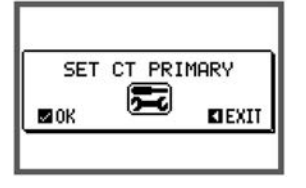

– La procedura sopra descritta viene ripetuta ad ogni messa in tensione fintanto che non viene impostato il valore del primario del TA nel parametro P02.01.

# MODI OPERATIV

Il modo operativo selezionato correntemente è visualizzato in negativo al centro della pagina principale. Esistono tre possibili modi operativi, elencati di seguito:

#### Modo TEST

- Quando l'apparecchio é nuovo di fabbrica e non è mai stato programmato, entra automaticamente nel modo TEST che consente all'installatore di attivare manualmente le singole uscite a relè, in modo da poter verificare la correttezza del cablaggio del quadro.
- L'attivazione e la disattivazione delle uscite avviene come per la modalità manuale, ma senza considerare il tempo di riconnessione.
- Una volta entrati in programmazione ed impostati i parametri, l'apparecchio esce automaticamente dal modo test.
- Se si rende necessario entrare in modo TEST dopo la programmazione dell'apparecchio, utilizzare l'apposito comando del menu comandi.

#### Modo MAN

- $\approx$  Quando l'apparecchio é in modalità manuale, é possibile selezionare uno degli step ed inserirlo o disinserirlo manualmente.
- Partendo dalla pagina principale, premere *►*. Lo step nr.1 viene evidenziato da un box. Per selezionare lo step desiderato premere il tasto *◄* o *►*.  $\mathfrak{S}$
- I340 I 06 24 Premere  $\triangle$  per inserire oppure  $\nabla$  per disinserire lo step selezionato.
- 340 Se il numero sopra lo step è in colore grigio chiaro, significa che lo step non è disponibile perché il suo tempo di riconnessione non è ancora esaurito. In questo caso, inviando un comando di chiusura il numero dello step lampeggerà ad indicare che l'operazione é stata accettata e che verrà eseguita non appena possibile.
	- La configurazione manuale degli step viene mantenuta anche in assenza della tensione di alimentazione. Quando l'apparecchio viene rialimentato, lo stato originario dei gradini viene ripristinato.

#### Modo AUT

- In modalità automatico l'apparecchio calcola la configurazione di gradini ottimale per raggiungere il cosφ impostato.
- Il criterio di selezione tiene in considerazione molte variabili quali: la potenza dei singoli gradini, il numero di manovre, il tempo totale di utilizzo, il tempo di riconnessione, ecc.
- L'apparecchio evidenzia l'imminenza dell'inserzione o disinserzione dei gradini con il lampeggio del loro numero identificativo. Il lampeggio potrebbe protrarsi nei casi in cui l'inserimento di un gradino non è
- possibile a causa del tempo di riconnessione (tempo di scarica del condensatore).
- Se il numero sopra lo step è in colore grigio chiaro, significa che lo step non è disponibile perché il suo tempo di riconnessione non è ancora esaurito. L'apparecchio attenderà quindi l'esaurimento del tempo di riconnessione.

#### MENU PRINCIPALE

- Il menu principale è costituito da un insieme di icone grafiche che permettono l'accesso rapido alle misure ed alle impostazioni.
- Partendo dalla visualizzazione misure normale, premendo il tasto **✔** il display visualizza il menu rapido.
- Premere ▲ o ▼ per ruotare in senso orario/antiorario fino a selezionare la funzione desiderata. L'icona selezionata viene evidenziata e la scritta nella parte centrale del display indica la descrizione della funzione.<br> – Premere **✔** per attivare la funzione selezionata.
- Se alcune funzioni non sono disponibili la corrispondente icona sarà disabilitata, cioè visualizzata in colore grigio chiaro.
- 

 $\left[\blacklozenge\right]\left[\mathbf{Pq5}\right]$  ecc - Agiscono come scorciatoie che consentono di velocizzare l'accesso alle pagine di visualizzazione misure, saltando direttamente al gruppo di misure selezionato, partendo dal quale ci si potrà spostare avanti e indietro come di consueto.

- $\left\lceil \left\{ \textbf{t}\right\} \right\rceil$  Consentono di passare in modo manuale o automatico.
- - Impostazione del codice numerico che consente l'accesso alle funzioni protette (impostazione dei parametri, esecuzione di comandi).
- - Punto di accesso alla programmazione dei parametri. Vedere il capitolo dedicato.
- ED Punto di accesso al menu comandi, dove l'utente abilitato può eseguire una serie di azioni di azzeramento e ripristino.

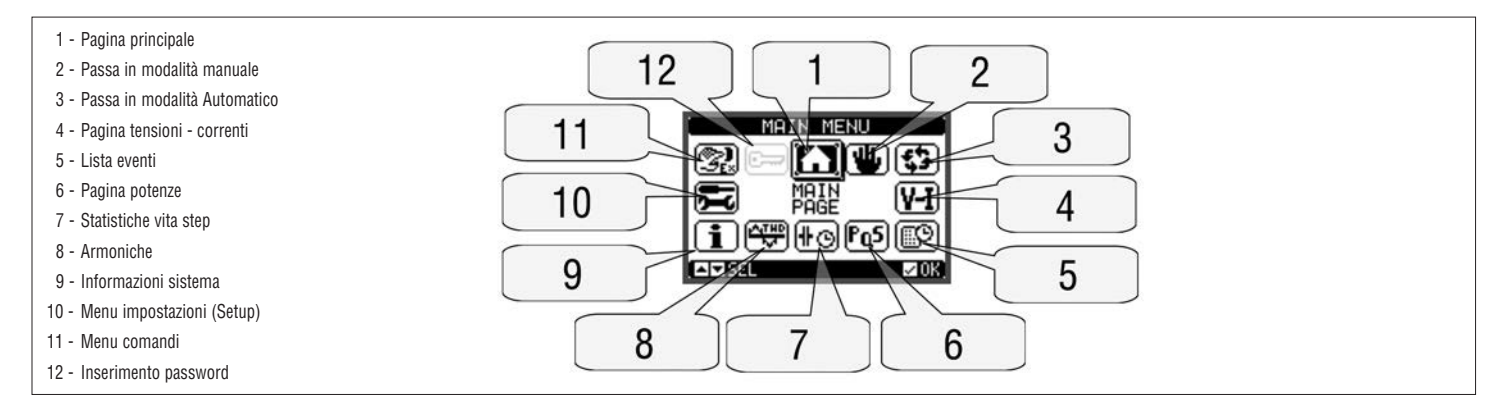

#### ACCESSO TRAMITE PASSWORD

- La password serve per abilitare o bloccare l'accesso al menu di impostazione ed al menu comandi.
- Per gli apparecchi nuovi di fabbrica (default), la password è disabilitata e l'accesso è libero. Se invece le password sono state abilitate, per ottenere l'accesso bisogna prima inserire il relativo codice di accesso numerico.
- Per abilitare l'uso delle password e definire i codici di accesso fare riferimento al menu di impostazione M15 Password.
- Esistono due livelli di accesso, a seconda del codice inserito:
- **Accesso livello utente** consente l'azzeramento dei valori registrati e la modifica di alcune impostazioni dell'apparecchio;
- **Accesso livello avanzato** stessi diritti dell'utente con in più la possibilità di modificare tutte le impostazioni.
- Dalla normale visualizzazione misure, premere **✔** per richiamare il menu principale, quindi selezionare l'icona password e premere **✔**.
- Compare la finestra di impostazione password in figura:

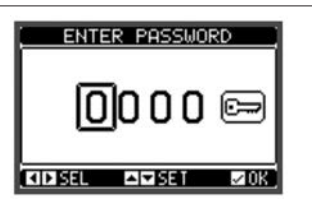

- Con i tasti *◄* e *►* ci si sposta fra le cifre.
- Con i tasti  $\blacktriangle$  e  $\nabla$  si cambia il valore della cifra selezionata.
- Inserire tutte le cifre della password, quindi spostarsi sull'icona chiave.
- Quando la password inserita corrisponde alla Password livello Utente o alla Password livello Avanzato, compare il relativo messaggio di sblocco.
- Una volta sbloccata la password, l'accesso rimane abilitato fino a che:
- l'apparecchio viene spento;
- l'apparecchio viene resettato (in seguito all'uscita dal menu impostazioni);
- trascorrono più di 2 minuti senza che l'operatore tocchi alcun tasto.
- Con il tasto **✔**si abbandona l'impostazione password e si esce.

# BLOCCO TASTI FRONTALI

E possibile inserire il blocco dei tasti frontali per evitare accessi involari alle pagine di DCRG8 e DCRG8IND. Per abilitare il blocco dei tasti bisogna posizionarsi sulla pagina principale e successivamente, tendendo premuto il tasto ◀, premere tre volte il tasto ▲ e successivamente per 2 volte il tasto ▼. Sul display tramite una finestra pop-up verrà notificato l'avvenuto blocco dei tasti. Eseguire la stessa procedura per lo sblocco.

NAVIGAZIONE FRA LE PAGINE DISPLAY

- $-$  I tasti ▲ e ▼ consentono di scorrere le pagine di visualizzazione misure una per volta. La pagina attuale è riconoscibile tramite la barra del titolo.<br>- Alcune delle misure potrebbero non essere visualizzate in funzi
- Alcune delle misure potrebbero non essere visualizzate in funzione della programmazione e del collegamento dell'apparecchio.
- − Per alcune pagine sono disponibili delle sotto-pagine accessibili tramite il tasto ▶ (ad esempio per visualizzare tensioni e correnti sotto forma di barre grafiche).<br>− L'utente ha la possibilità di specificare su quale
- 
- Volendo è anche possibile programmare il regolatore in modo che la visualizzazione resti sempre nella posizione in cui è stata lasciata.
- Per l'impostazione di questa funzione vedere il menu M01 Utilità.

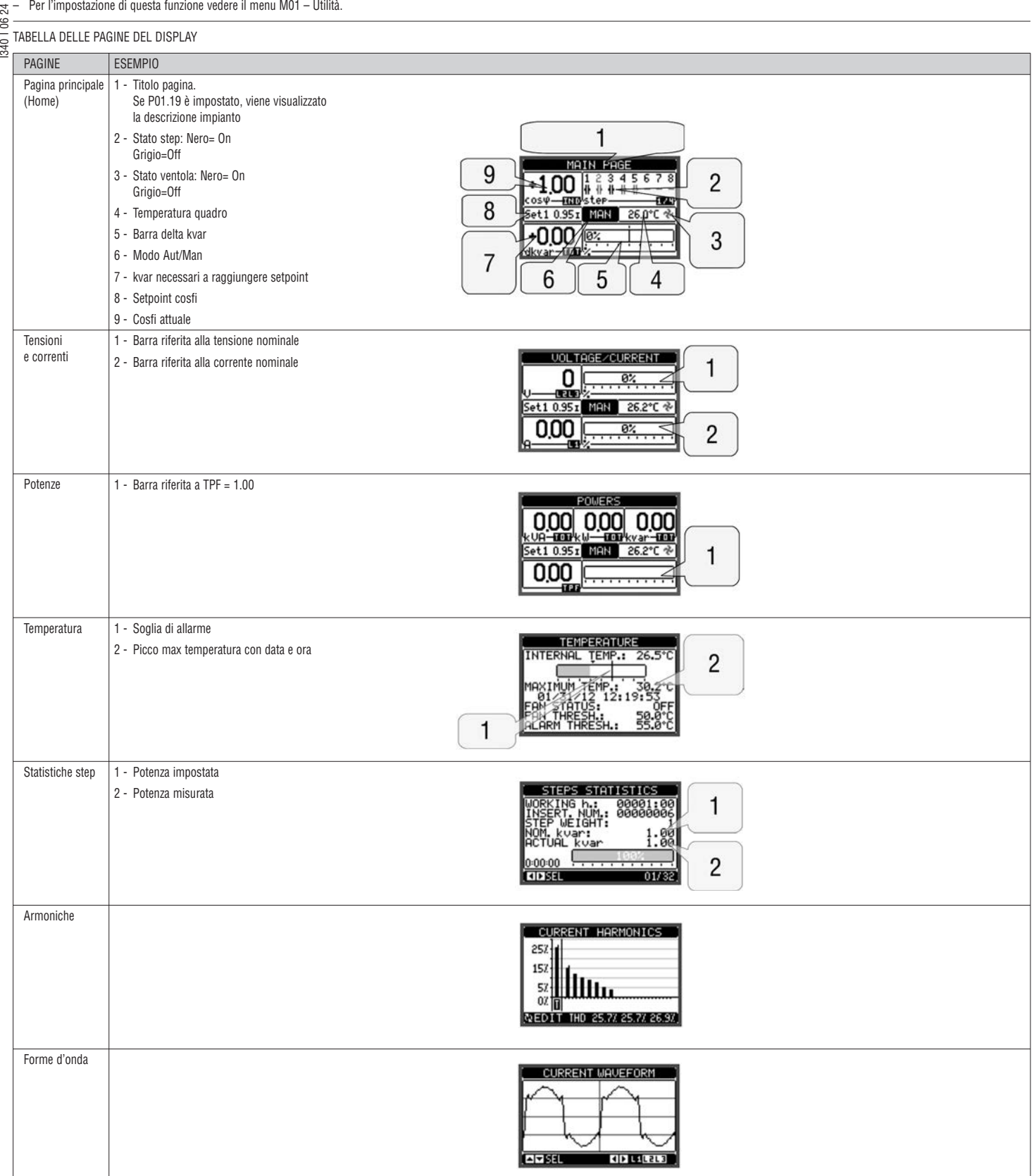

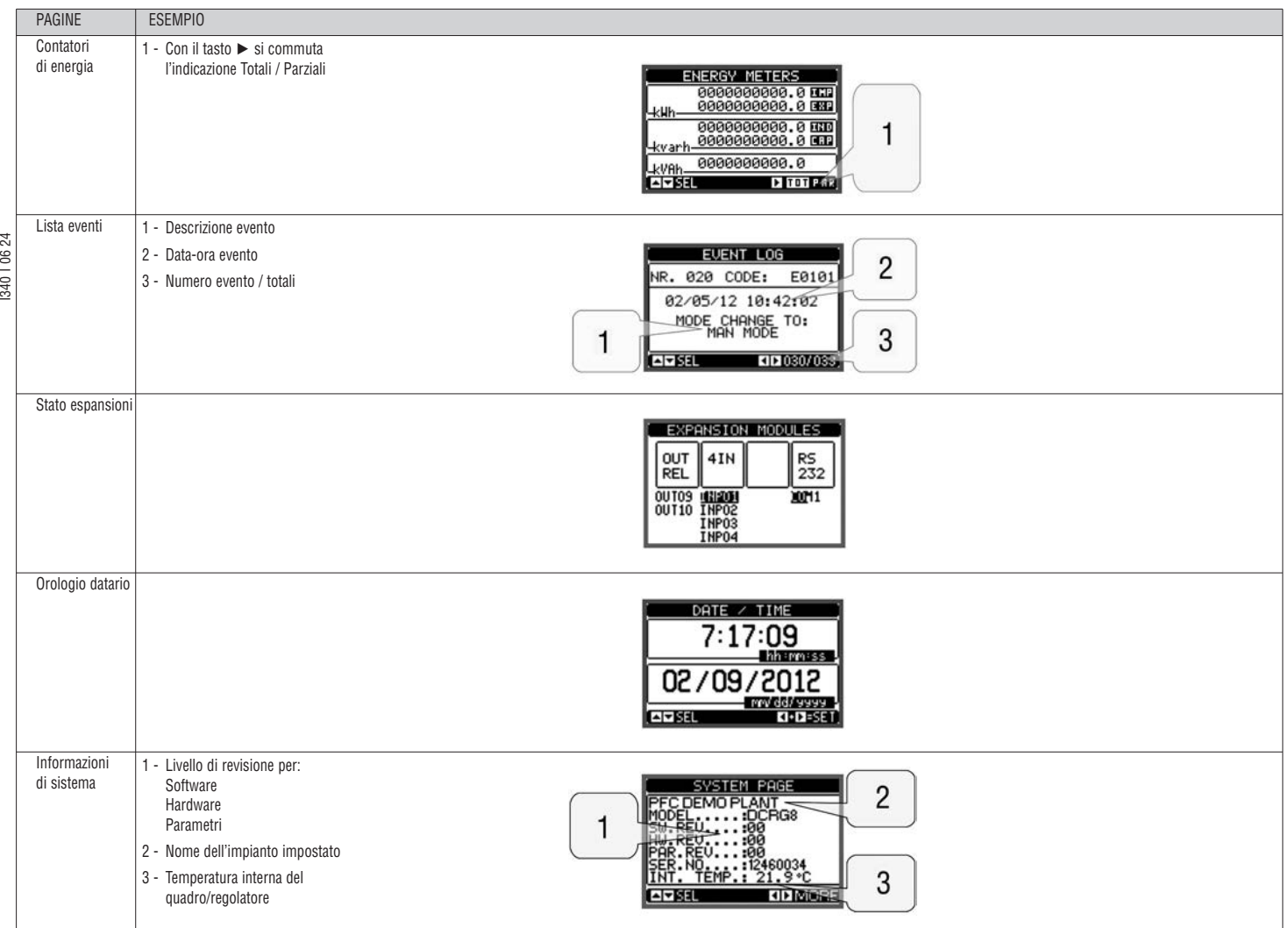

**Nota:** alcune delle pagine elencate sopra potrebbero non essere visualizzate, se la relativa funzione non è abilitata. Ad esempio se non viene programmata la funzione limiti, la corrispondente pagina non viene visualizzata.

PAGINA ANALISI ARMONICA

– È possibile abilitare il calcolo e la visualizzazione dell'analisi armonica FFT fino al 31.mo ordine delle seguenti misure:

• tensioni concatenate;

• tensioni di fase;

• correnti.

– Per ognuna di queste misure è disponibile una pagina che rappresenta graficamente il contenuto armonico (spettro) tramite un istogramma a barre.

- Ciascuna colonna rappresenta un ordine delle armoniche, pari e dispari. La prima colonna rappresenta il contenuto armonico totale (THD).
- Ciascuna colonna dell'istogramma è poi divisa in tre parti che rappresentano il contenuto armonico delle tre fasi L1, L2, L3.

– Il valore del contenuto armonico è espresso in percentuale riferita alla ampiezza della armonica fondamentale (frequenza di sistema).

– E' possibile visualizzare il valore del contenuto armonico in forma numerica, selezionando l'ordine desiderato tramite *◄* e *►*. In basso viene visualizzato una freccetta che punta alla colonna e il contenuto armonico percentuale delle tre fasi.

– La scala verticale del grafico viene selezionata automaticamente fra quattro valori di fondoscala, in base alla colonna con il valore più alto.

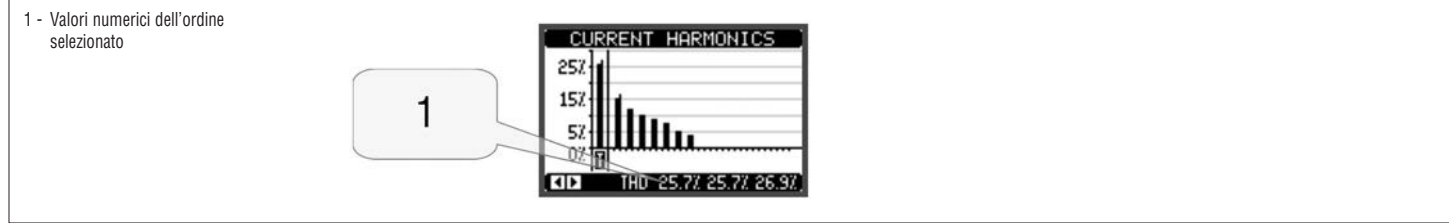

**Lovato** 

PAGINA FORME D'ONDA

- Questa pagina rappresenta graficamente la forma d'onda dei segnali di tensione e di corrente letti da DCRG e DCRG8IND.
- E' possibile vedere una fase per volta, selezionandola con i tasti *◄* e *►*.
- La scala verticale (ampiezza) è regolata automaticamente in modo da visualizzare al meglio possibile il segnale.
- Sull'asse orizzontale (tempo) vengono visualizzati 2 periodi consecutivi della forma d'onda visualizzata.
- Il grafico viene aggiornato automaticamente ogni secondo circa.

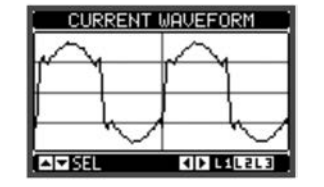

#### ESPANDIBILITÀ

- Grazie al bus di espansione, DCRG8 e DCRG8IND possono essere espansi con dei moduli aggiuntivi della serie EXP.
- E' possibile installare un massimo di 4 moduli EXP... contemporaneamente.
- I moduli EXP... supportati da DCRG8 e DCRG8IND si dividono nelle seguenti categorie:
	- step aggiuntivi;
	- moduli di comunicazione;
	- moduli di I/O digitale;
	- moduli di I/O analogico.
- Per inserire un modulo di espansione:
- Togliere l'alimentazione a DCRG8 o DCRG8IND;
- Rimuovere uno dei coperchi protettivi degli slot di espansione;
- Inserire il gancio superiore del modulo nella apposita feritoia in alto nello slot;
- Ruotare il modulo verso il basso inserendo il connettore sul bus;
- Premere fino a che l'apposita clip sul lato inferiore del modulo si aggancia a scatto.

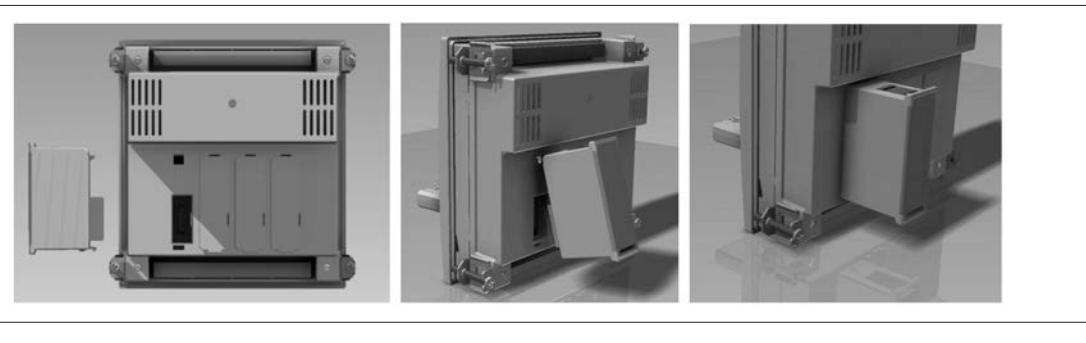

- Quando DCRG8 o DCRG8IND sono alimentate, riconoscono automaticamente i moduli EXP... ad esse collegati.
- Se la configurazione del sistema è diversa rispetto all'ultima rilevata (è stato aggiunto o rimosso un modulo), l'unità base chiede all'utente di confermare la nuova configurazione. In caso di conferma la nuova configurazione verrà salvata e diventerà effettiva, altrimenti ad ogni messa in tensione verrà segnalata la discordanza.

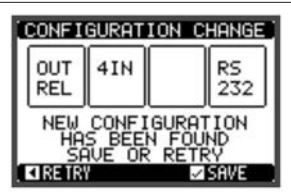

– La configurazione attuale del sistema è visualizzata nella apposita pagina del display (moduli espansione), dove si vedono il numero, il tipo e lo stato dei moduli collegati.

– La numerazione degli I/O viene elencata sotto ogni modulo.

– Lo stato (attivato/disattivato) degli I/O e dei canali di comunicazione viene evidenziato con la scritta in reverse (negativo).

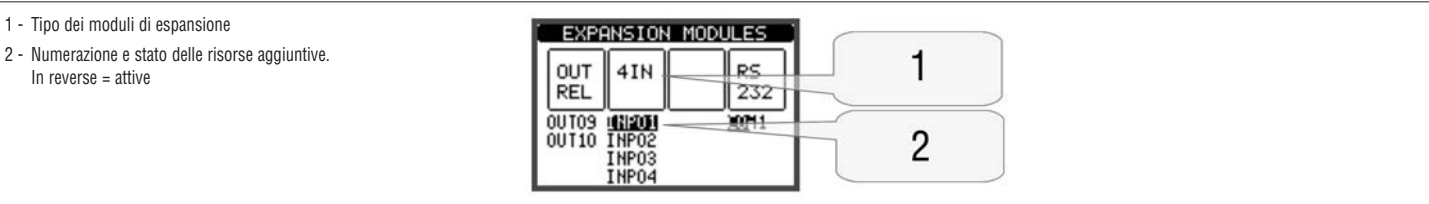

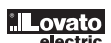

### RISORSE AGGIUNTIVE

– I moduli di espansione forniscono delle risorse aggiuntive che possono essere sfruttate tramite gli opportuni menu di impostazione.

– I menu di impostazione che riguardano le espansioni sono disponibili anche se i moduli non sono fisicamente presenti.

– Dato che è possibile aggiungere più moduli della stessa tipologia (ad esempio due interfacce di comunicazione) i relativi menu di impostazione sono multipli, identificati da un numero progressivo.

– Di seguito una tabella che indica quanti moduli di ogni tipo possono essere montati contemporaneamente e in quali slot possono esere montati. Il numero totale di moduli deve essere ≤ 4.

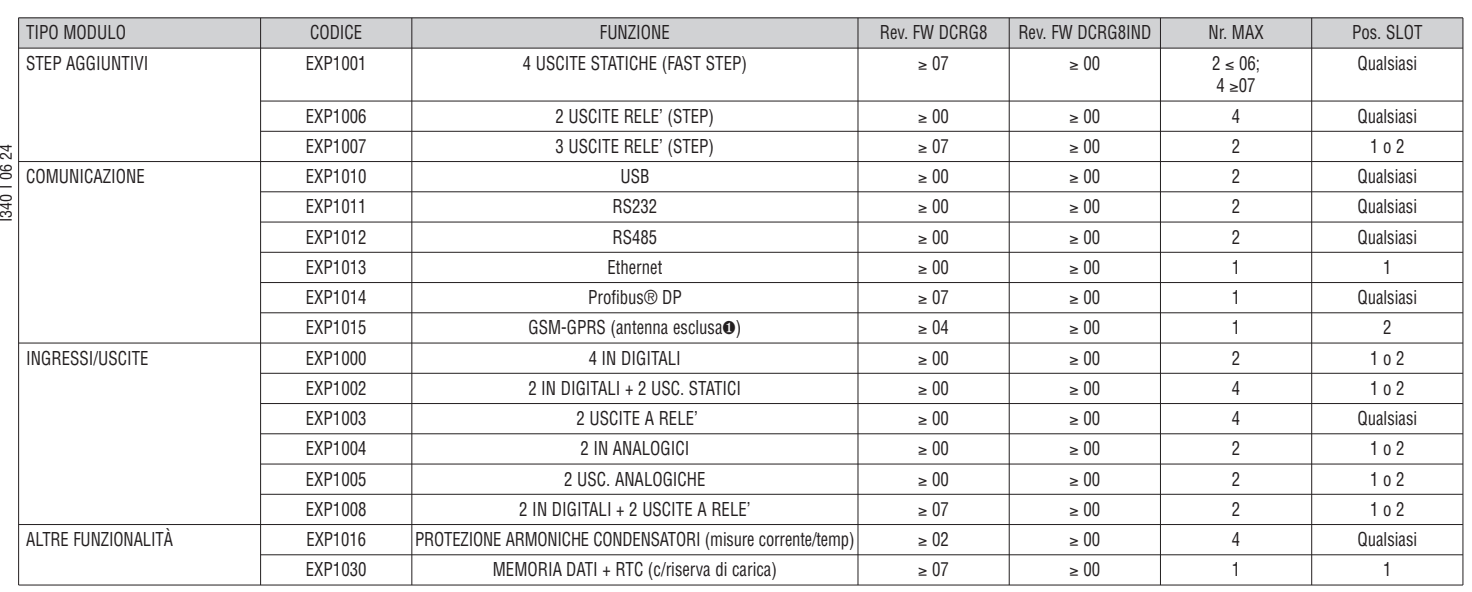

∂ Antenna cod. CX03 è disponibile e può essere acquistata separatamente.

CANALI DI COMUNICAZIONE

– Al DCRG8 è possibile connettere un massimo di 2 moduli di comunicazione, denominati COMn. Il menu di impostazione comunicazioni prevede quindi due sezioni (n=1 ... 2) di parametri per l'impostazione delle porte di comunicazione.

– I canali di comunicazione sono completamente indipendenti, sia dal punto di vista hardware (tipo di interfaccia fisica) che dal punto di vista del protocollo di comunicazione.

– I canali di comunicazione possono funzionare contemporaneamente.

– Attivando la funzione Gateway, è possibile avere un DCRG8/DCRG8IND equipaggiata con una porta Ethernet ed una porta RS485 che fa da "ponte" verso altri DCRG dotati della sola porta RS485, in modo da ottenere un risparmio (1 solo punto di accesso Ethernet).

– In questa rete, il DCRG dotata della porta ethernet avrà il parametro P16.n.09 Funzione canale impostato su Gateway per entrambi i canali di comunicazione (COM1, COM2) mentre gli altri DCRG mantengano la configurazione da default = Slave.

MODEM GSM - GPRS

– Sul bus di espansione del DCRG8 può essere montato il modulo modem GSM/GPRS cod. EXP1015.

– Questo modulo consente di semplificare notevolmente l'utilizzo di un modem rispetto alla tradizionale soluzione con un modulo esterno in quanto offre i vantaggi elencati di seguito:

– Modem GSM-GPRS quadri-band, adatto al funzionamento in tutte le aree geografiche del mondo.

– Alloggiamento incorporato per SIM card.

– Connettore SMA per antenna da esterno quadri-band, antivandalo, IP65 (cod. LOVATO CX03).

Le funzionalità supportate sono riassunte di seguito:

– Connessione online (CSD-PSD)

Permette di collegarsi online tramite il software di controllo remoto, in seguito ad una chiamata entrante proveninete dal PC oppure chiamando autonomamente un PC in attesa.

– Invio SMS con allarmi / stati / eventi

Invio di stati ed allarmi via SMS a destinatari multipli. E' necessario in questo caso specificare i numeri di telefono dei destinatari e le condizioni che generano la chiamata.

– Invio e-mail

Come per SMS, ma inviato ad un account di posta elettronica.

– Ricezione di comandi da SMS

Permette di controllare il DCRG8 inviandogli un SMS. I comandi supportati, che possono essere concatenati in un solo messaggio, sono i seguenti:

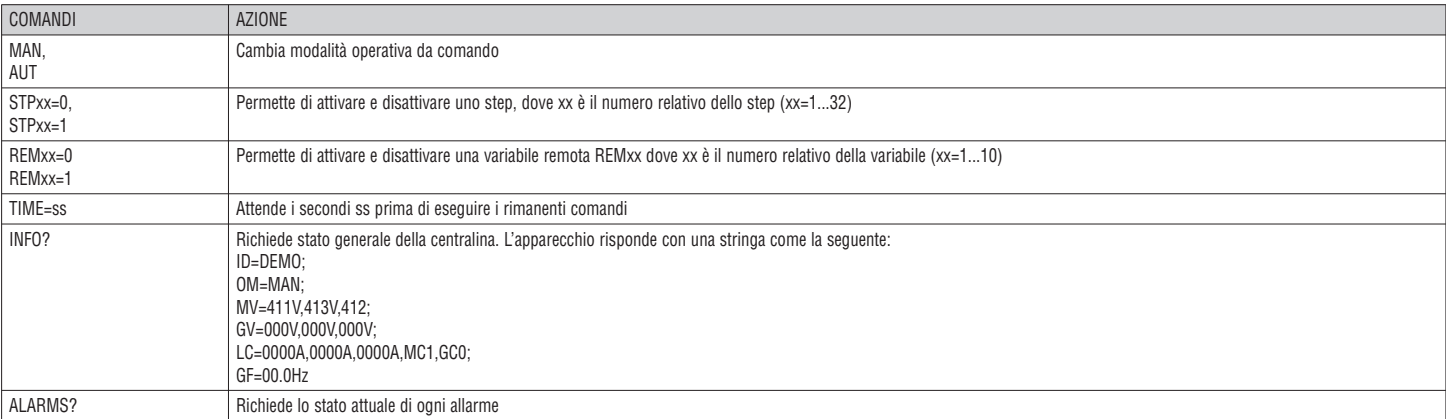

#### – Invio dati ed eventi su file remoto tramite server FTP

E' possibile inviare tutti gli eventi registrati dal DCRG8F su un file gestito da un server FTP. In questo modo si può avere sul proprio server la storia aggiornata di tutto quanto è successo sulla centralina in campo.

– Le impostazioni necessarie al funzionamento del modem GSM possono essere effettuate tramite l'apposita finestra Parametri modem del software di controllo remoto Xpress. Una pagina del display visualizza tutte le informazioni riguardanti il modem, in modo da evidenziare le azioni in corso, la qualità del segnale e gli eventuali problemi di connessione.

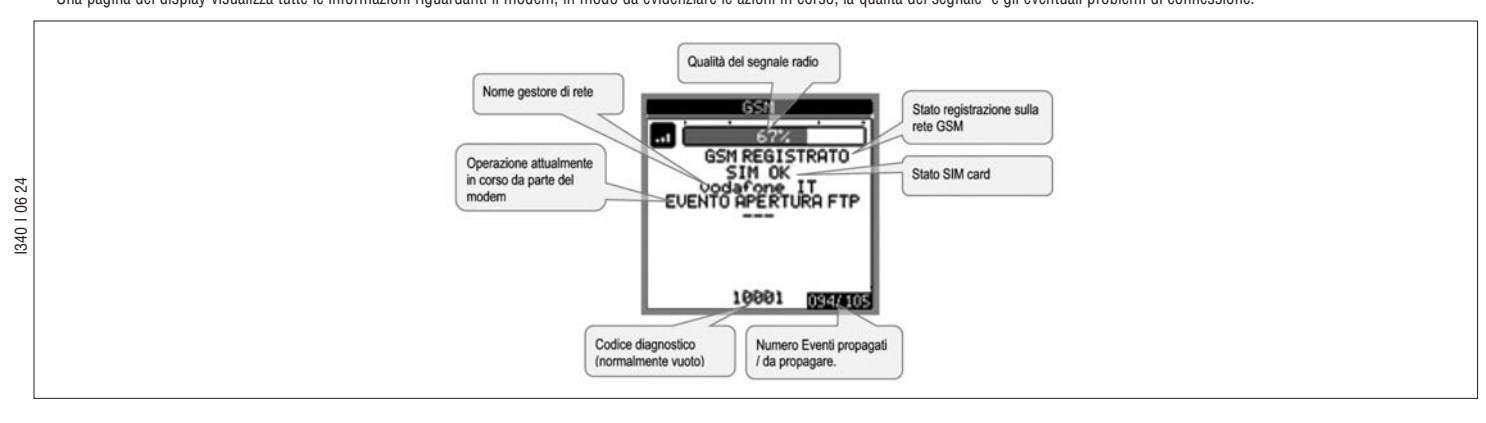

**I** INGRESSI, USCITE, VARIABILI INTERNE, CONTATORI, INGRESSI ANALOGICI

- Gli ingressi e le uscite sono identificati da una sigla e da un numero progressivo. Ad esempio gli ingressi digitali sono denominati INPx, dove x rappresenta il numero dell'ingresso. Allo stesso modo, le uscite digitali sono denominate OUTx.
- La numerazione degli ingressi / uscite si basa semplicemente sulla posizione di montaggio dei moduli di espansione, con una numerazione progressiva da sinistra verso destra.
- E' possibile gestire fino a 8 ingressi analogici (AINx) provenienti da sensori esterni (misure di temperatura, consumo, pressione, portata, ecc). Il valore letto dagli ingressi analogici può essere convertito in qualsiasi unità ingegneristica, visualizzato sul display e reso disponibile sul bus di comunicazione. Le grandezze lette attraverso gli ingressi analogici sono visualizzate sulla apposita pagina. Su di esse possono essere applicate delle soglie limite LIMx, che a loro volta possono essere collegate ad una uscita interna od esterna.
- La numerazione degli I/O di espansione parte a cominciare dall'ultimo I/O montato sulla unità base. Ad esempio, per le uscite digitali, OUT1...OUT8 sulla unità base, e quindi la prima uscita digitale sui moduli di espansione sarà denominata OUT9. Vedere la seguente tabella per la numerazione degli I/O:

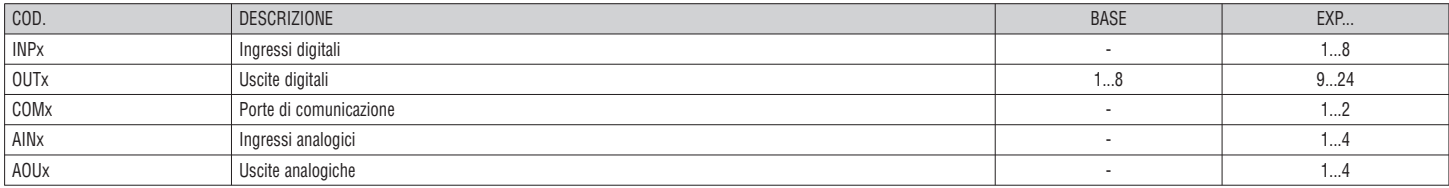

– Allo stesso modo degli ingressi/uscite, esistono delle variabili interne (bit) che possono essere associate alle uscite o combinate fra loro. Ad esempio si possono applicare delle soglie limite alle misure effettuate dal sistema (tensione, corrente etc.). In questo caso la variabile interna, denominata LIMx, sarà attivata quando la misura risulta essere fuori dai limiti definiti dall'utente tramite il relativo menu di impostazione. – Inoltre sono disponibili fino a 8 contatori (CNT1...CNT8) che possono conteggiare impulsi provenienti dall'esterno (quindi da ingressi INPx) oppure il numero di volte per cui si è verificata una determinata

condizione. Ad esempio definendo una soglia LIMx come sorgente di conteggio, sarà possibile contare quante volte una misura ha superato un certo valore.

– Di seguito una tabella che raccoglie tutte le variabili interne gestite da DCRG8 e DCRG8IND, con evidenziato il loro range (numero di variabili per tipo).

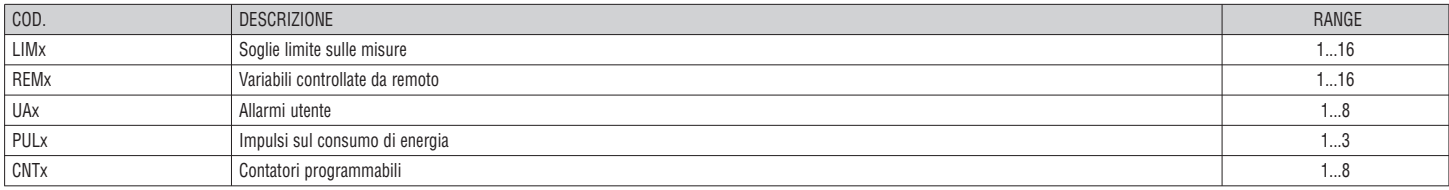

SOGLIE LIMITE (LIMx)

- Le soglie limite LIMn sono delle variabili interne il cui stato dipende dalla fuoriuscita dai limiti definiti dall'utente da parte di una misura fra quelle effettuate dal sistema (esempio: potenza attiva totale superiore a 25kW).
- Per velocizzare l'impostazione delle soglie, che possono spaziare in un range estremamente ampio, ciascuna di esse va impostata con un valore base + un coefficiente moltiplicativo (esempio: 25 x 1k = 25000).
- Per ogni LIM sono disponibili due soglie (superiore ed inferiore). La soglia superiore deve essere sempre impostata ad un valore maggiore di quella inferiore.

– Il significato delle soglie dipende dalle seguenti funzioni:

Funzione Min: con la funzione Min la soglia inferiore è d'intervento quella superiore di ripristino. Quando il valore della misura selezionata è sotto il limite inferiore, dopo il ritardo impostato si ha l'attivazione dell soglia. Quando il valore della misura è maggiore della soglia superiore, dopo il ritardo impostato si ha il ripristino.

Funzione Max: con la funzione Max la soglia superiore è d'intervento quella inferiore di ripristino. Quando il valore della misura selezionata è maggiore della superiore, dopo il ritardo impostato si ha l'attivazione della soglia. Quando il valore della misura è minore della soglia inferiore, dopo il ritardo impostato si ha il ripristino.

Funzione Min+Max: con la funzione Min+Max le soglie inferiore e superiore sono entrambe d'intervento. Quando il valore della misura selezionata è minore della soglia inferiore o maggiore della soglia superiore, dopo i rispettivi ritardi si ha l'intervento della soglia. Quando il valore della misura rientra nei limiti si ha il ripristino immediato.

– L'intervento può significare eccitazione o diseccitazione del limite LIMn a seconda dell'impostazione.

– Se il limite LIMn è impostato con memoria, il ripristino è manuale e può essere effettuato tramite il comando apposito nel menu comandi.

– Vedere il menu di impostazione M24.

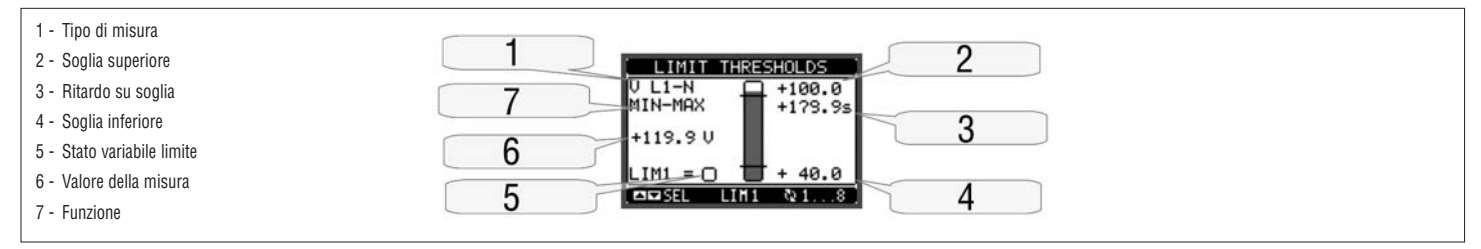

#### VARIABILI DA REMOTO (REMx)

- DCRG8/DCRG8IND hanno la possibilità di gestire un massimo di 16 variabili comandate da remoto (REM1...REM16).
- Si tratta di variabili il cui stato può essere modificato a piacere dall'utente tramite il protocollo di comunicazione e che possono essere utilizzate in abbinamento alle uscite.
- Esempio: usando una variabile remota (REMx) come sorgente di una uscita (OUTx) sarà possibile attivare e disattivare liberamente un relè tramite il software di supervisione. Questo consentirebbe di utilizzare i relè di uscita di DCRG8 e DCRG8IND per comandare per comandare dei carichi ad esempio illuminazione o altro.

#### ALLARMI UTENTE (UAx)

- L'utente ha la possibilità di definire un massimo di 8 allarmi programmabili (UA1...UA8).
- Per ciascun allarme è possibile stabilire:
- la sorgente, cioè la condizione che genera l'allarme;
- il testo del messaggio che deve comparire sul display quando questa condizione si verifica;
- le proprietà dell'allarme (come per gli allarmi standard), cioè in che modo esso interagisce con il controllo del quadro di rifasamento.  $\overline{2}$
- I340 I 06 24 – La condizione che genera l'allarme può essere ad esempio il superamento di una soglia. In questo caso la sorgente sarà una delle soglie limite LIMx.  $\mathcal{S}$
- Se invece l'allarme deve essere visualizzato in conseguenza dell' attivazione di un ingresso digitale esterno, allora la sorgente sarà un INPx.
- Per ciascun allarme l'utente ha la possibilità di definire un messaggio liberamente programmabile che comparirà sulla finestra pop-up degli allarmi.
- Per gli allarmi utente è possibile definire le proprietà con lo stesso modo utilizzato per gli allarmi normali. Sarà quindi possibile decidere se un determinato allarme deve sconnettere gli step, chiudere l'uscita di allarme globale ecc. Vedere il capitolo Proprietà degli allarmi.
- In caso di presenza contemporanea di più allarmi essi vengono mostrati a rotazione e ne viene indicato il numero totale.
- Per azzerare un allarme che è stato programmato con memoria, utilizzare l'apposito comando nel menu comandi.
- Per la definizione degli allarmi vedere menu di impostazione M26.
- 

#### CONFIGURAZIONE MASTER-SLAVE

- Per ampliare ulteriormente la flessibilità di utilizzo di DCRG8 e DCRG8IND, è stata resa disponibile la funzione Master-Slave, che consente per impianti di grande potenza di comporre una serie di quadri in cascata, ciascuno dotato di un proprio regolatore e dei relativi banchi di condensatori.
- Questa soluzione permette di espandere in modo modulare la potenza rifasante installata, nel caso si renda necessario a causa delle aumentate esigenze dell'impianto.
- In questa configurazione le misure vengono effettuate solo dal primo regolatore (Master) che gestisce una massimo di 32 step logici che poi vengono inviati a tutti gli apparecchi slave.
- I controllori slave comandano gli step installati nel loro quadro come indicato dal master, mentre assolvono autonomamente alle protezioni 'locali' quali sovratemperatura del quadro o dei condensatori,
- microinterruzioni, protezioni armoniche etc.
- La massima configurazione possibile prevede un master con 8 slave.

# Esempio 1 (applicazione in parallelo):

Un sistema prevede 8 step logici per 400 kvar totali. Il sistema è organizzato su due quadri (un master e uno slave). Ciascun quadro ha 8 gradini da 25 kvar.

Gli step logici sono programmati come 8 banchi da 50 kvar. Lo step 1 è mappato sulle OUT1 sia del master che dello slave 1, lo step 2 sulle OUT2 del master e dello slave 1 e così via. Quando viene attivato lo step 1, estep verranno inseriti sia il primo banco del quadro master (25kvar) che il primo banco dello slave 1 (25 kvar) per un totale di 50kvar. In questo caso il parametro P02.07 Potenza step più piccolo dovrà essere impostato (sul master) appunto al valore risultante di 50kvar.

#### Programmazione del master:

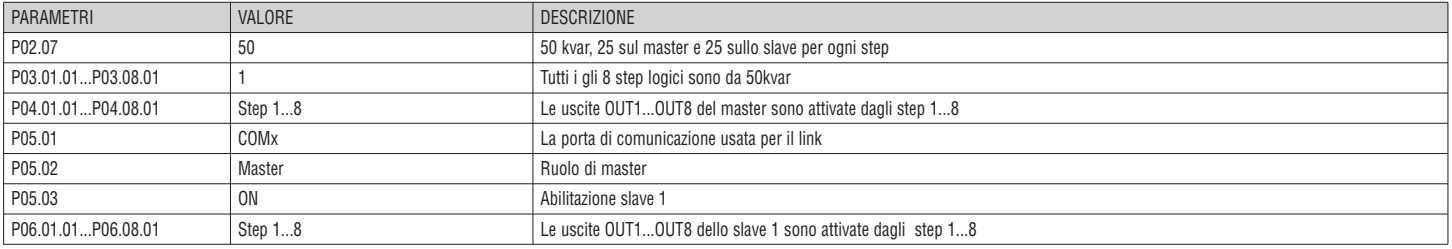

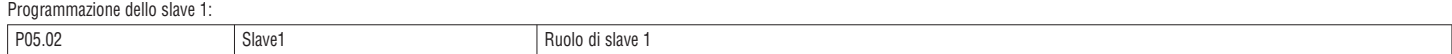

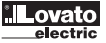

#### Esempio 2 (applicazione in serie):

Un sistema con 18 step da 40kvar ciascuno diviso in tre quadri identici da 6 step (240kvar in totale) ciascuno. Per ogni quadro slave, le 8 uscite a relè del controllore sono utilizzate come segue: le prime 6 per gli step (OUT1...6), la settima per la ventola (OUT7) e l'ultima per l'allarme (OUT8). Sul quadro master saranno definiti 18 step logici da 40kvar. Gli step da 1 a 6 saranno "mappati" sulle uscite OUT1...6 del master, quelli da 7 a 12 sulle uscite OUT1...6 dello slave 1 ed infine gli step da 13 a 18 sulle uscite OUT1...6 dello slave 2. In questo caso il parametro P02.07 Potenza step più piccolo dovrà essere impostato (sul master) al valore di 40kvar.

Programmazione del master:

Programmazione dello slave 1:

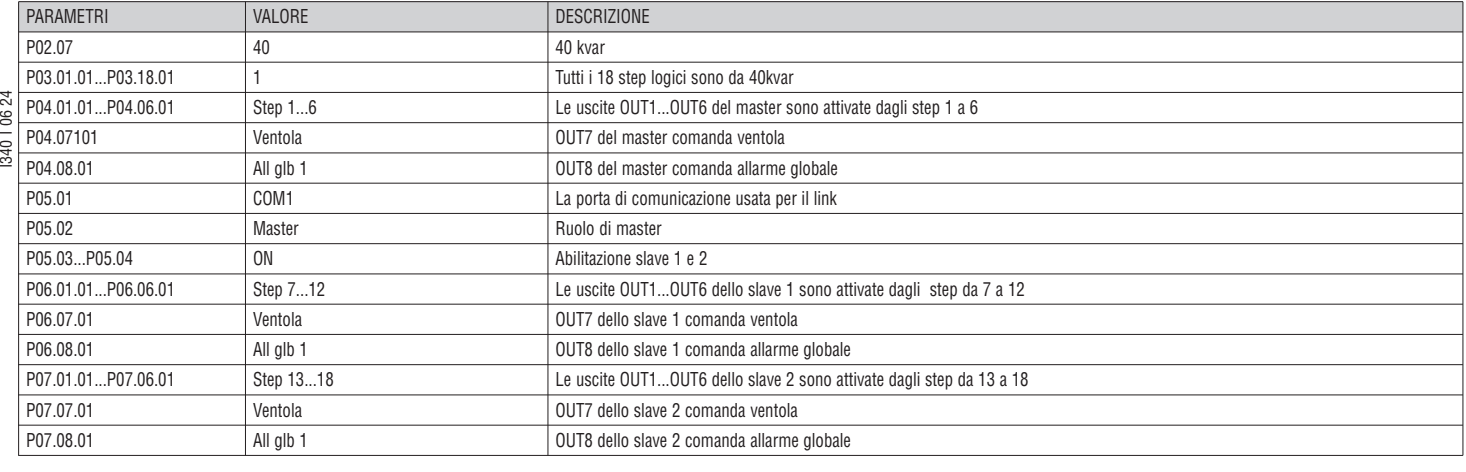

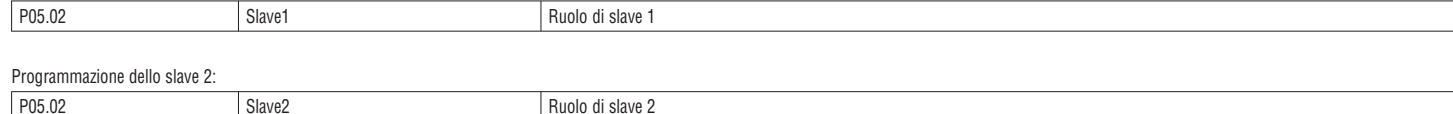

– La comunicazione fra master e slaves avviene tramite un modulo di comunicazione RS485 isolato tipo EXP1012 per ogni apparecchio. La massima distanza può raggiungere i 1000m.

- Tutta la programmazione si effettua sul regolatore master: impostazione del tipo di impianto, del TA, degli step logici e dell'abbinamento fra step logici e uscite fisiche del master e degli slave. La programmazione viene poi estesa automaticamente agli slave.
- Sugli slave è sufficiente impostare il ruolo di slave (con il parametro P05.02).

– Tutti i parametri riguardanti questa funzione sono raggruppati nel menu M05.

– Se la comunicazione fra master e slave si interrompe, l' anomalia viene segnalata con un allarme e le uscite degli slave vengono disconnesse.

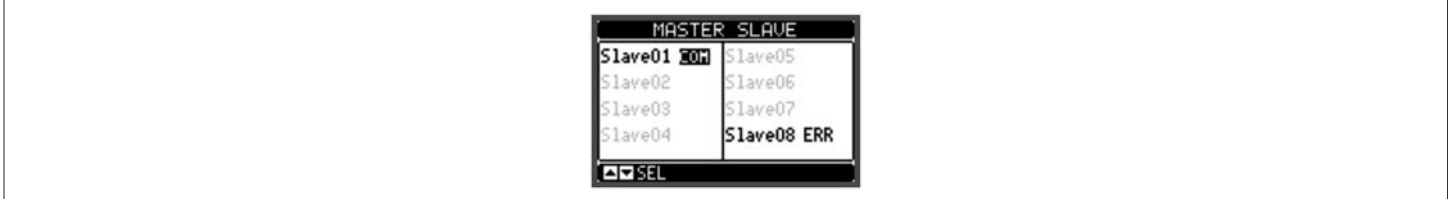

– Per essere sensibili alla microinterruzione, gli slave devono essere connessi alla tensione di linea, mentre non è necessario avere attivi gli ingressi di misura corrente.

Ciascuno slave visualizza sul display i dati principali di rifasamento inviati dal master, con lo stato dei 32 step logici di tutto l'impianto (nella consueta finestra in alto a destra) e gli stati delle proprie uscite loc una finestra in basso.

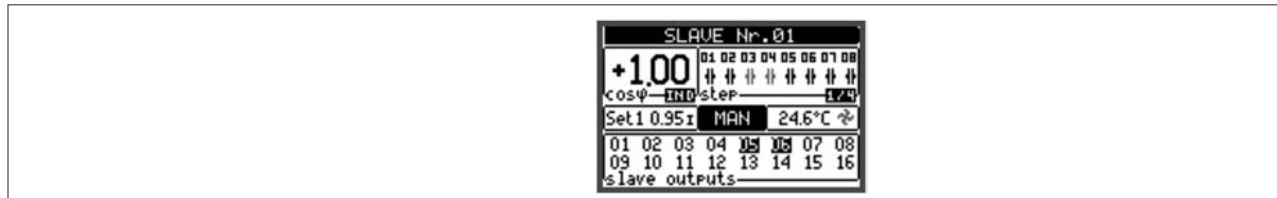

– Se nel sistema si verifica un allarme che riguarda tutti gli step (ad esempio mancanza del segnale di corrente, sovratensione, microinterruzione, ecc) allora vengono sconnessi tutti gli step logici e quindi tutte le uscite sia del master che degli slave.

– Se invece si verifica un allarme che riguarda solo uno dei quadri (master o slave indifferentemente) come ad esempio sovratemperatura o protezioni armoniche, allora vengono diseccitate solo le uscite che controllano gli step interessati dal quadro in allarme, mentre il resto del sistema continua a funzionare seppur con minore efficienza.

Ogni allarme ha una specifica proprietà denominata Disconnessione slave che identifica se l'allarme ha ripercussioni sull'intero sistema (proprietà impostata su Generale) oppure solo sul quadro interessato (Locale). Vedere la tabella allarmi.

RIFASAMENTO PER SINGOLA FASE (SPPFC - Single Phase Power Factor Correction)

– Il funzionamento del rifasamento per singola fase è destinato all'utilizzo in sistemi trifasi molto sbilanciati.

– Il regolatore controlla il cosfì di ogni fase ed effettua il rifasamento con un insieme di banchi di condensatori monofasi e trifasi.

- Per questo tipo di funzionamento è importante programmare i parametri come segue:
- **P02.03** Monofase.
- **P02.04** L1 L2 L3.
- **P02.06** L1 L2 L3 N.
- **P02.07** Valore in kvar del gradino (step) monofase più piccolo installato (equivalente al peso 1).
- **P02.08** Tensione nominale di targa dei banchi di condensatori monofasi.
- **P03.n.01** Gradini (step) monofasi: Peso dello step n, riferito al valore del gradino più piccolo impostato con P02.07.
- Gradini (step) trifasi: Peso dello step n trifase, riferito al valore del gradino monofase più piccolo impostato con P02.07 utilizzando la seguente formula: INT [valore step trifase / (3 \* Valore impostato in parametro P02.07)].
- Esempio: con un gradino trifase da 60kvar e P02.07 = 10 (kvar), allora INT = [60 / (3 \* 10)] = 2. Pertanto P03.n.01 è impostato a 2.
- **P03.n.03** Definire il tipo di gradino (mono o trifase) e su quale fase è collegato. Impostare L1-L2-L3 per banchi di tipo trifase altrimenti L1, L2 o L3 per banchi monofasi.

 **Attenzione: per attivare il SPPFC, almeno un banco deve essere collegato in configurazione monofase; vedi l'esempio a pagina 25.**

#### PORTA DI PROGRAMMAZIONE IR

- La configurazione dei parametri di DCRG8 e DCRG8IND si può effettuare tramite la porta ottica frontale, attraverso la chiavetta di programmazione IR-USB tipo CX01 oppure la chiavetta IR-Wi-Fi tipo CX02. – Questa porta di programmazione ha i seguenti vantaggi:
- 
- Consente di effettuare la configurazione e la manutenzione di DCRG8 e DCRG8IND senza la necessità di accedere al retro dell'apparecchio e quindi di aprire il quadro elettrico;
- E' galvanicamente isolata dalla circuiteria interna di DCRG8 e DCRG8IND, garantendo la massima sicurezza per l'operatore; • Consente una elevata velocità di trasferimento dei dati;
- Consente una protezione frontale IP65;
- Restringe la possibilità di accessi non autorizzati alla configurazione del dispositivo.
- Semplicemente avvicinando una chiavetta CX... alla porta frontale ed inserendo le spine negli appositi fori, si otterrà il vicendevole riconoscimento dei dispositivi evidenziato dal colore verde del LED LINK sulla chiavetta di programmazione.

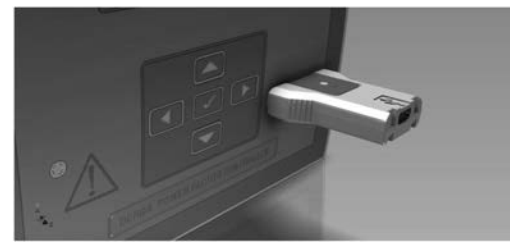

Chiavetta di programmazione USB tipo CX01

IMPOSTAZIONE PARAMETRI DA PC

- Mediante il software di configurazione e controllo remoto Xpress è possibile effettuare il trasferimento dei parametri (precedentemente impostati) da DCRG8 e DCRG8IND al disco del PC e viceversa.
- Il trasferimento dei parametri da PC a DCRG8 e DCRG8IND può essere parziale, cioè solo i parametri dei menù specificati.
- Oltre ai parametri con il PC è possibile definire:
	- Logo personalizzato che appare alla messa in tensione ed ogniqualvolta si esce dal setup da tastiera;
	- Pagina informativa dove poter inserire informazioni, caratteristiche, dati, ecc. concernenti l'applicazione.

#### IMPOSTAZIONE PARAMETRI (SETUP) DAL PANNELLO FRONTALE

- Per accedere al menu di programmazione dei parametri (setup):
- predisporre l'apparecchio in modalità **MAN** e scollegare tutti gli step;
- dalla normale visualizzazione misure, premere ✔ per richiamare il menu principale;
- selezionare l'icona  $\Box$ . Se essa non è abilitata (visualizzata in grigio) significa che è necessario inserire la password di sblocco (vedere capitolo Accesso tramite password);
- $\bullet$  premere  $\checkmark$  per accedere al menu impostazioni.
- Viene visualizzata la tabella in figura, con la selezione dei sotto-menu di impostazione, nei quali sono raggruppati tutti i parametri secondo un criterio legato alla loro funzione.
- Selezionare il menu richiesto tramite i tasti $\blacktriangle$  e  $\blacktriangledown$  e confermare con  $\blacktriangledown$ .
- Per uscire e tornare alla visualizzazione misure premere *◄*.

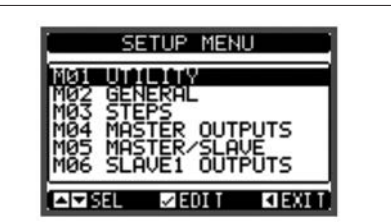

Setting: Menu selection

– Nella seguente tabella sono elencati i sottomenu disponibili :

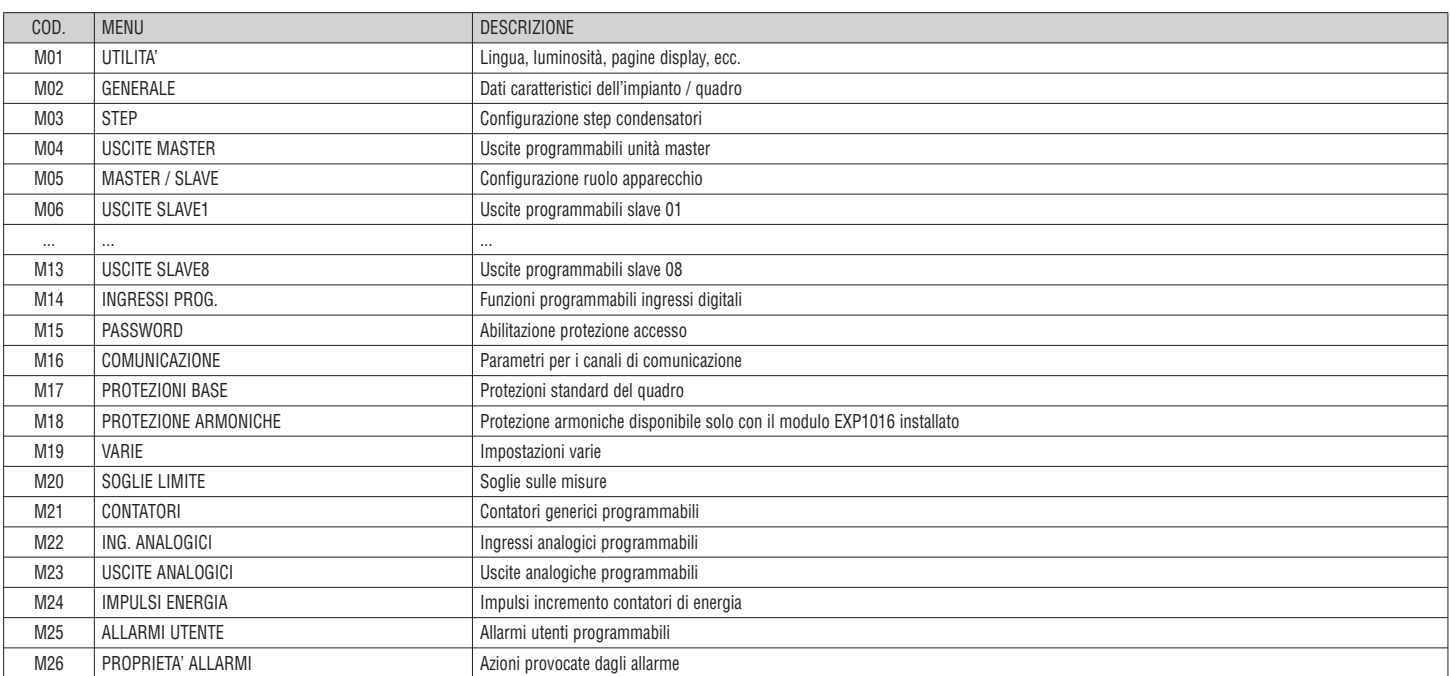

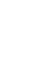

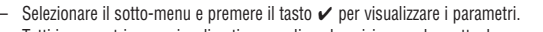

– Tutti i parametri sono visualizzati con codice, descrizione, valore attuale.

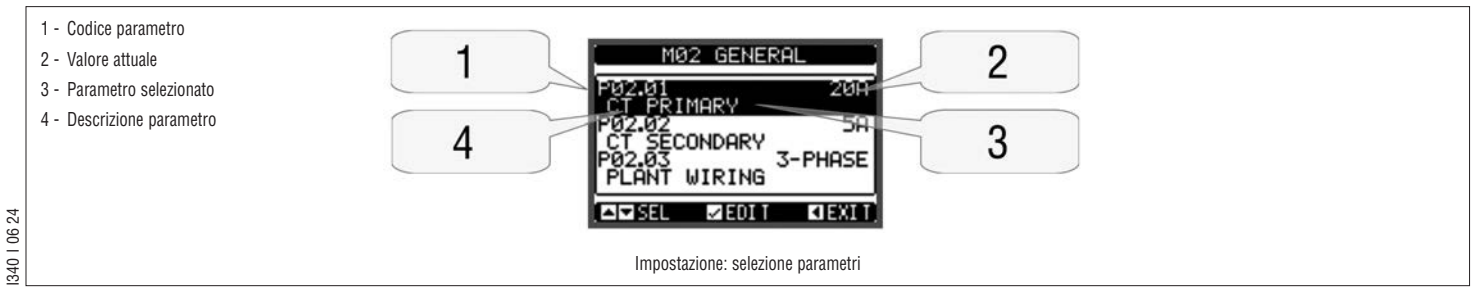

– Se si vuole modificare il valore di un parametro, dopo averlo selezionato premere  $ှ√. Se non è stata immessa la password livello Avanzato, non sarà possibile accedere al$ 

– Se non è stata immessa la password livello Avanzato, non sarà possibile accedere alla pagina di modifica, e verrà visualizzato un messaggio di accesso negato.

– Se invece si ha l'accesso, verrà visualizzata la pagina di modifica. 1 - Parametro selezionato CT\_PRIMARY 2 - Nuovo valore impostato 2 1 3 - Massimo valore possibile P02.01 20P 4 - Valore di default 3 6 5 - Barra grafica valore-range ŌFF 30000A PREUTOUS  $\frac{200}{0}$ 6 - Minimo valore possibile 1703 **CIDINC/DEC** 5 4 Impostazione: pagina di modifica

- Quando si è in modalità modifica, il valore può essere modificato con i tasti < e ▶. Vengono visualizzati anche una barra grafica che indica il range di impostazione, i valori minimi e massimi possibili, il valore precedente e quello di default.
- Premendo *◄* + s il valore viene impostato al minimo possibile, mentre con s + *►* viene impostato al massimo.
- Premendo contemporaneamente *◄* + *►* l'impostazione viene riportata al valore di default di fabbrica.
- Durante l'impostazione di un testo, con i tasti ▲ e ▼ si seleziona il carattere alfanumerico e con ◀ e ► si sposta il cursore all'interno del testo. Premendo contemporaneamente ▲ e ▼ la selezione alfanumerica si posiziona direttamente sul carattere 'A'.
- Premere ✔ per tornare alla selezione parametri. Il valore immesso rimane memorizzato.
- Premere *◄* per salvare i cambiamenti ed uscire dalla impostazione. Il regolatore esegue un reset e ritorna in funzionamento normale.
- Se non vengono premuti tasti per 2 minuti consecutivi, il menu setup viene abbandonato automaticamente e il sistema torna alla visualizzazione normale senza salvare i parametri.
- Si rammenta che per i soli dati di setup modificabili da tastiera, è possibile fare una copia di sicurezza (backup) nella memoria eeprom di DCRG8 e DCRG8IND. Questi stessi dati all'occorrenza possono essere ripristinati (restore) nella memoria di lavoro. I comandi di copia di sicurezza e ripristino dei dati sono disponibili nel menù comandi.

#### TABELLA DEI PARAMETRI

– Di seguito vengono riportati tutti i parametri di programmazione disponibili in forma tabellare. Per ogni parametro sono indicati il range di impostazione possibile ed il default di fabbrica, oltre ad una spiegazione della funzionalità del parametro. La descrizione del parametro visibile sul display può in qualche caso differire da quanto riportato in tabella a causa del ridotto numero di caratteri disponibile. Il codice del parametro vale comunque come riferimento.

**Nota:** i parametri evidenziati nella tabella con uno sfondo grigio sono essenziali al funzionamento dell'impianto, rappresentano quindi la programmazione minima indispensabile per la messa in funzione.

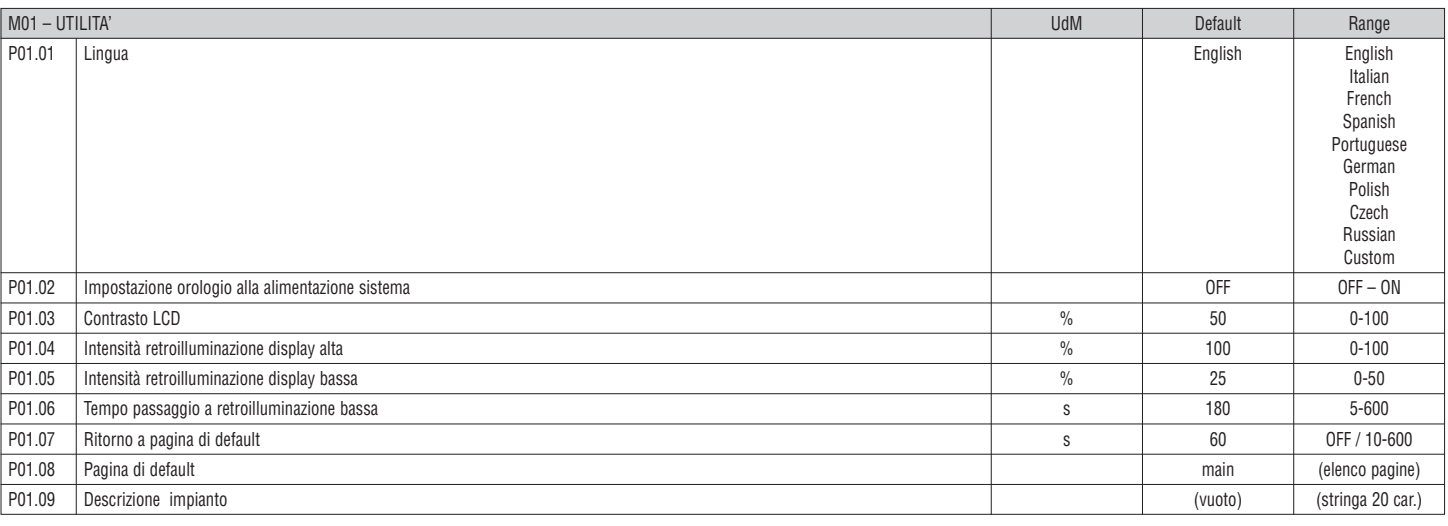

**P01.01** – Selezione lingua per i testi sul display.

**P01.02** – Attivazione accesso automatico al setup dell'orologio dopo una messa in tensione.

**P01.03** – Regolazione del contrasto del LCD.

**P01.04** – Regolazione della retroilluminazione alta del display.

**P01.05** – Regolazione della retroilluminazione bassa del display.

**P01.06** – Ritardo passaggio a retroilluminazione bassa del display.

P01.07 - Ritardo di ripristino della visualizzazione della pagina di default quando non vengono premuti tasti. Se impostato a OFF il display rimane sempre sulla ultima pagina selezionata manualmente.

**P01.08** – Pagina di default visualizzata dal display alla accensione e dopo il ritardo.

P01.09 – Testo libero con nome alfanumerico identificativo dello specifico impianto. Se viene impostata una descrizione, questa comparirà come titolo della pagina principale. Usata anche come identificazione per telesegnalazione via SMS/E-mail.

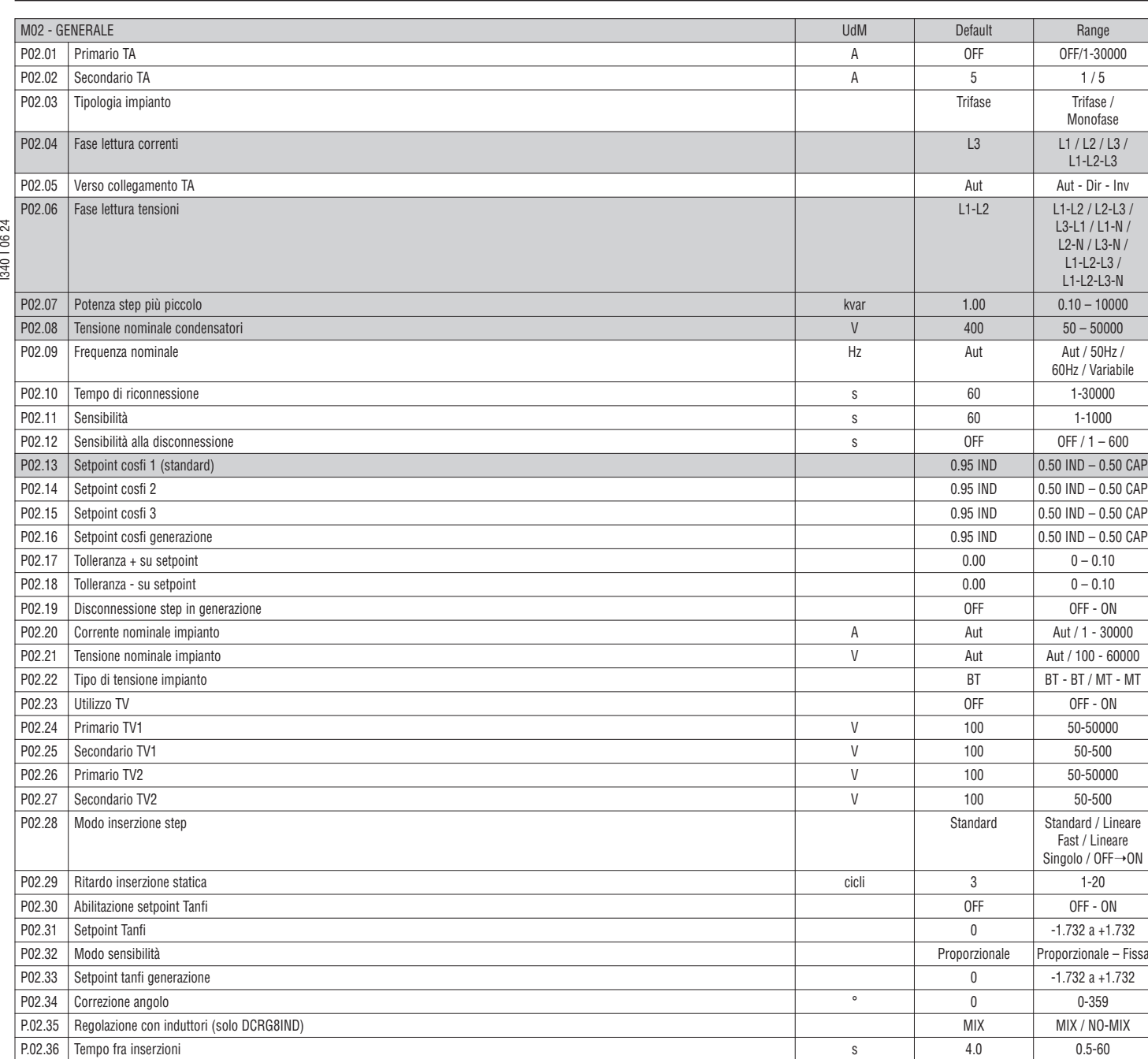

**P02.01** – Valore del primario dei trasformatori di corrente. Esempio: con TA 800/5A impostare 800. Se impostato su OFF, alla messa in tensione l'apparecchio richiederà di impostare il TA e permetterà l'accesso diretto a questo parametro.

**P02.02** – Valore del secondario dei trasformatori di corrente. Esempio: con TA 800/5A impostare 5.

**P02.04** – Definisce su quali e su quante fasi l'apparecchio legge il segnale di corrente. Il collegamento degli ingressi amperometrici deve coincidere con quanto impostato in questo parametro.

Sono supportate tutte le combinazioni possibili con il parametro P02.06.

**P02.05** – Lettura della polarità di collegamento dei TA.

**240106** 

**Aut** = la polarità è riconosciuta automaticamente alla messa in tensione. Utilizzabile solo quando si lavora con un solo TA e quando l'impianto non ha alcun dispositivo generatore. **Dir** = riconoscimento automatico disabilitato. Collegamento diretto.

**Inv** = riconoscimento automatico disabilitato. Collegamento inverso.

**P02.06** – Definisce su quali e su quante fasi l'apparecchio legge il segnale di tensione. Il collegamento degli ingressi voltmetrici deve coincidere con quanto impostato in questo parametro. Sono supportate tutte le combinazioni possibili con il parametro P02.04.

P02.07 - Valore in kvar dello step più piccolo installato (equivalente al peso 1). Potenza di targa del banco di condensatori erogato alla tensione di targa specificata in P02.08 e riferito al totale dei tre condensatori s in applicazione trifase.

P02.08 - Tensione nominale di targa dei condensatori, alla quale viene erogata la potenza specificata in P02.07. Se i condensatori sono utilizzati ad un tensione diversa (inferiore) rispetto a quella nominale, la potenza risultante viene ricalcolata automaticamente dall'apparecchio.

PO2.09 - Frequenza di lavoro dell'impianto. Aut = selezione automatica fra 50 e 60 Hz alla messa in tensione. 50Hz = fissa a 50 Hz. 60Hz = fissa a 60 Hz. Variabile = misurata continuamente ed adattata.

**P02.10** – Tempo minimo che deve trascorrere fra la disconnessione di uno step e la successiva riconnessione sia in MAN che in AUT.

Durante questo tempo il numero dello step sulla pagina principale è indicato in grigio chiaro. Tempo di riconnessione = sensibilità/delta kvar \* potenza step base.

**P02.11** – Sensibilità alla connessione. Parametro che imposta la velocità di reazione del regolatore. Con valori bassi la regolazione è veloce (maggior precisione intorno al setpoint ma maggior numero di manovre). Con valori alti invece si hanno reazioni più lente della regolazione, con minor numero di manovre degli step.

Il tempo di ritardo alla reazione è inversamente proporzionale alla richiesta di step per raggiungere il setpoint: tempo attesa = (sensibilità / numero di step richiesti).

Esempio: impostando la sensibilità a 60s, se viene richiesta l'inserzione di uno step di peso 1 vengono attesi 60 (60/1 = 60). Se invece servono un totale di 4 step verranno attesi 15s (60 / 4 = 15). **P02.12** – Sensibilità alla disconnessione. Come parametro precedente ma riferita alla disconnessione.

Se impostata ad OFF la disconnessione ha gli stessi tempi di reazione della connessione regolata con il parametro precedente.

**P02.13** – Setpoint (valore da raggiungere) del cosfi. Valore utilizato in applicazioni standard.

- **P02.14 P02.15** Setpoint alternativi, selezionabili via combinazioni di ingressi digitali programmati con l'apposita funzione.
- **P02.16** Setpoint utilizzato quando l'impianto sta generando potenza attiva verso il fornitore.
- P02.17 P02.18 Tolleranza intorno al setpoint. Quando il cosfi si trova all'interno della fascia delimitata da questi parametri, in AUT non vengono inseriti/disinseriti dei step anche se il delta-kvar è maggiore dello step più piccolo.

**Nota:** + significa "verso capacitivo", **–** significa "verso induttivo".

**P02.19** – Se impostato ad ON, quando il sistema sta cedendo potenza attiva al fornitore (generazione = potenza attiva e cosfi negativi) tutti gli step vengono scollegati.

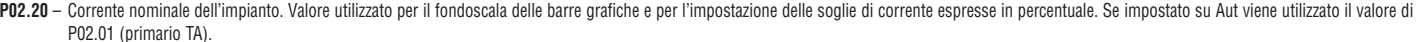

P02.21 - Tensione nominale dell'impianto. Valore utilizzato per il fondoscala delle barre grafiche e per l'impostazione delle soglie di tensione espresse in percentuale. Se impostato su Aut viene utilizzato il valore di P02.08 (tensione nominale condensatori).

**P02.22** – Tipologia tensione impianto. A seconda della impostazione di questo parametro devono essere utilizzati gli schemi di collegamento opportuni, riportati in fondo al manuale.

**P02.23...P02.27** – Dati dei TV eventualmente utilizzati negli schemi di collegamento.

**P02.28** – Selezione modalità inserzione step.

**Standard** - Funzionamento normale con selezione libera degli step

Lineare - I gradini vengono inseriti solo in progressione da sinistra verso destra seguendo il numero di step, per poi essere disconnessi in modo inverso, secondo una logica LIFO (Last In, First Out). In caso di gradini di potenza diversa, se l'inserzione di un ulteriore gradino comporta il superamento del setpoint, il regolatore non lo inserisce.

Fast - Commutazione rapida; l'utilizzo con moduli a SCR e parametro P03.n.02 impostato a statico.

**Lineare singolo** – Modalità lineare in cui viene inserito un solo gradino ad ogni innesco della sensibilità indipendentemente dal numero di gradini totali necessari.

24 **OFF→ON** – Come da modalità standard ma ad ogni innesco della sensibilità prima vengono disinseriti tutti i gradini da sconnettere e poi inseriti tutti i gradini da connettere.

I340 I 06 24 340 | 06 **P02.29** – Dopo aver comandato l'inserzione di uno step, la lettura delle misure viene sospesa per il numero di periodi (cicli) specificato in questo parametro, in modo da permettere al modulo statico di inserire i condensatori. Questa funzione permette di evitare l'innescarsi di oscillazioni di regolazione. Regolare il tempo in base alle caratteristiche tecniche (tempo di chiusura) dichiarate dal costruttore del modulo statico.

**P02.30** – Abilita l'impostazione del setpoint come tangente dell'angolo di sfasamento (Tanfi) invece che come coseno (Cosfi). Utilizzato come riferimento dall'ente fornitore di energia in alcuni paesi europei.

- **P02.31** Valore del setpoint Tanfi. Valori negativi di Tanfi corrispondono a cosfi capacitivi.
- **P02.32** Selezione della modalità di sensibilità:

**Proporzionale** = il tempo di ritardo della sensibilità è inversamente proporzionale alla potenza reattiva richiesta.

- **Fissa** = il tempo di ritardo della sensibilità è fissa, indipendentemente dalla potenza reattiva richiesta.
- **P02.33** Setpoint Tanfi utilizzato quando l'impianto sta cedendo potenza attiva al fornitore (maggior precisione intorno al setpoint ma maggior numero di manovre).
- **P02.34** Offset angolare per compensazione dello sfasamento introdotto da un trasformatore tra le tensioni sul primario e quelle sul secondario.
- **P02.35** Definisce se in un impianto in cui la compensazione viene effettuata sia con condensatori che con induttori, è ammessa la connessione contemporanea di entrambi i tipi di gradini o meno. MIX = E' possibile una combinazione mista di condensatori ed induttanze. NON-MIX = Vengono connessi o solo condensatori o solo induttanze, a seconda della natura del carico.

**P02.36** – Tempo minimo di pausa tra 2 attivazioni di step consecutive.

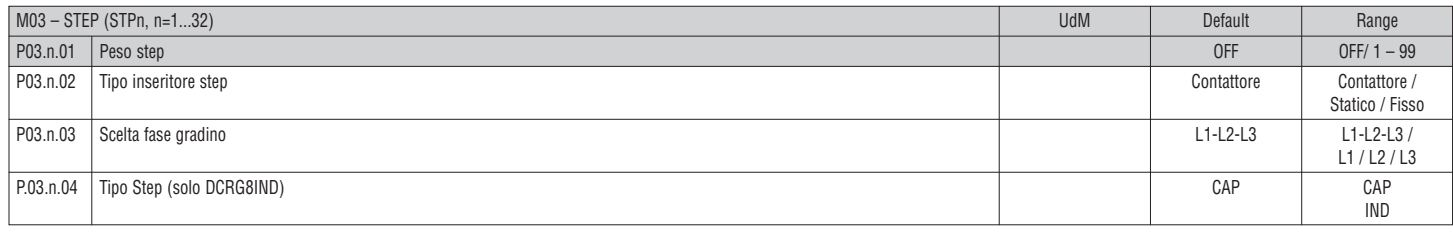

#### **Nota: questo menu è diviso in 32 sezioni, riferite ai 32 possibili step logici STP1...STP32 gestibili dal DCRG8.**

P03.n.01 - Peso dello step n, riferito al valore dello step più piccolo. Numero che indica il multiplo di potenza dello step attuale rispetto al più piccolo impostato con P02.07. Se impostato a OFF lo step è disabilitato e non verrà utilizzato.

**P03.n.02** – Tipo di dispositivo demandato alla commutazione dello step.

**Contattore** = inserzione elettromeccanica con contattore. Su questo step viene utilizzato il tempo di riconnessione.

**Statico** = inserzione elettronico con modulo a SCR. Su questo step non viene considerato il tempo di riconnessione. Utilizzato per rifasamento Fast.

**Fisso** = step sempre connesso. La potenza reattiva di questo step non viene matematicamente considerata nel calcolo dei parametri elettrici del rifasamento. Questa funzione viene tipicamente utilizzata per rifasare il secondario del trasformatore di media se presente.

**P03.n.03** – Definisce se i gradini sono di tipo trifase o monofase e su quale fase i gradini sono collegati.

**P03.n.04** – Definisce se lo step in questione controla un banco di condensatori o di induttanze. La programmazione è indipendente per ogni step.

NOTA:

– E' possibile realizzare una combinazione libera di condensatori ed induttanze. La potenza di ogni step vien definita come di consuteo, cioè peso dello step moltiplicato alore dello step più piccolo.

– Sulla pagina principale gli step capacitivi ed induttivi sono visualizzati con una icona specifica in modo da poterli distinguere.

– Gli step induttivi non considerano il tempo di riconnessione.

– La logica degli allarmi di sottocompensazione e sovracompensazione tiene in considerazione lo stato ed il tipo degli step inseriti.

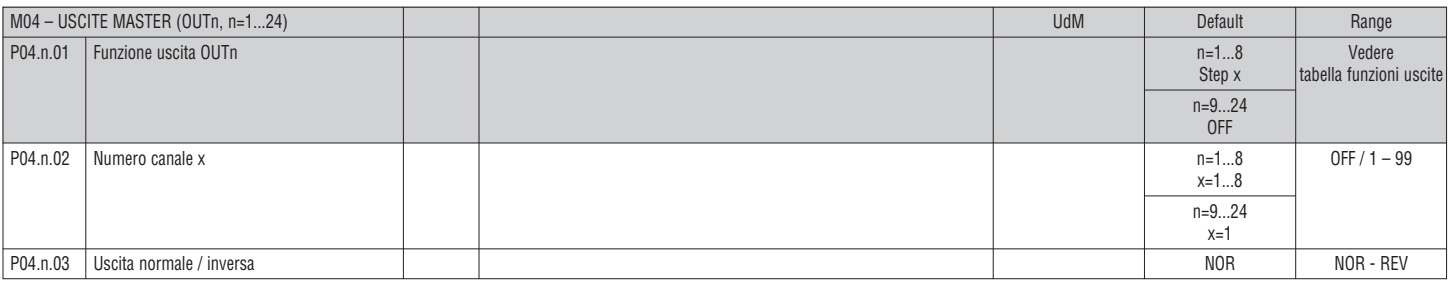

**Nota: questo menu è diviso in 24 sezioni, riferite alle 24 possibili uscite digitali OUT01...OUT24 gestibili da DCRG8/DCRG8IND master, di cui OUT01...OUT08 sull'apparecchio base e OUT09...OUT24 sugli eventuali moduli di espansione.**

**P04.n.01** – Scelta della funzione della uscita selezionata (vedi tabella funzioni uscite programmabili a pagina 14).

**P04.n.02** – Numero canale associato alla funzione programmata al parametro precedente.

Esempio: Se la funzione dell'uscita è impostata sulla funzione Allarme Axx e si vuole far si che questa uscita si ecciti quando si verifica l'allarme A31, allora va impostato il valore 31.

**P04.n.03** – Imposta lo stato della uscita quando P04.n.01 non è attiva (OFF):

**NOR** = uscita diseccitata; **REV** = uscita eccitata.

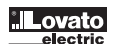

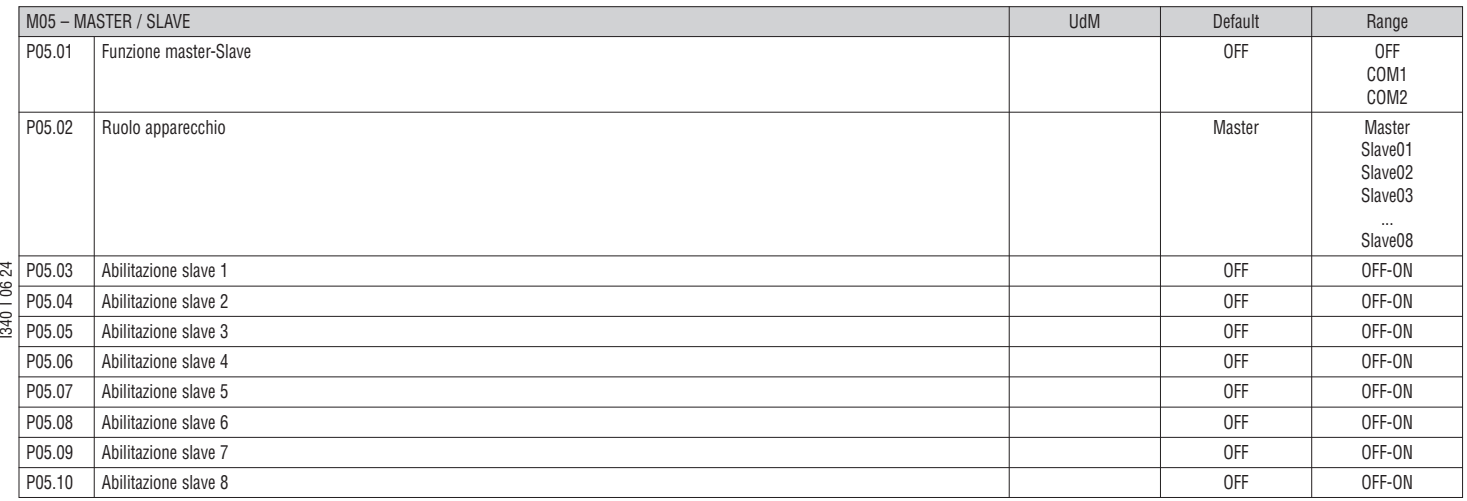

**P05.01** – Definisce se si utilizza il sistema in configurazione master-slave o no. Su OFF il sistema lavora con un solo regolatore (configurazione normale).

Se invece si imposta COM1 o COM2, si lavora in modo master slave e l'impostazione indica quale dei canali di comunicazione viene utilizzato per la comunicazione fra controllori.

**P05.01** – Definisce se l'apparecchio attuale è un Master o uno Slave, e in questo caso quale è il suo numero identificativo.

**P05.03...P05.10** – Abilita il funzionamento dei singoli slave.

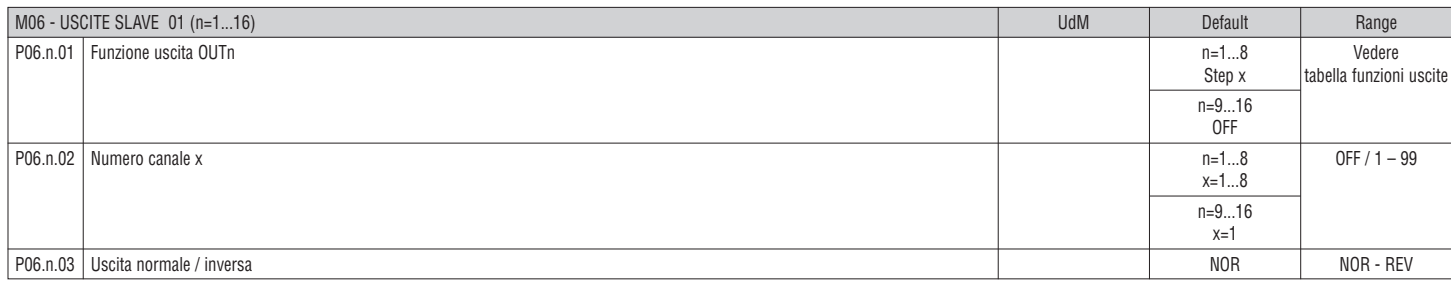

**Nota: Questo menu è diviso in 16 sezioni, riferite alle 16 possibili uscite digitali OUT01...OUT16 gestibili da DCRG8/DCRG8IND slave 1, di cui OUT01...OUT08 sull'apparecchio base e OUT09...OUT16 sugli eventuali moduli di espansione**

**P06.n.01** – Scelta della funzione della uscita selezionata (vedi tabella funzioni uscite programmabili).

**P06.n.02** – Numero canale eventualmente associato alla funzione programmata al parametro precedente.

Esempio: Se la funzione dell'uscita è impostata sulla funzione Allarme Axx, e si vuole far si che questa uscita si ecciti quando si verifica l'allarme A31, allora va impostato il valore 31.

**P06.n.03** – Imposta lo stato della uscita quando P06.n.01 non è attiva (OFF): **NOR** = uscita diseccitata, **REV** = uscita eccitata.

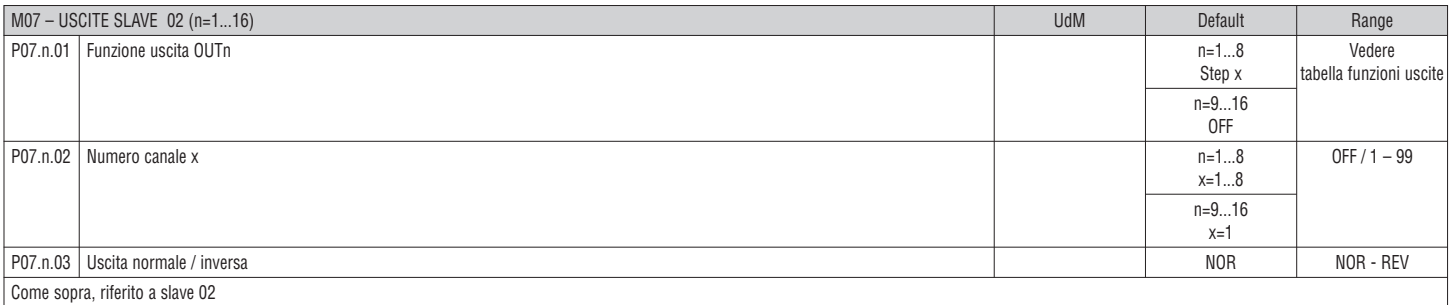

M13 – USCITE SLAVE 08 (n=1...16) UdM Default Range P13.n.01 Funzione uscita OUTn Vedere step x tabella funzioni uscite all'università della funzioni uscite all'università della funzioni uscite di un n=9...16 and  $n=9$ ...16 and  $n=9$ ...16 and  $n=9$ ...16 official contracts of the contracts of the contracts of the contracts of the contracts of the contracts of the P13.n.02 Numero canale x 0FF / 1 – 99  $x=1...8$   $x=1...8$ n=9...16 and  $n=9$ ...16  $x=1$   $x=1$ P13.n.03 Uscita normale / inversa NOR - REV Come sopra, riferito a slave 08

...

### TABELLA FUNZIONI USCITE

**0.30 LOC** 

- La tabella seguente riporta tutte le funzioni che possono essere associate alle uscite digitali programmabili OUTn.
- Ciascuna uscita può essere poi impostato in modo da avere funzione normale o invertita (NOR o REV).
- Alcuni funzioni necessitano di un ulteriore parametro numerico, definito con il numero canale x specificato dal parametro **P04.n.02**.
- Vedere i menu M04 Uscite master e M06...M13 Uscite slave per maggiori dettagli.

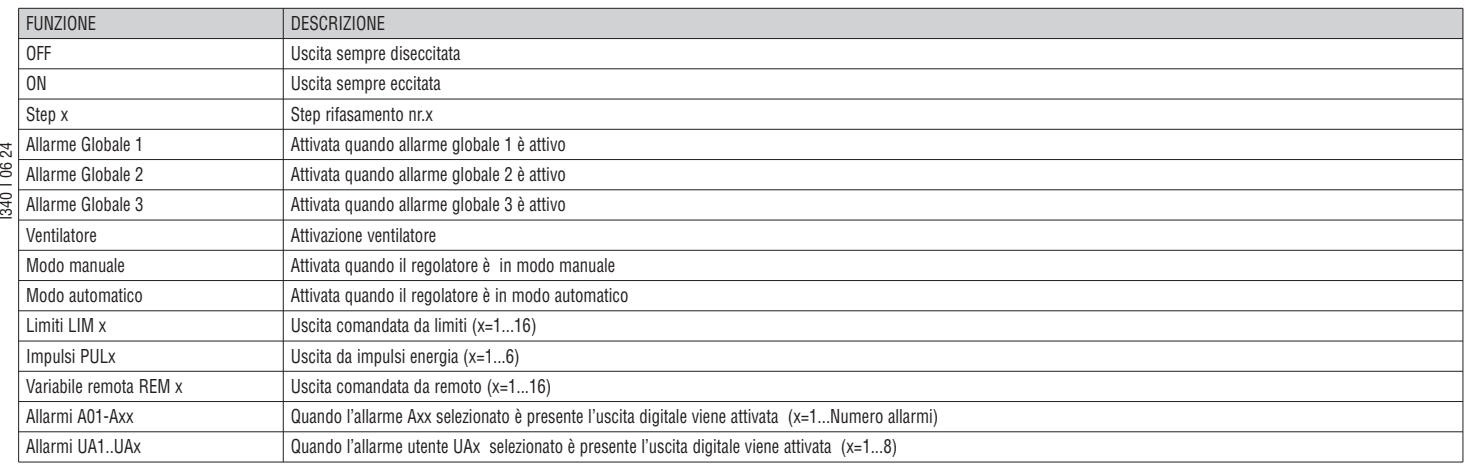

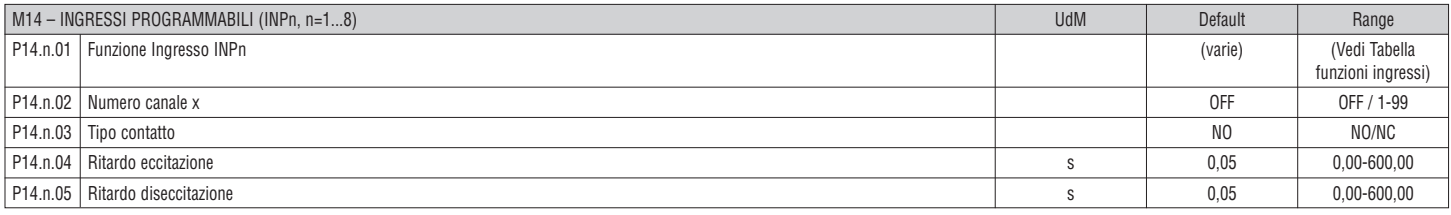

# **Nota: questo menu è diviso in 8 sezioni, riferite ai 8 possibili ingressi digitali**

**P14.n.01** – Scelta della funzione dell'ingresso selezionato (vedi tabella funzioni ingressi programmabili).

- **P14.n.02** Numero canale eventualmente associato alla funzione programmata al parametro precedente.
- Esempio: Se la funzione dell'ingresso è impostata su Selezione setpoint cosfi x, e si vuole far si che questo ingresso selezioni il cosfi 3, allora va impostato il valore 3.
- **P14.n.03** Scelta del tipo di contatto: **NO** normalmente aperto o **NC** normalmente chiuso.

**P14.n.04** – Ritardo alla chiusura del contatto sull'ingresso selezionato.

**P14.n.05** – Ritardo all'apertura del contatto sull'ingresso selezionato.

#### TABELLA FUNZIONI INGRESSI

- La tabella seguente riporta tutte le funzioni che possono essere associate agli ingressi digitali programmabili INPn.
- Ciascun ingresso può essere poi impostato in modo da avere funzione invertita (NA NC), essere ritardato alla eccitazione oppure alla diseccitazione con tempi impostabili indipendenti.
- Alcuni funzioni necessitano di un ulteriore parametro numerico, definito con il numero canale x specificato dal parametro **P14.n.02**.
- Vedere menu M14 Ingressi programmabili per maggiori dettagli.

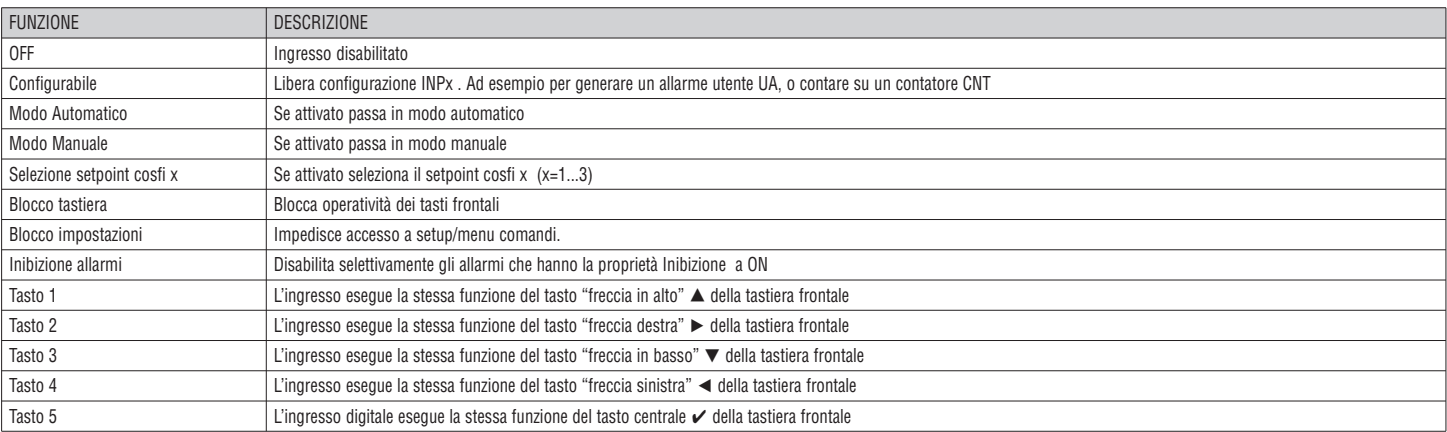

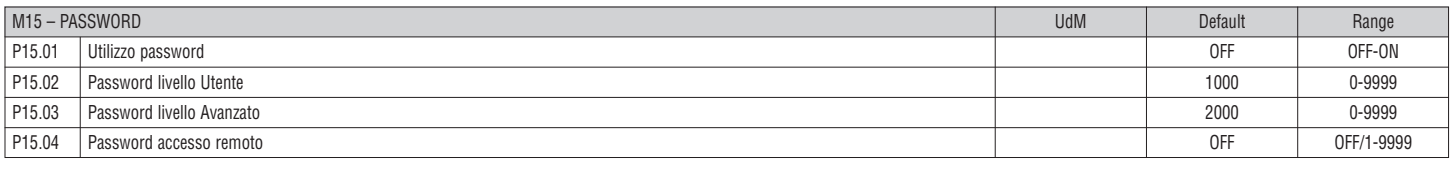

**P15.01** – Se impostato ad OFF, la gestione delle password è disabilitata e l'accesso alle impostazioni e al menu comandi è libero.

**P15.02** – Con P15.01 attivo, codice numerico da specificare per attivare l'accesso a livello Utente. Vedere capitolo Accesso tramite password.

**P15.03** – Come P15.02, riferito all'accesso livello Avanzato.

**P15.04** – Se impostato ad un valore numerico, diventa il codice da specificare via comunicazione seriale prima di poter inviare comandi da controllo remoto.

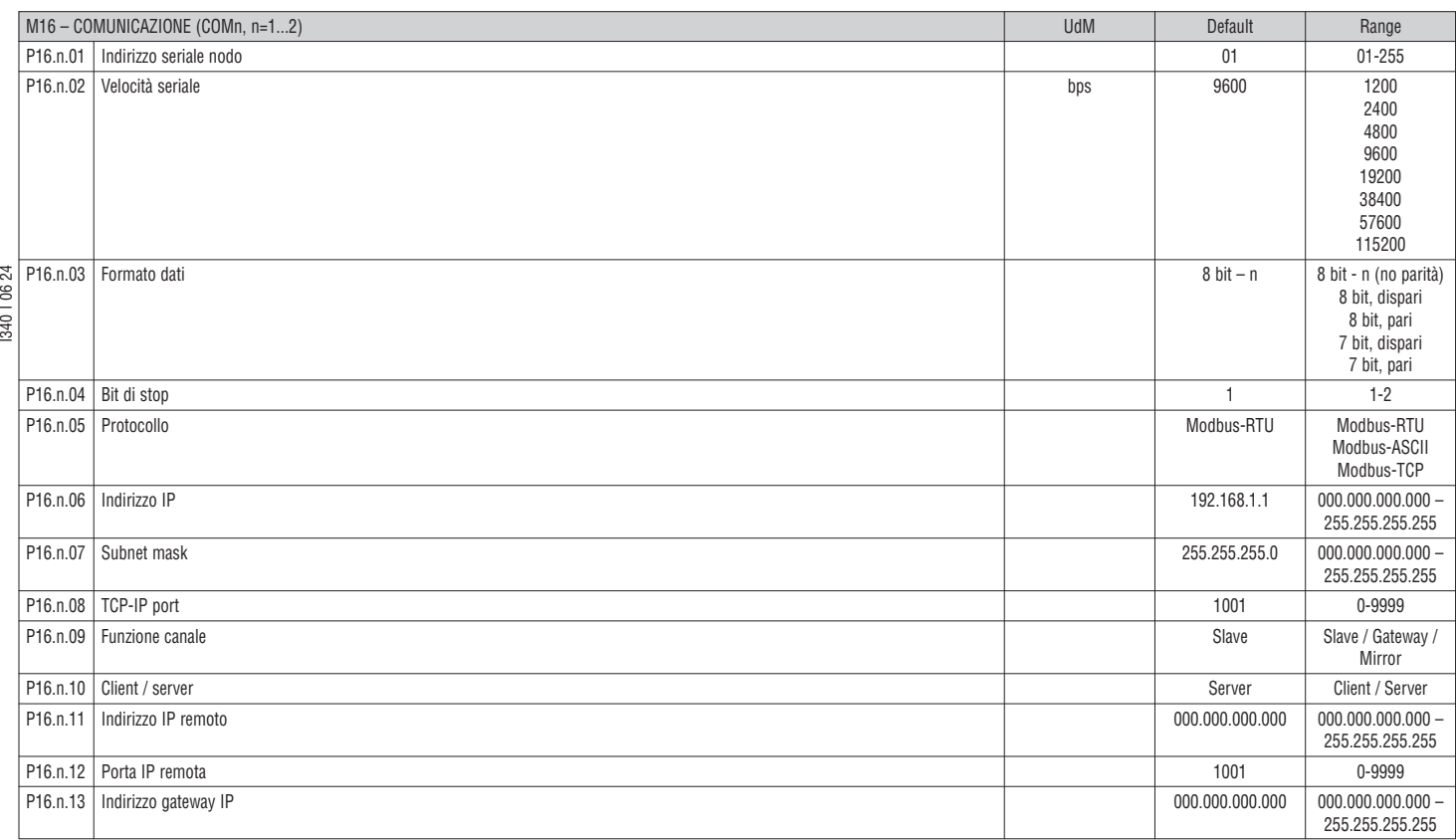

**Nota: questo menu è diviso in 2 sezioni, per i canali di comunicazione COM1...2. La porta di programmazione frontale a infrarossi ha parametri di comunicazione fissi e quindi non necessita di impostazione. P16.n.01** – Indirizzo seriale (nodo) del protocollo di comunicazione.

**P16.n.02** – Velocità di trasmissione della porta di comunicazione.

**P16.n.03** – Formato dati. Impostazioni a 7 bit possibili solo per protocollo ASCII.

**P16.n.04** – Numero bit di stop.

**P16.n.05** – Scelta del protocollo di comunicazione.

**P16.n.06...P16.n.08** – Coordinate TCP-IP per applicazioni con interfaccia Ethernet. Non utilizzati con altri tipi di moduli di comunicazione.

P16.n.09 - Ruolo del canale di comunicazione. Slave = slave modbus; Gateway = ponte fra porta Ethernet e porta seriale. Mirror = funzione di mirror del pannello (riservato / funzione non disponibile).

**P16.n.10** – Attivazione della connessione TCP-IP. **Server** = attende connessione da un client remoto. **Client** = stabilisce connessione verso un server remoto.

**P16.n.11...P16.n.13** – Coordinate per la connessione al server remoto quando P16.n.10 è impostato a client.

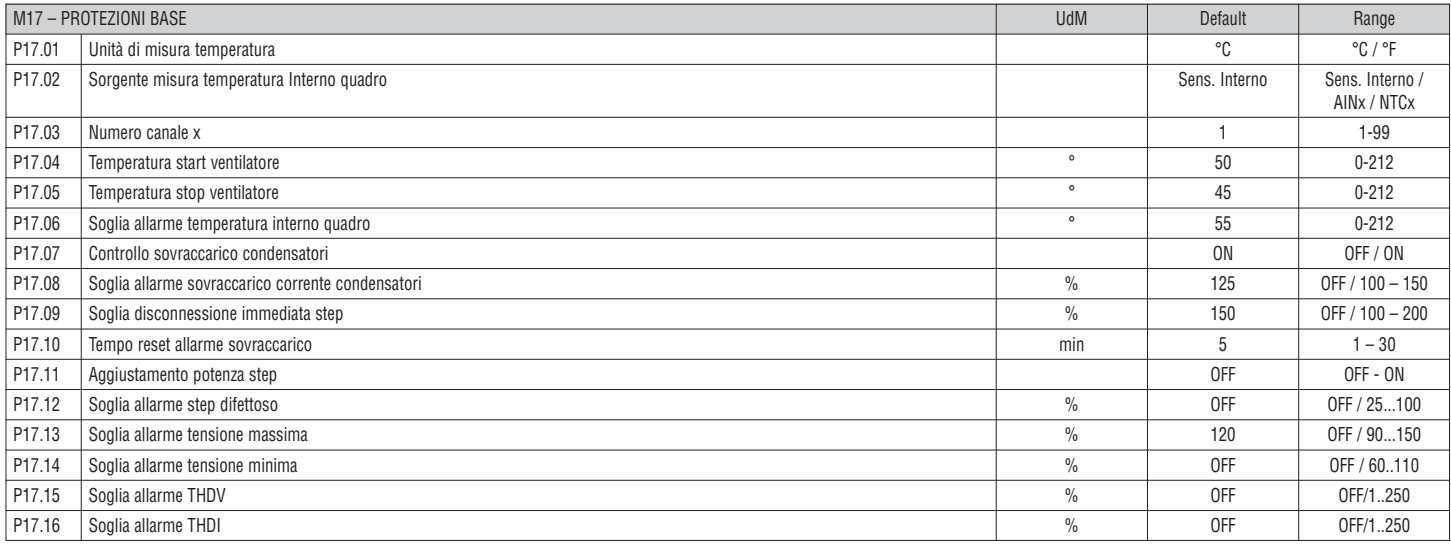

P17.02 - Definisce da quale sensore viene preevata la misura di temperatura interno quadro: Sensore interno - Sensore incorporato nel controller - AINx - Temperatura da ingresso PT100 su modulo di espansione EXP1004 - **NTCx** – Tempertaura da ingresso NTC su modulo di espansione EXP1016.

**P17.03** – Numero canale riferito al parametro precedente.

**P17.04 – P17.05** – Temperature di start e stop ventola di raffreddaento del quadro, espresse nell'unità di misura impostata con P17.01.

È possibbile inoltre forzare lo start della ventola per un tempo di 30 secondi andando nella pagina dedicata alla temperatura e tenendo premuto il tasto *◄* per tre secondi.

**P17.06** – Soglia di allarme per la generazione dell'allarme A07 - Temperatura troppo alta.

**P17.07** – Abilita la misura della corrente di sovraccarico condensatori calcolata dalla forma d'onda della tensione applicata.

**Nota:** è possibile utilizzare questa protezione solo se i condensatori non hanno dispositivi di filtro quali induttanze o altro.

**P17.08** – Soglia oltre la quale interviene la protezione di sovraccarico condensatori (allarme A08), dopo un tempo di ritardo integrale, inversamente proporzionale all'entità del sovraccarico.

**P17.09** – Soglia oltre la quale il ritardo integrale di intervento del sovraccarico viene azzerato, provocando l'intervento immediato della protezione e dell'allarme.

**P17.10** – Tempo di ritardo per il ripristino dell'allarme di sovraccarico.

**P17.11** – Abilita la misurazione della potenza effettiva degli step, effettuata in occasione della loro inserzione. La misura viene dedotta, essendo la corrente prelevata sulla totale dell'impianto.

La potenza misurata degli step viene 'aggiustata' dopo ogni manovra ed è visualizzata sulla pagina 'statistiche vita step'.

**P17.12** – Soglia percentuale della potenza residua degli step, confrontata con quella originale programmata. Sotto questa soglia viene generato l'allarme A10 -Step difettoso.

**P17.13** – Soglia di allarme di massima tensione, riferita alla tensione nominale impostata con P02.21, oltre la quale viene generato l'allarme A06 - Tensione troppo alta.

**P17.14** – Soglia di allarme di minima tensione, riferita alla tensione nominale impostata con P02.21, oltre la quale viene generato l'allarme A05 - Tensione troppo bassa.

**P17.15** – Soglia di allarme di massimo THD di tensione, oltre la quale viene generato l'allarme A24 – MAX THDV.

**P17.16** – Soglia di allarme di massimo THD di corrente, oltre la quale viene generato l'allarme A25 – MAX THDI.

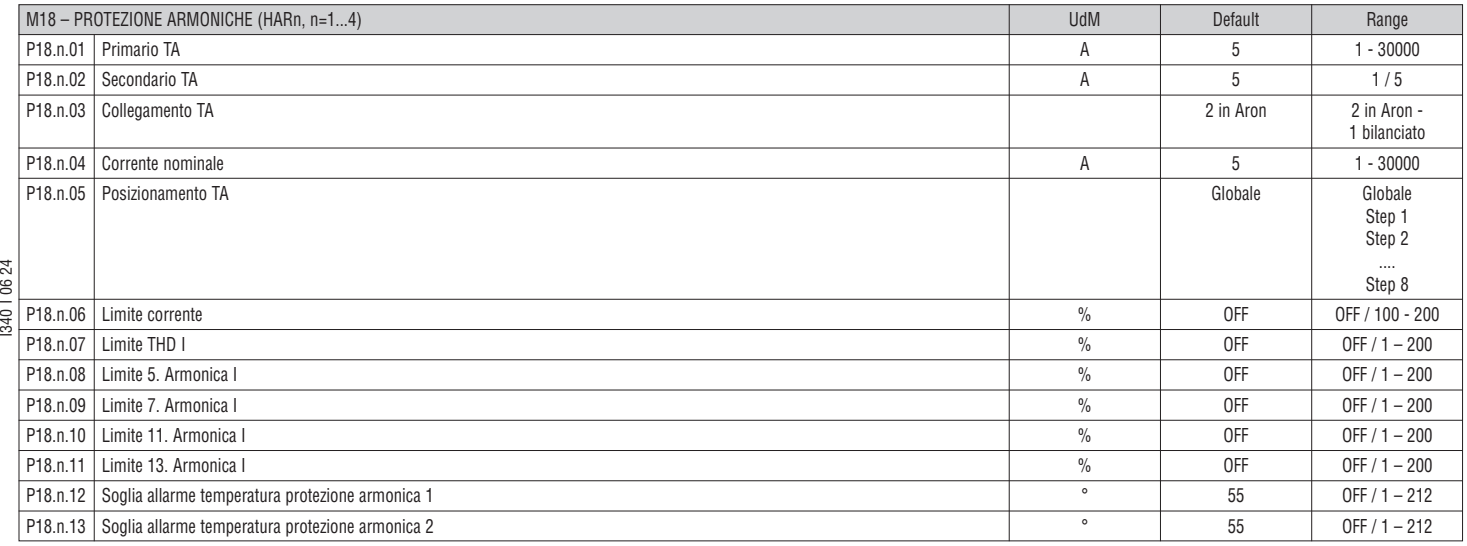

#### **Nota: i parametri di questo menu si riferiscono a protezioni disponibili previo il montaggio del modulo protezione armoniche EXP1016.**

**P18.n.01 – P18.n.02** – Primario e secondario del TA di misura della corrente nel quadro di rifasamento collegata al modulo protezione armoniche.

**P18.n.03** – Modalità di misura della corrente: **2 in Aron** – Lettura di tre correnti (trifase) con due TA in configurazione Aron. **1 bilanciato** – Lettura di una sola corrente da un TA singolo.

**P18.n.04** – Corrente nominale che si misura sul ramo del rifasamento in condizioni normali.

**P18.n.05** – Ramo del circuito dove sono posizionati i TA di misura della protezione armonica.

**P18.n.06** – Soglia di corrente massima circolante nel ramo di rifasamento usata per la generazione dell'allarme A11.

**P18.n.07** – Soglia THD di corrente massimo nel ramo di rifasamento usata per la generazione dell'allarme A12.

**P18.n.08** – Soglia contenuto 5.a armonica massimo nel ramo di rifasamento usata per la generazione dell'allarme A13.

**P18.n.09** – Soglia contenuto 7.a armonica massimo nel ramo di rifasamento usata per la generazione dell'allarme A14.

**P18.n.10** – Soglia contenuto 11.a armonica massimo nel ramo di rifasamento usata per la generazione dell'allarme A15.

**P18.n.11** – Soglia contenuto 13.a armonica massimo nel ramo di rifasamento usata per la generazione dell'allarme A16.

**P18.n.12 – P18.n.13** – Soglie di temperatura massima sui sensori NTC 1 e 2 (es. tipo NTCO1) collegati al modulo protezione armoniche. Usate per generare gli allarmi A17 e A18.

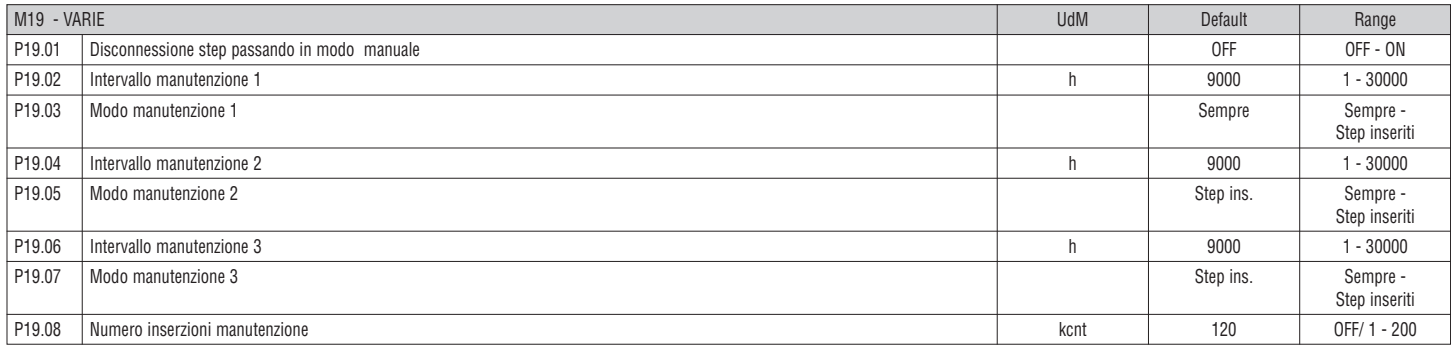

**P19.01** – Se impostato ad ON, quando si passa da modalità AUT a modalità MAN gli step vengono disconnessi in sequenza.

**P19.02...P19.07** – Definiscono tre intervalli di manutenzione programmata. Per ciascuno dei tre intervalli è possibile impostare la durata in ore e la modalità di conteggio:

**Sempre** = conteggio sempre attivo quando apparecchio alimentato; **Step ins.** = conteggio ore si incrementa solo quando uno o più step sono inseriti. Quando l'intervallo di tempo si esaurisce vengono generati rispettivamente gli allarmi A20, A21, A22 (gli allarmi vanno abilitati).

**P19.08** – Definisce il numero di manovre degli step (considerando lo step che ha il conteggio più alto) oltre il quale viene generato l'allarme A23.

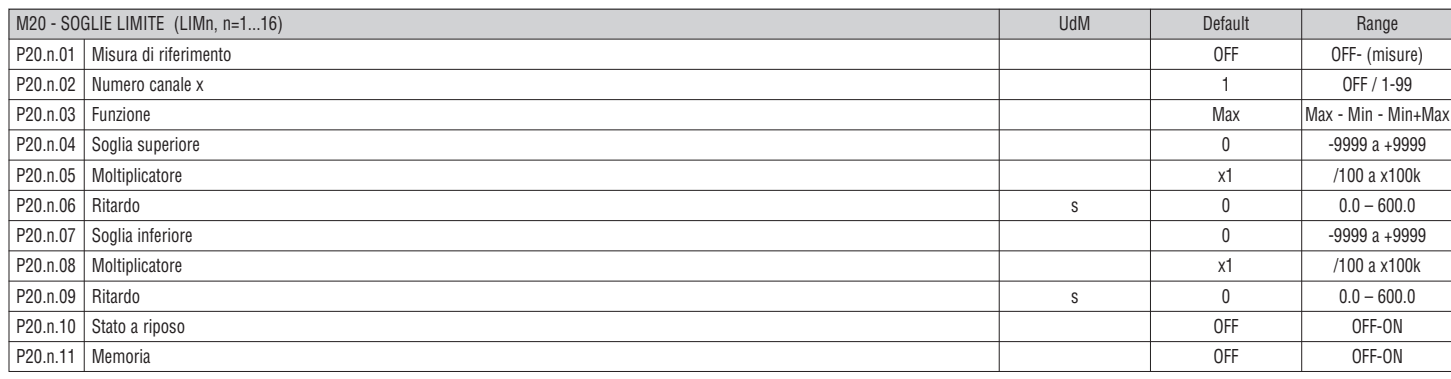

### **Nota: questo menu è diviso in 16 sezioni, per le soglie limite LIM1...16.**

**P20.n.01** – Definisce a quale delle misure fornite da DCRG8/DCRG8IND applicare la soglia limite.

**P20.n.02** – Si definisce quale canale quando la misura di riferimento è una misura interna multicanale (esempio AINx),

**P20.n.03** – Definisce il modo di funzionamento della soglia limite.

**Max** = LIMn attivo quando la misura supera P20.n.04 e P20.n.07 è la soglia di ripristino.

**Min** = LIMn attivo quando la misura è inferiore a P20.n.07 e P20.n.04 è la soglia di ripristino.

**Min+Max** = LIMn attivo quando la misura è superiore a P20.n.04 oppure inferiore a P20.n.07.

**P20.n.04 – P20.n.05** – Definiscono la soglia superiore, che è data dal valore di P20.n.04 moltiplicato per P20.n.05.

**P20.n.06** – Ritardo di intervento sulla soglia superiore.

**P20.n.07...P08.n.09** – Come sopra, riferiti alla soglia inferiore.

**P20.n.10** – Permette di invertire lo stato del limite LIMn.

**P20.n.11** – Definisce se la soglia rimane memorizzata e va azzerata manualmente tramite menu comandi (ON) o se si ripristina automaticamente (OFF).

**I**

**NG 30107C** 

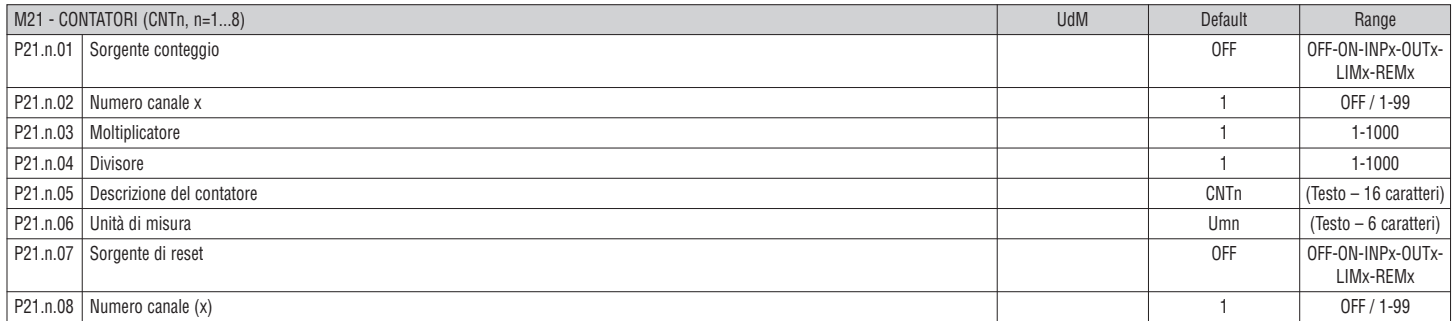

#### **Nota: questo menu è diviso in 8 sezioni, per i contatori CNT1...8.**

**P21.n.01** – Segnale che provoca l'incremento del conteggio (sul fronte di salita).

Può essere la messa in tensione di DCRG8/DCRG8IND (ON), il superamento di una soglia (LIMx), l'attivazione di un ingresso esterno (INPx), ecc.

**P21.n.02** – Numero canale riferito al parametro precedente.

**P21.n.03** – K moltiplicativo. Gli impulsi contati vengono moltiplicati per questo valore prima di essere visualizzati.

**P21.n.04** – K frazionario. Gli impulsi contati vengono divisi per questo valore prima di essere visualizzati. Se diverso da 1, il contatore viene visualizzato con 2 cifre decimali.

**P21.n.05** – Descrizione del contatore. Testo libero 16 caratteri.

**P21.n.06** – Unità di misura del contatore. Testo libero 6 caratteri.

**P21.n.07** – Segnale che provoca l'azzeramento del conteggio. Fino a che questo segnale è attivo il conteggio rimane al valore zero. **P21.n.08** – Numero del canale x riferito al parametro precedente.

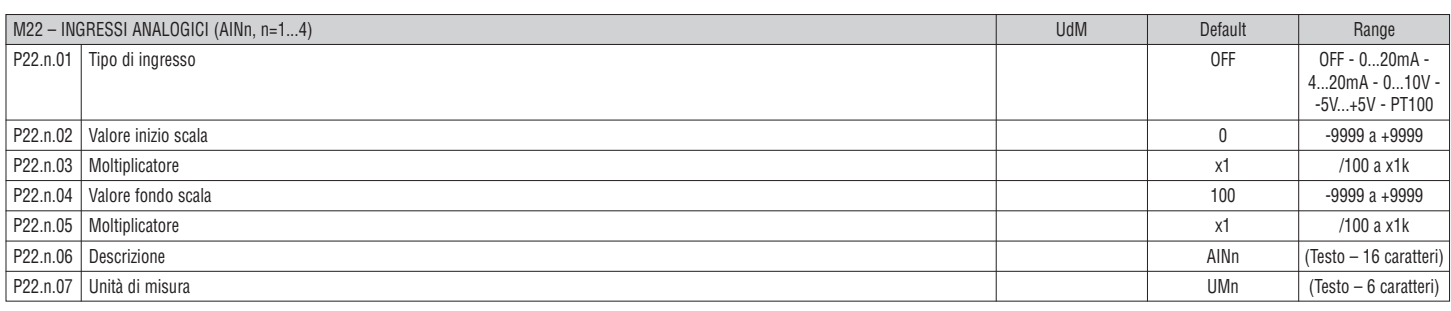

#### **Nota: questo menu è diviso in 4 sezioni, per gli ingressi analogici AIN1...AIN4, disponibili in abbinamento ai moduli di espansione EXP1004.**

**P22.n.01** – Specifica il tipo di sensore collegato all'ingresso analogico. A seconda del tipo selezionato, il sensore dovrà essere collegato al morsetto opportuno. Vedere manuale modulo di ingresso.

**P22.n.02 – P22.n.03** – Definiscono il valore da visualizzare quando il segnale del sensore è al minimo, cioè all'inizio del range definito dal tipo

(0mA, 4mA, 0V, -5V). Nota: questi parametri non vengono utilizzati quando il sensore è di tipo PT100.

**P22.n.04 – P22.n.05** – Definiscono il valore da visualizzare quando il segnale del sensore è al massimo, cioè al fondoscala del range definito dal tipo

(20mA,10V, +5V). Questi parametri non vengono utilizzati quando il sensore è di tipo PT100.

**P22.n.06** – Descrizione della misura legata all'ingresso analogico. Testo libero 16 caratteri.

**P22.n.07** – Unità di misura. Testo libero 6 caratteri.

Esempio applicativo: l'ingresso analogico AIN3 dovrà leggere un segnale da un sensore di temperatura PT100, che dovrà essere indicato sul display con la descrizione 'Temp. step 1'. Programmiamo quindi la sezione 3 di questo menu, riferita a AIN3.

 $P22.3.01 = PTT100$ 

 $P22.3.06 = 'Termn$  step 1 P22.3.07 = Gradi C.

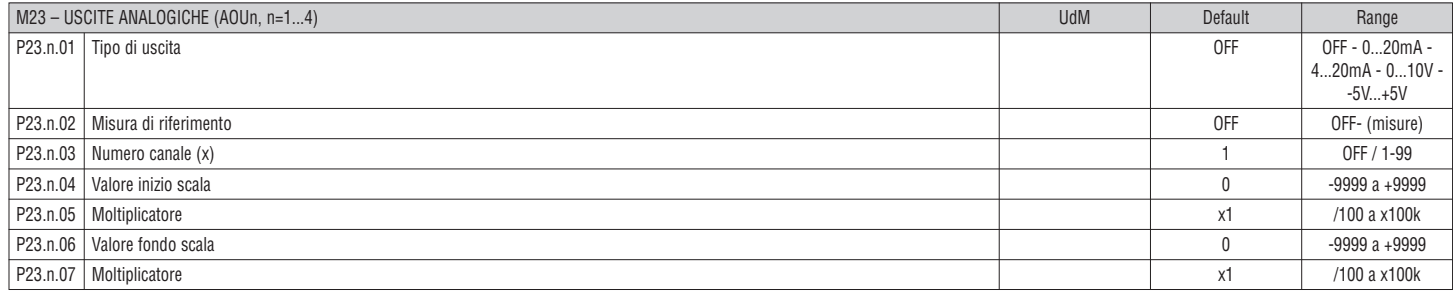

**Nota: questo menu è diviso in 4 sezioni, per le uscite analogiche AOU1...AOU4, disponibili in abbinamento ai moduli di espansione EXP1005.**

**P23.n.01** – Specifica il tipo di segnale analogico in uscita. A seconda del tipo selezionato, il collegamento dovrà essere effettuato sul morsetto opportuno. Vedere il manuale del modulo di espansione.

**P23.n.02** – Misura da cui dipende il valore dell'uscita analogica.

**P23.n.03** – Se la misura di riferimento è una misura interna multicanale (esempio AINx), qui si definisce quale canale.

**P23.n.04 – P23.n.05** – Definiscono il valore della misura che corrisponde ad un valore in uscita al minimo del range (0mA, 4mA, 0V, -5V).

**P23.n.06 – P23.n.07** – Definiscono il valore della misura che corrisponde al massimo del range (20mA,10V, +5V).

Esempio applicativo:l'uscita analogica AOU2 dovrà emettere un segnale 0...20mA proporzionale alla potenza attiva totale, da 0 a 500 kW. Programmiamo quindi la sezione 2 di questo menu, riferita a AOU2.

 $P23.2.01 = 0.20$ mA  $P23.2.02 = kW$  tot

P23.2.03 = 1 (non utilizzato)

 $P23.2.04 - 0$ 

 $P23.2.05 - x1$ 

 $P23.2.06 = 500$ 

P23.2.07 = x1k.

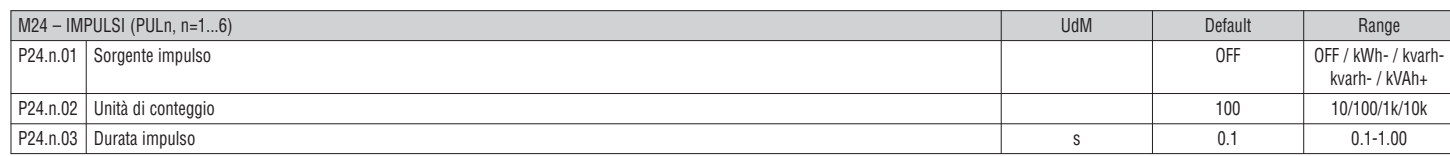

# **Nota: questo menu è diviso in 6 sezioni, per la generazione delle variabili impulso sul consumo energia PUL1...PUL6.**

**P24.n.01** – Definisce da quale contatore di energia deve essere generato l'impulso, fra i 6 possibili contatori gestiti da DCRG8/DCRG8IND.

**kWh+** = energia attiva importata; **kWh-** = energia attiva esportata; **kvarh+** = energia reattiva induttiva; **kvarh-** = energia reattiva capacitiva; **kVAh** = energia apparente totale.

**P24.n.02** – Quantità di energia che deve accumularsi per l'emissione di un impulso (esempio: 10Wh oppure 100Wh oppure 1kWh).

 $\approx$  **P24.n.03** – Durata dell'impulso.

I340 I 06 24 පි  $10401$ 

Esempio applicativo: ad ogni 0,1 kWh di energia attiva importata, dovrà essere generato un impulso della durata di 500ms sull'uscita OUT10.

Innanzitutto bisogna creare una variabile interna impulso, ad esempio PUL1. Quindi programmiamo la sezione 1 di questo menu come segue:

- $P24.1.01 =$  kWh+ (energia attiva importata);
- P24.1.02 = 100Wh (corrispondenti a 0,1 kWh);  $P24.1.03 = 0.5$

A questo punto bisognerà impostare l'uscita OUT10 legandola alla variabile impulso PUL1:

- P04.10.01 = PULx;
- P04.10.02 = 1 (PUL1); P04.10.03 = NOR.

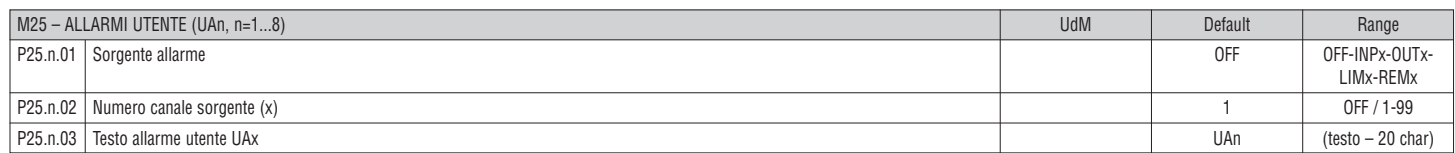

### **Nota: questo menu è diviso in 8 sezioni, per la definizione degli allarmi utente UA1...UA8.**

**P25.n.01** – Definizione dell' ingresso digitale o variabile interna la cui attivazione genera l'allarme utente.

**P25.n.02** – Numero di canale riferito al parametro precedente.

**P25.n.03** – Testo libero che comparirà nella finestra di allarme.

Esempio applicativo: l'allarme utente UA3 deve essere generato dalla chiusura dell'ingresso INP5, e deve visualizzare il messaggio 'Sportelli aperti'.

In questo caso impostare la sezione di menu 3 (per l'allarme UA3):

 $P25.3.01 = INPx$ ;

 $P25.3.02 = 5$ P25.3.03 = Sportelli aperti.

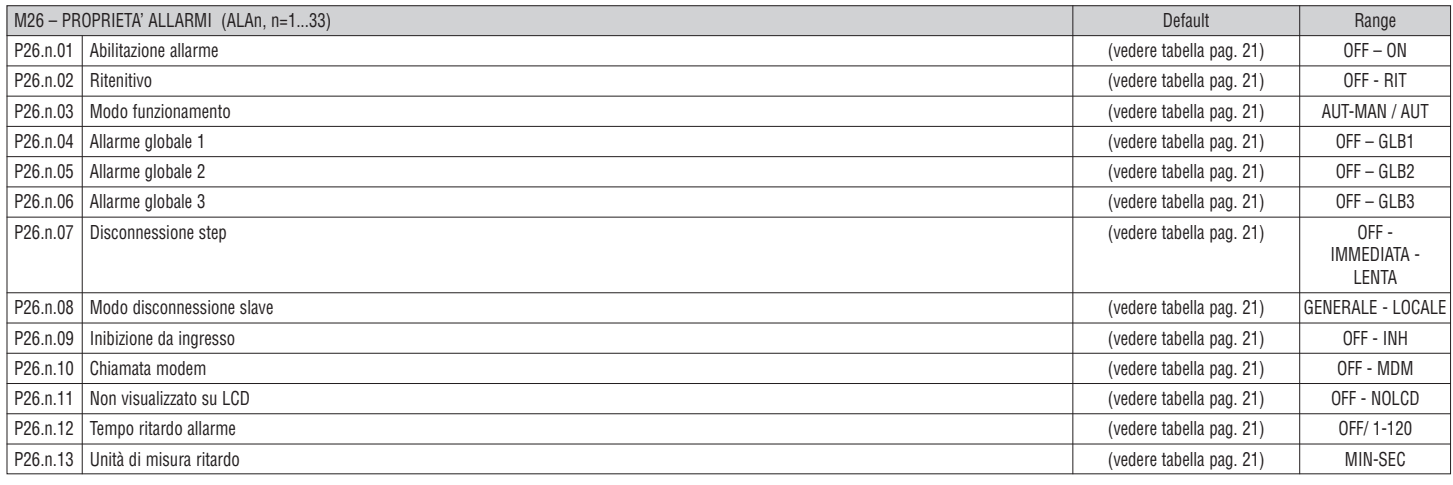

**P26.n.01** – **Abilitato:** abilitazione generale dell'allarme. Se non abilitato è come se non esistesse.

**P26.n.02** – **Ritenitivo:** rimane memorizzato anche se è stata rimossa la causa che lo ha provocato.

**P26.n.03** – **Modo funzionamento** – Modi funzionamento in cui l'allarme è abilitato.

**P26.n.04...P26.n.06** – **Allarme globale 1-2-3** - Attiva l'uscita assegnata a questa funzione.

**P26.n.07** – **Modo disconnessione step** – Definisce se e come gli step debbano essere disconnessi quando si manifesta l'allarme in oggetto. E' possibile scegliere fra:

**OFF** – No disconnessione; **IMMEDIATA** = disconnessione veloce; **LENTA** = disconnessione graduale.

P26.n.08 - Modo disconnessione Slave - Per le applicazioni Master-Slave definisce se il verificarsi di questo allarme disconnette tutti gli step del sistema (GENERALE) o del solo quadro interessato dall'allarme (LOCALE).

**P26.n.09** – **Inibizione** - L'allarme può essere disabilitato temporaneamente tramite l'attivazione di un ingresso programmabile con la funzione Inibizione allarmi.

**P26.n.10** – **Chiamata modem** - Viene effettuato un collegamento modem con le modalità previste dai relativi dati di setup impostati.

**P26.n.11** – **No LCD** - L'allarme viene gestito normalmente ma non viene visualizzato sul display.

**P26.n.12 – P26.n.13** – **Tempo ritardo** – Ritardo in minuti o secondi prima che l'allarme venga generato.

#### ALLARMI

– Al sorgere di un allarme, il display mostra una icona di allarme, un codice identificativo e la descrizione dell'allarme nella lingua selezionata.

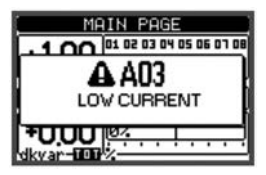

– Se vengono premuti dei tasti di navigazione delle pagine, la finestra pop-up con le indicazioni di allarme scompare momentaneamente per poi ricomparire dopo alcuni secondi.

– Fintanto che un allarme è attivo il LED rosso vicino all'icona di allarme sul frontale lampeggia.

– Se abilitati, gli allarmi acustici locali e remoti vengono attivati.

– Il reset degli allarmi si può effettuare premendo il tasto  $\checkmark$ .

– Se l'allarme non si resetta, significa che persiste la causa che lo ha provocato.

– In seguito al verificarsi di uno o più allarmi, DCRG8/DCRG8IND ha un comportamento basato sull'impostazione delle proprietà degli allarmi attivi.

# DESCRIZIONE DEGLI ALLARMI

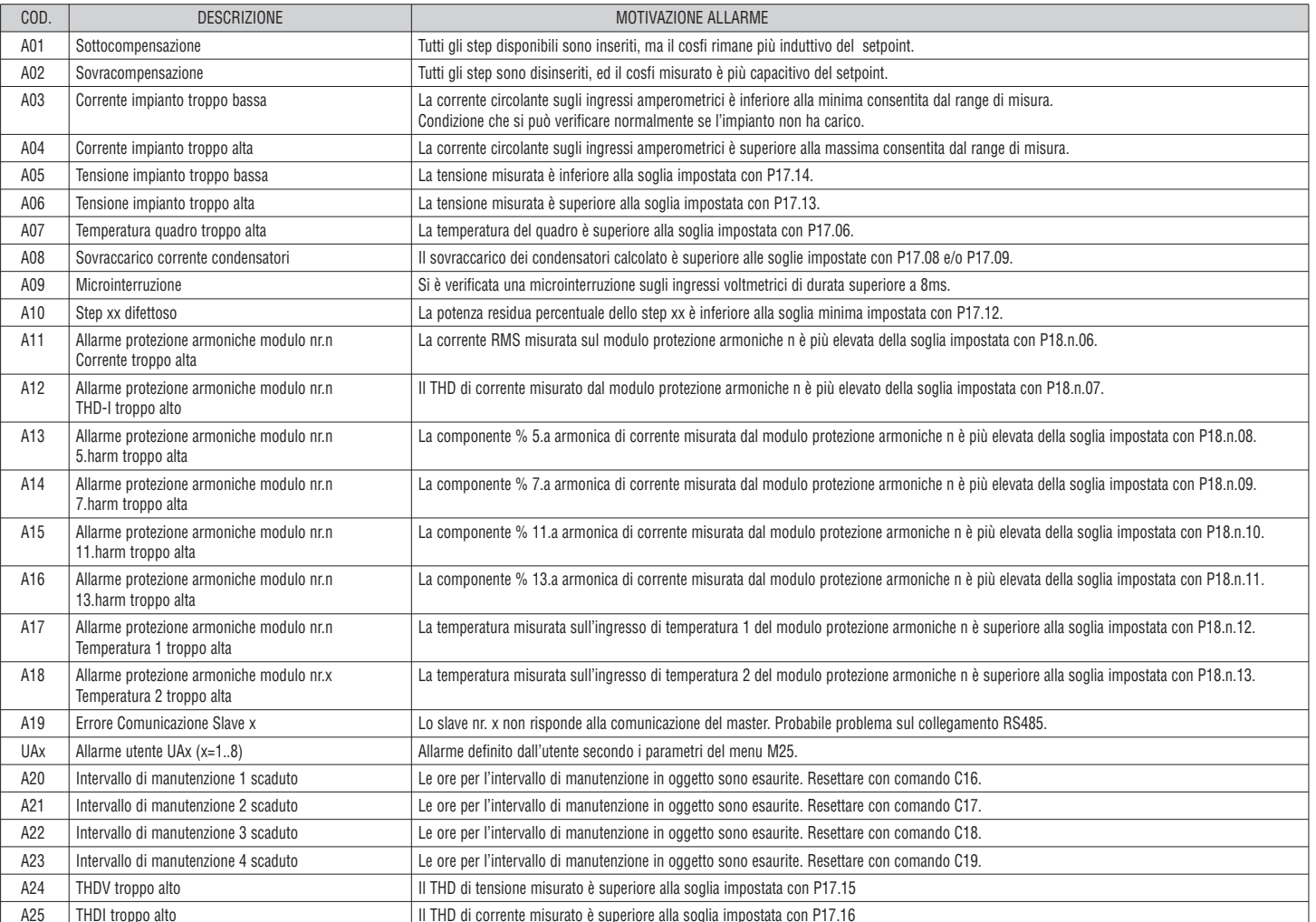

PROPRIETÀ DEGLI ALLARMI

Ad ogni allarme, compresi gli allarmi utente (User Alarms, UAx) possono essere assegnate diverse proprietà:

– **Abilitato** - Abilitazione generale dell'allarme. Se non abilitato è come se non esistesse.

– **Ritenitivo** - Rimane memorizzato anche se è stata rimossa la causa che lo ha provocato.

– **Modo funzionamento** – Modi di operativi in cui l'allarme è abilitato.

– **Allarme globale 1-2-3** - Attiva l'uscita assegnata a questa funzione.

– **Modo disconnessione step** – Definisce se e come gli step debbano essere disconnessi quando si manifesta l'allarme in oggetto.

**OFF** = no disconnessione. **IMMEDIATA** = disconnessione veloce. **LENTA** = disconnessione graduale.

– **Modo disconnessione Slave** – Per le applicazioni Master-Slave definisce se il verificarsi di questo allarme disconnette tutti gli step del sistema (GENERALE) o solo le uscite quadro interessato dall'allarme  $(10CAIF)$ 

– **Inibizione** - L'allarme può essere disabilitato temporaneamente tramite l'attivazione di un ingresso programmato con la funzione Inibizione allarmi.

– **Chiamata modem** - Viene effettuato un collegamento modem con le modalità previste dai relativi dati di setup impostati.

– **No LCD** - L'allarme viene gestito normalmente ma non viene visualizzato sul display.

– **Tempo ritardo** – Ritardo in minuti o secondi prima che l'allarme venga generato.

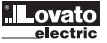

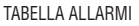

I340 I 06 24

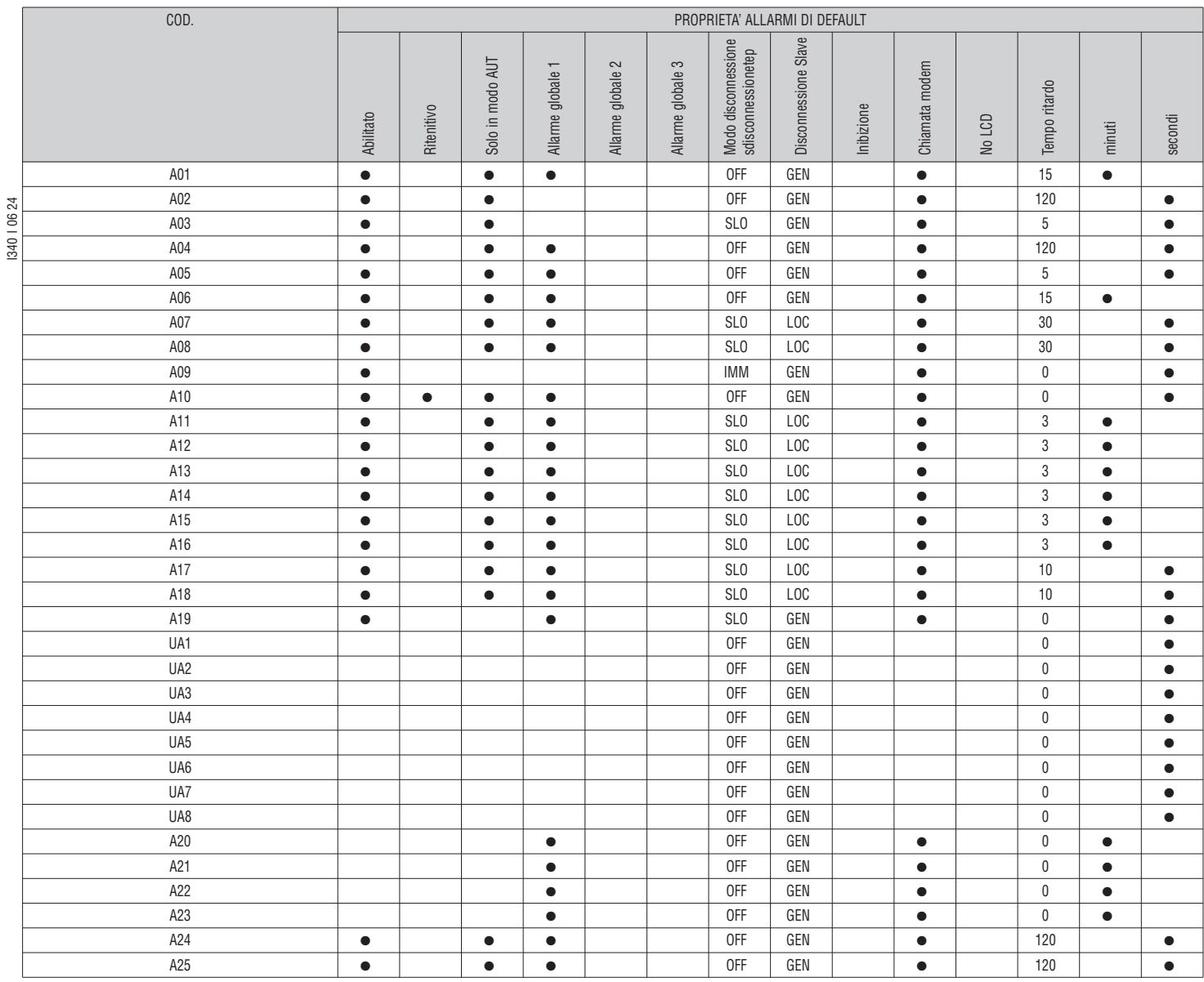

MENU COMANDI

– Il menu comandi permette di eseguire operazioni saltuarie quali azzeramenti di misure, contatori, allarmi, ecc.

– Se è stata immessa la password per accesso avanzato, allora tramite il menu comandi è anche possibile effettuare delle operazioni automatiche utili ai fini della configurazione del regolatore.

– Nella seguente tabella sono riportate le funzioni disponibili con il menu comandi, divise a seconda del livello di accesso necessario.

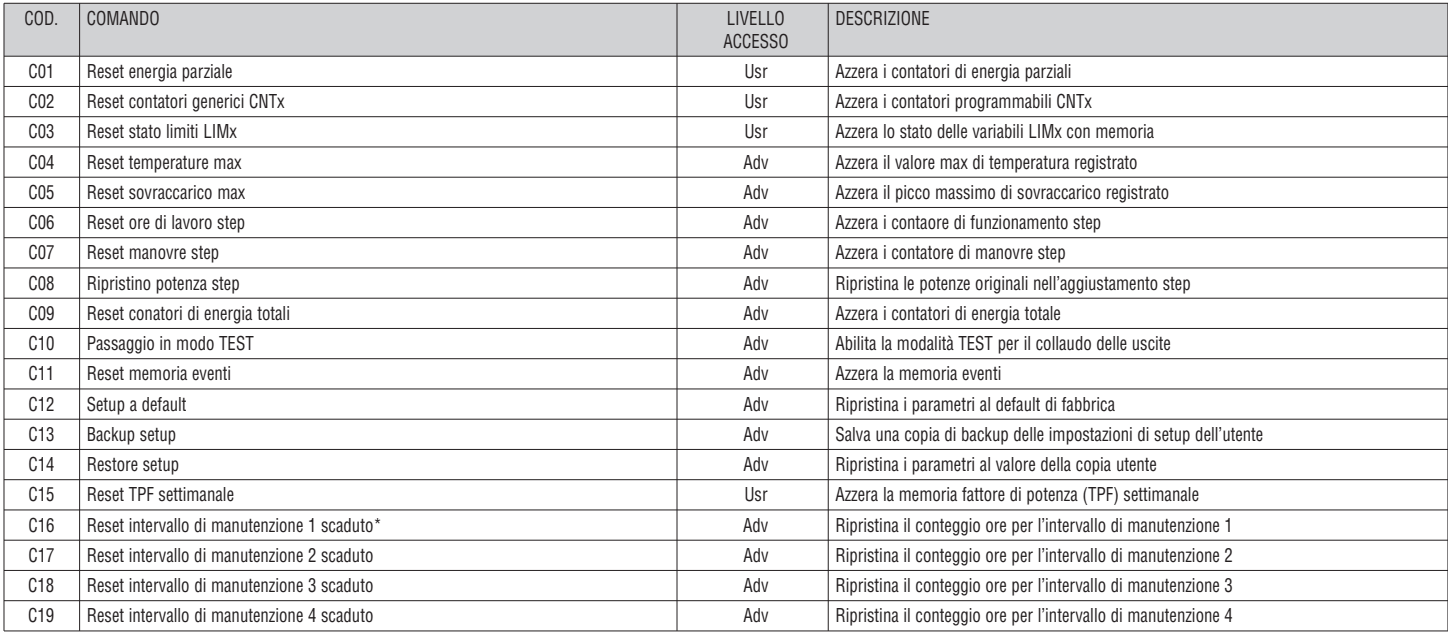

– Una volta selezionato il comando desiderato, premere  $\checkmark$  per eseguirlo. Il regolatore chiederà una conferma. Premendo nuovamente  $\checkmark$  il comando verrà eseguito.

– Per annullare l'esecuzione di un comando selezionato premere *◄*. – Per abbandonare il menu comandi premere *◄*.

\* E possibile ripristinare il conteggio delle ore per l'intervallo di manutezione 1 anche accedendo alla pagina dedicata e tenendo premuto per tre secondi il tasto *◄*.

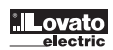

– La tabella seguente riporta tutte le misure che possono essere associate ai limiti (LIMx, menu M20) e alle uscite analogiche (AOUx, menu M23).

– Le sigle selezionate nei parametri P20.n.01 e P23.n.02 corrispondono alle misure riportate sotto.

– Per agevolare il confronto con le misure trifase, sono state predisposte delle misure 'virtuali' che contengono la più alta delle misure fra le tre fasi. Queste misure sono identificate dalla presenza della scritta MAX nel codice misura.

Esempio: se si vuole applicare un limite massimo del 10% sul contenuto di 5.a armonica di corrente sull'impianto, nel caso si abbiano tre fasi di corrente, programmare LIM1 con la misura H. I MAX, con Nr. canale impostato a 5. Verrà considerato il più alto dei contenuti armonici del 5.o ordine fra le tre correnti I L1, I L2 e I L3.

Impostare:

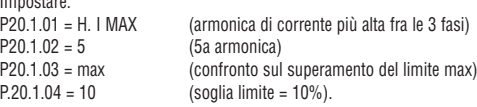

1340 | 0624 I340 I 06 24 ....

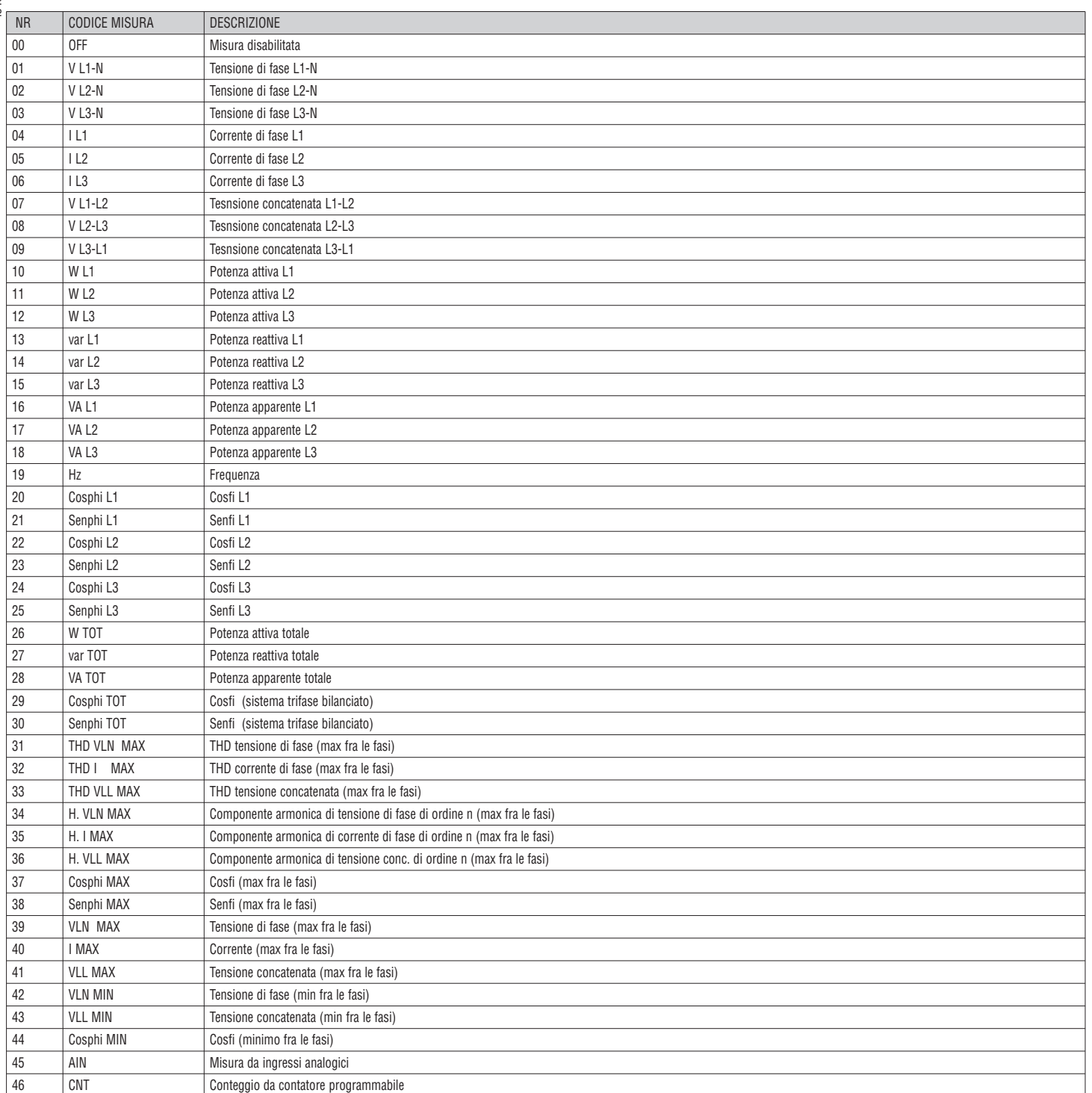

TABELLA MISURE PER SOGLIE LIMITI E USCITE ANALOGICHE

# LISTA EVENTI

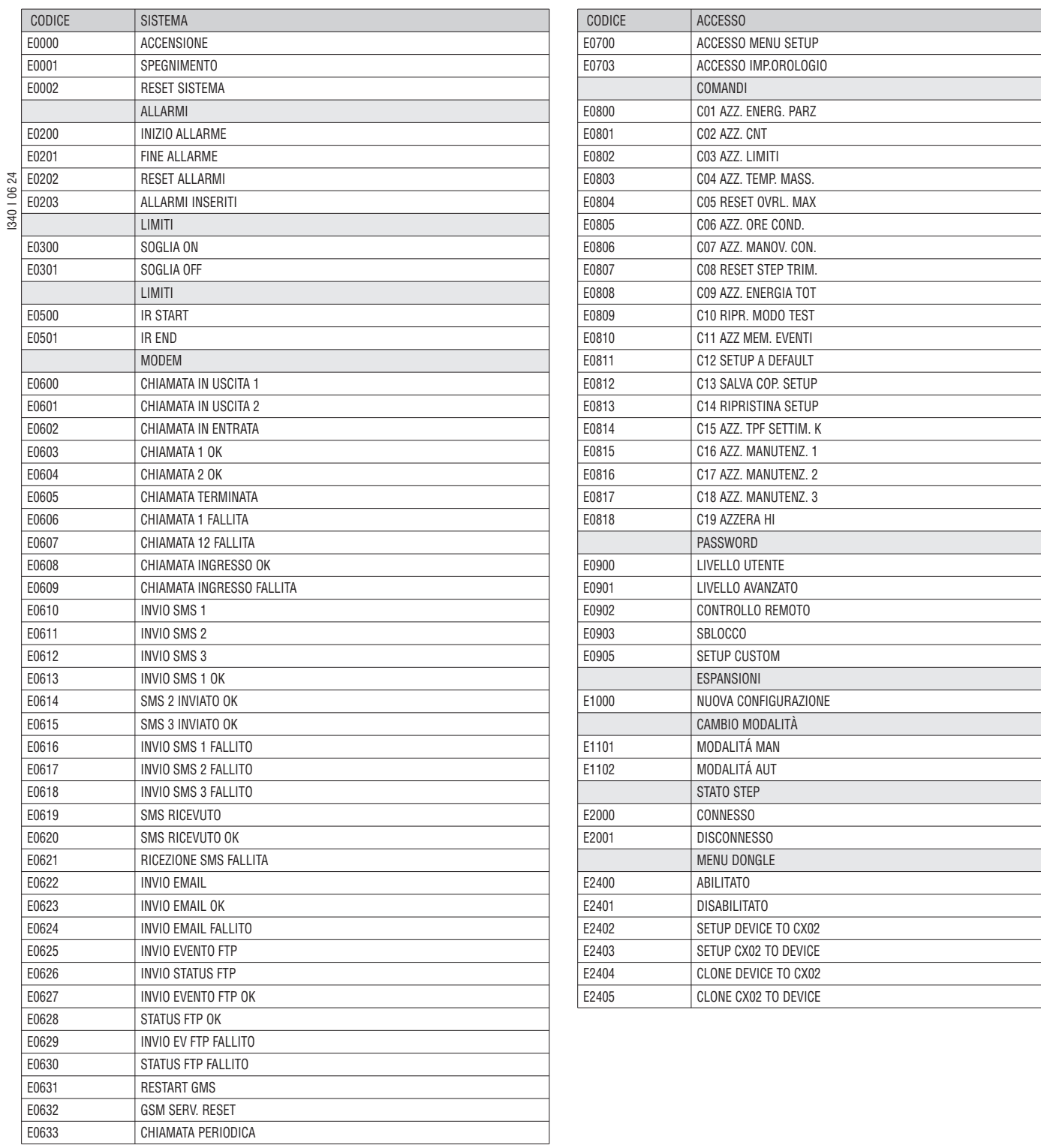

# SCHEMI DI COLLEGAMENTO Inserzione monofase

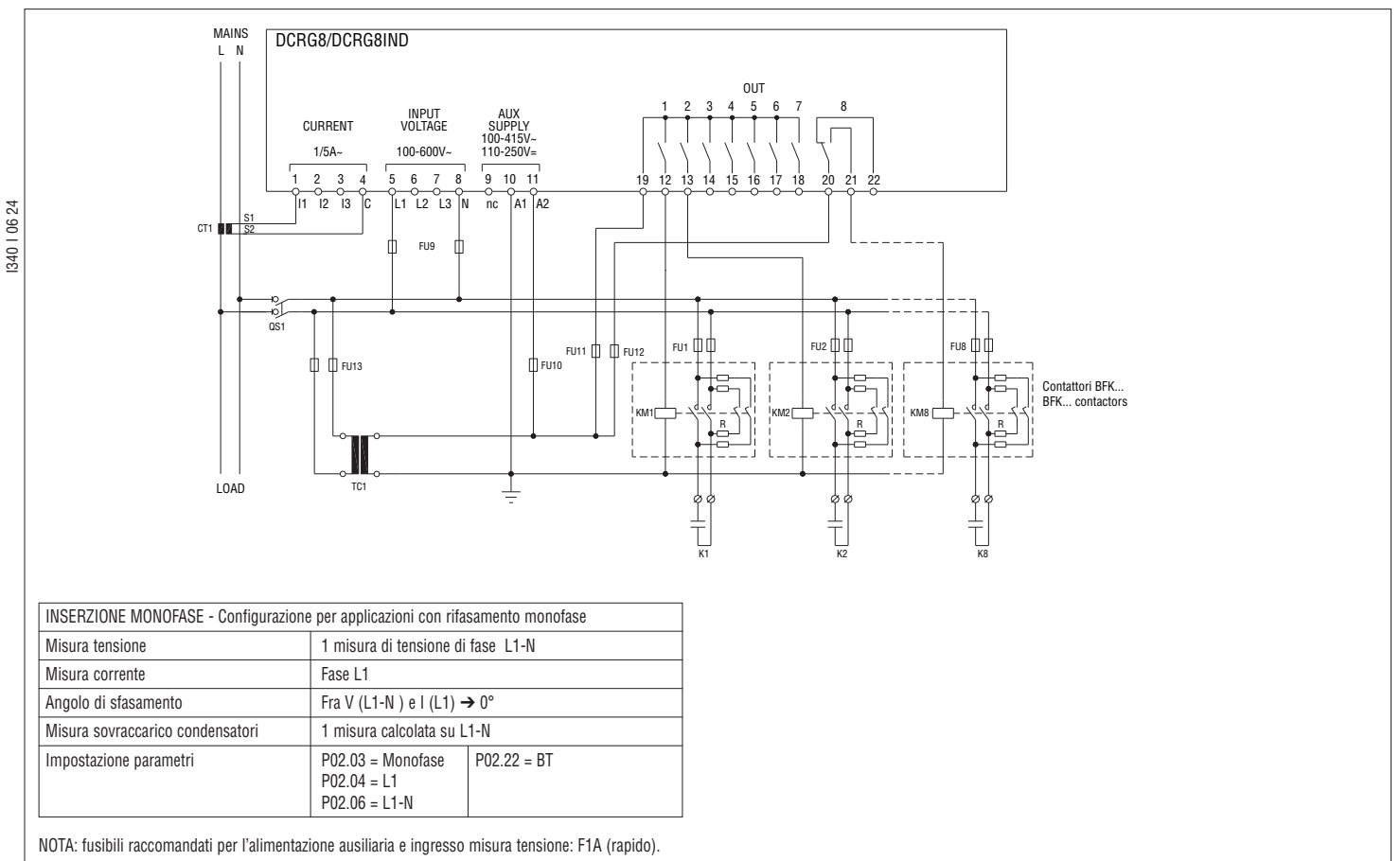

### Inserzione trifase standard

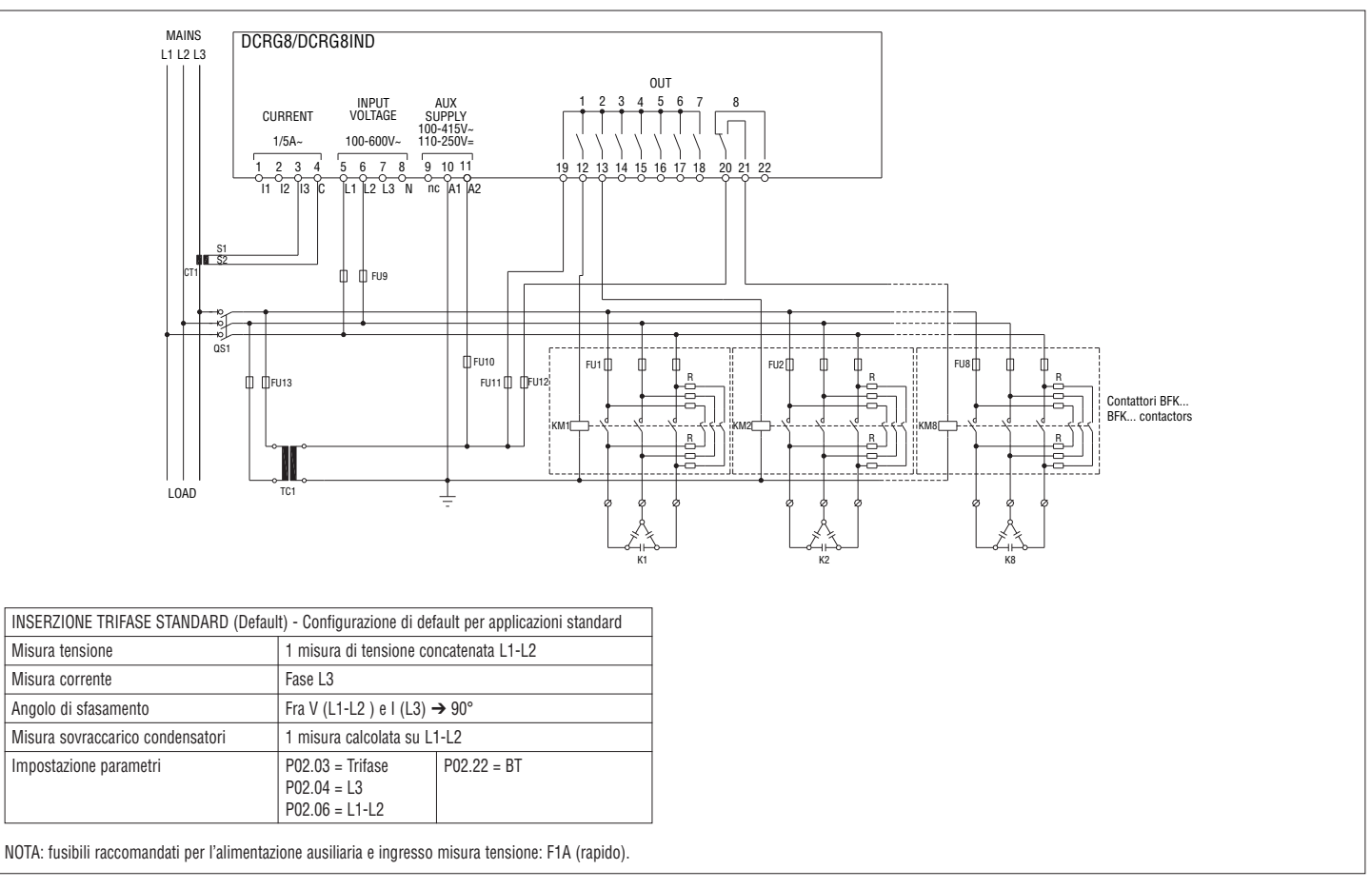

**Lovato** 

Inserzione trifase completa, senza neutro

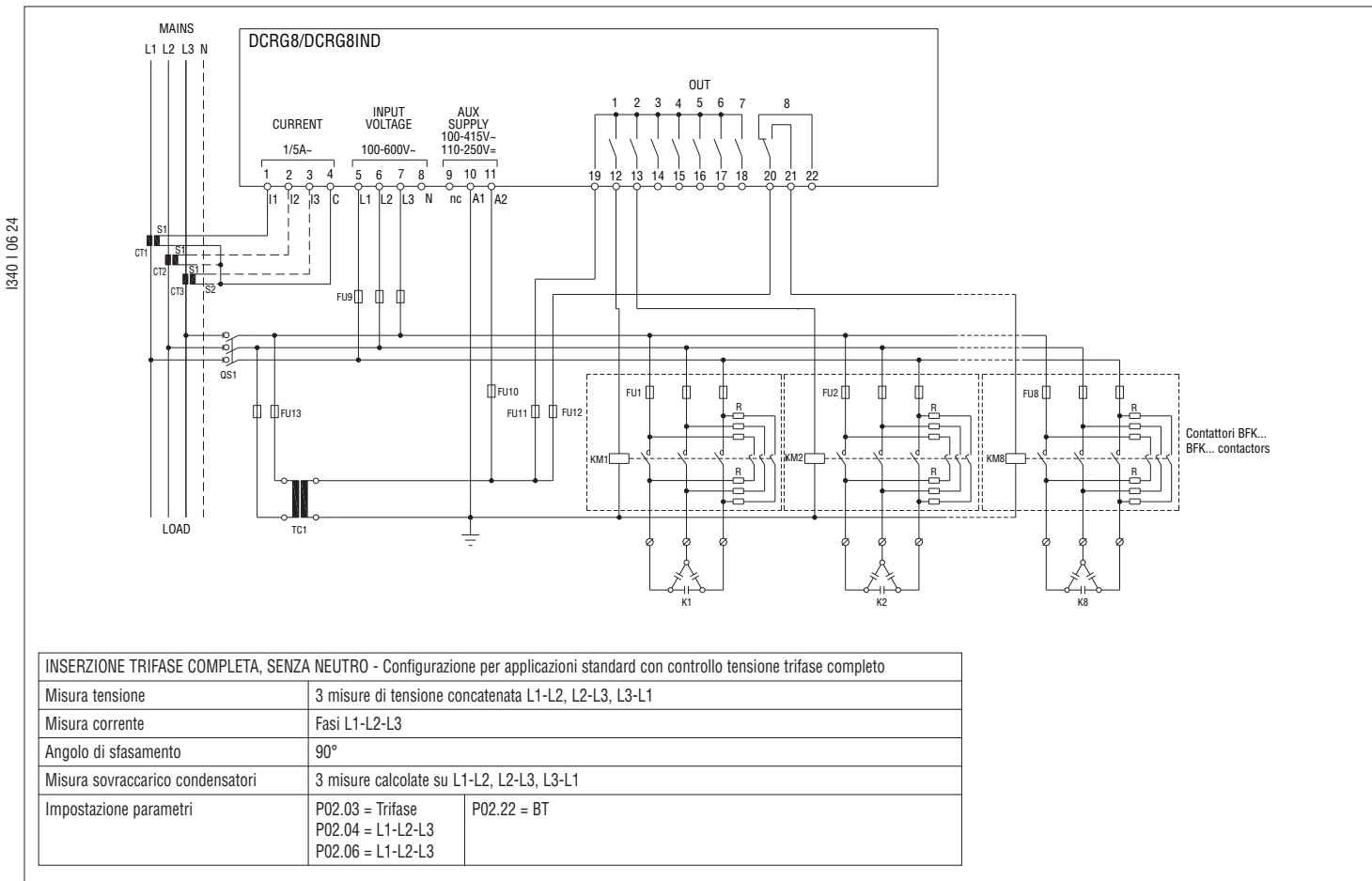

NOTA: fusibili raccomandati per l'alimentazione ausiliaria e ingresso misura tensione: F1A (rapido).

# Inserzione trifase completa, con neutro

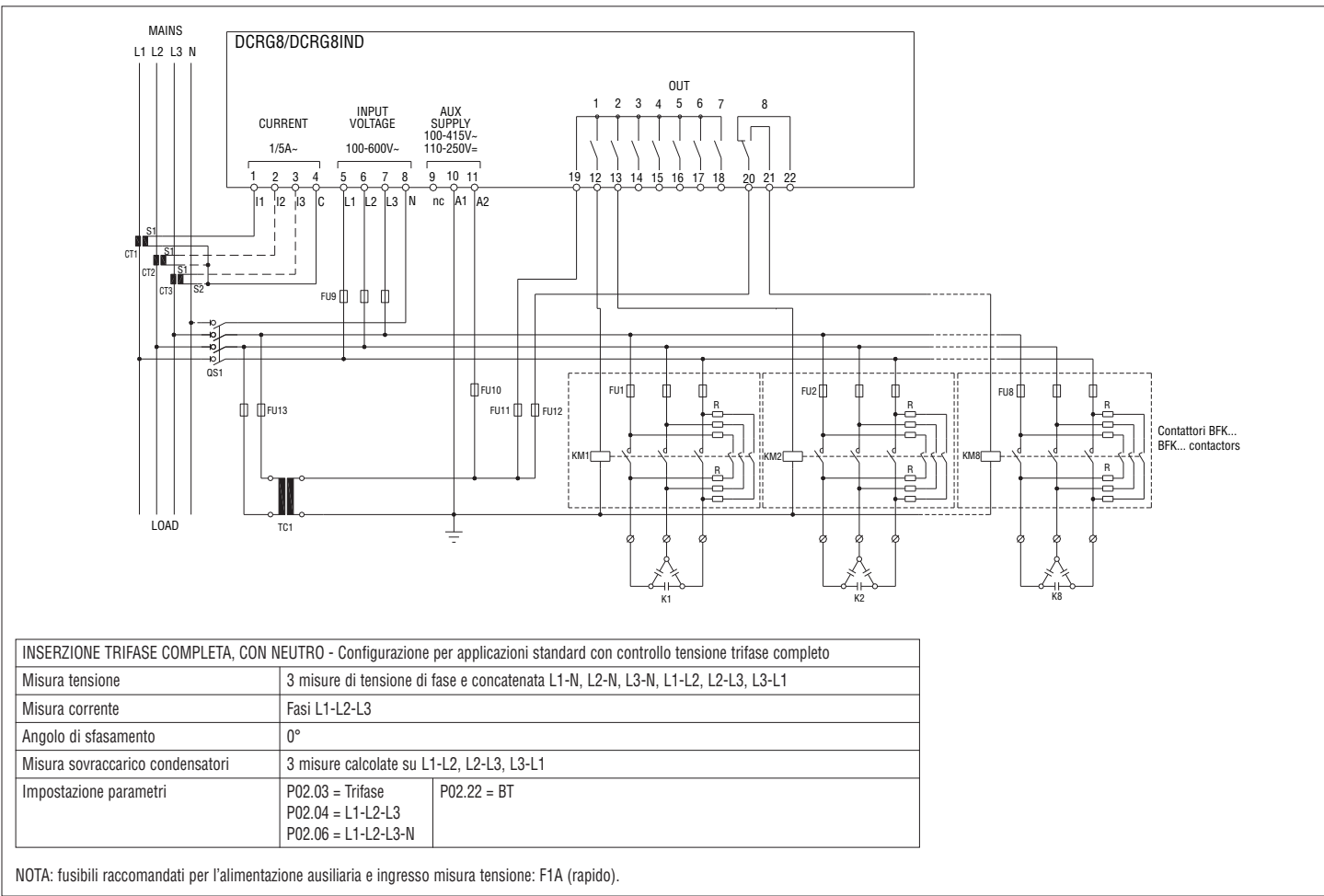

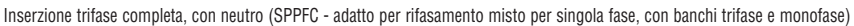

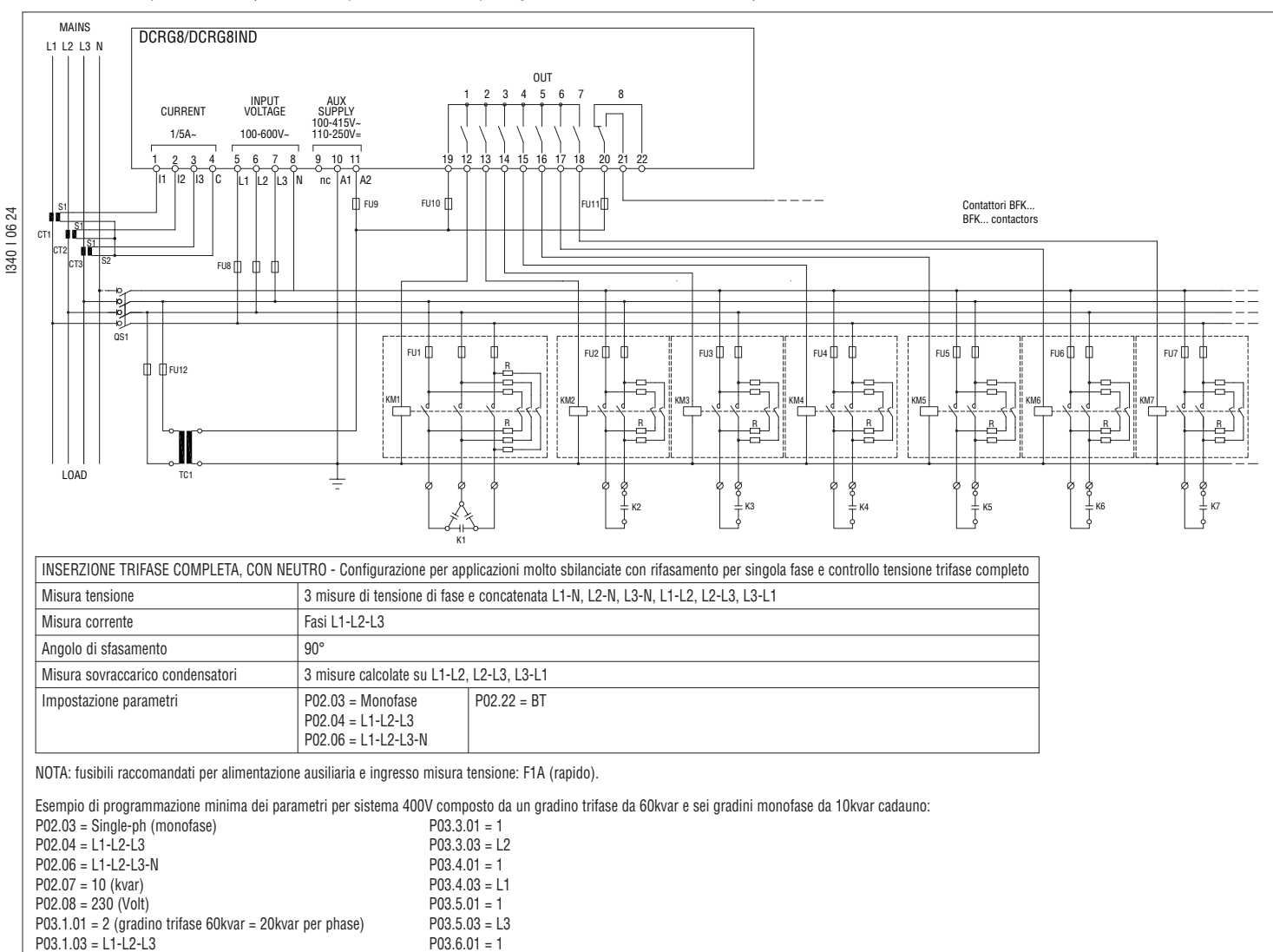

Inserzione trifase standard con induttori

 $P03.2.01 = 1$   $P03.6.03 = 12$  $P03.2.03 = 1.3$  P03.7.01 = 1

P03.7.03 = L1.

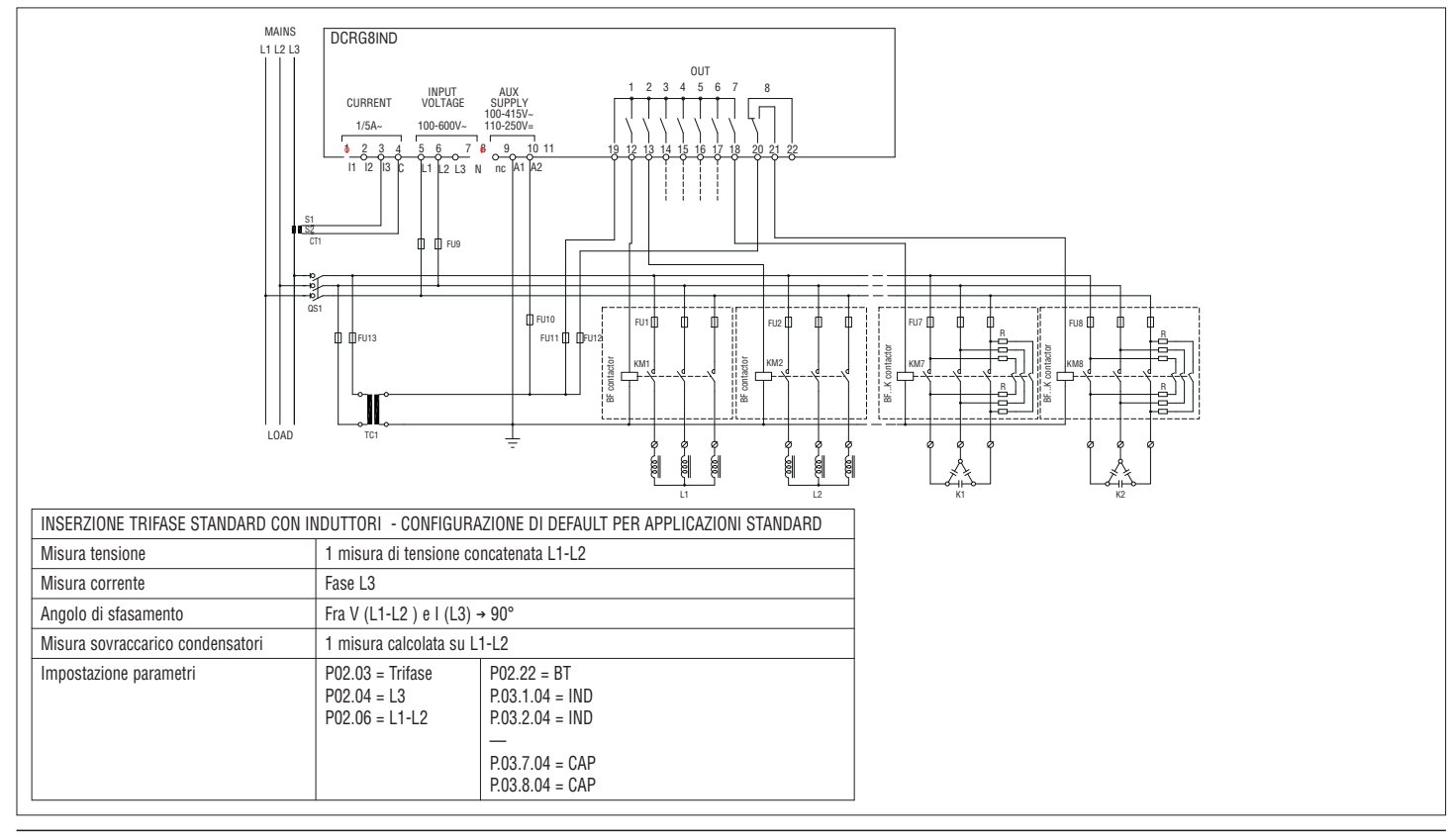

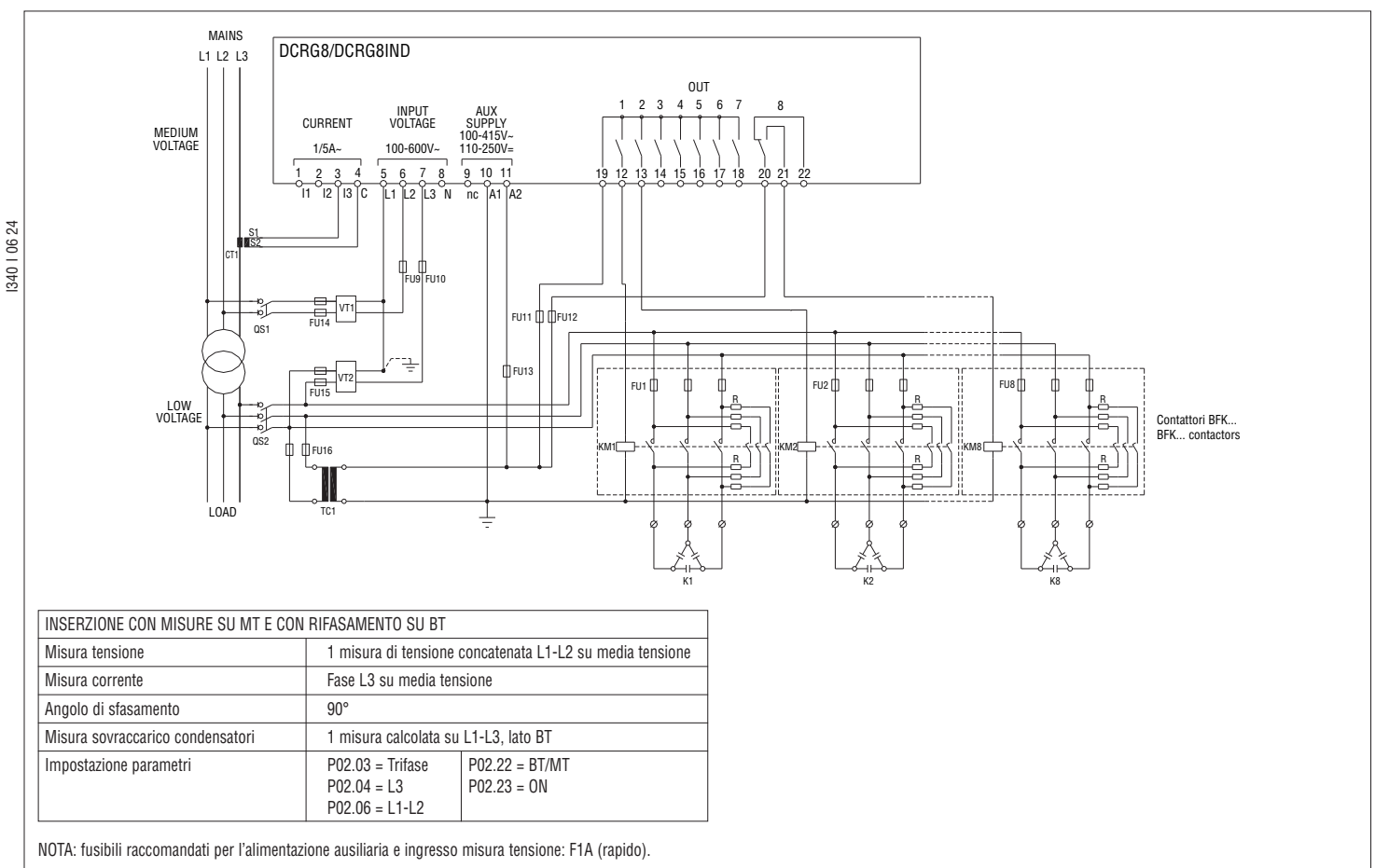

#### Inserzione trifase completa, in MT

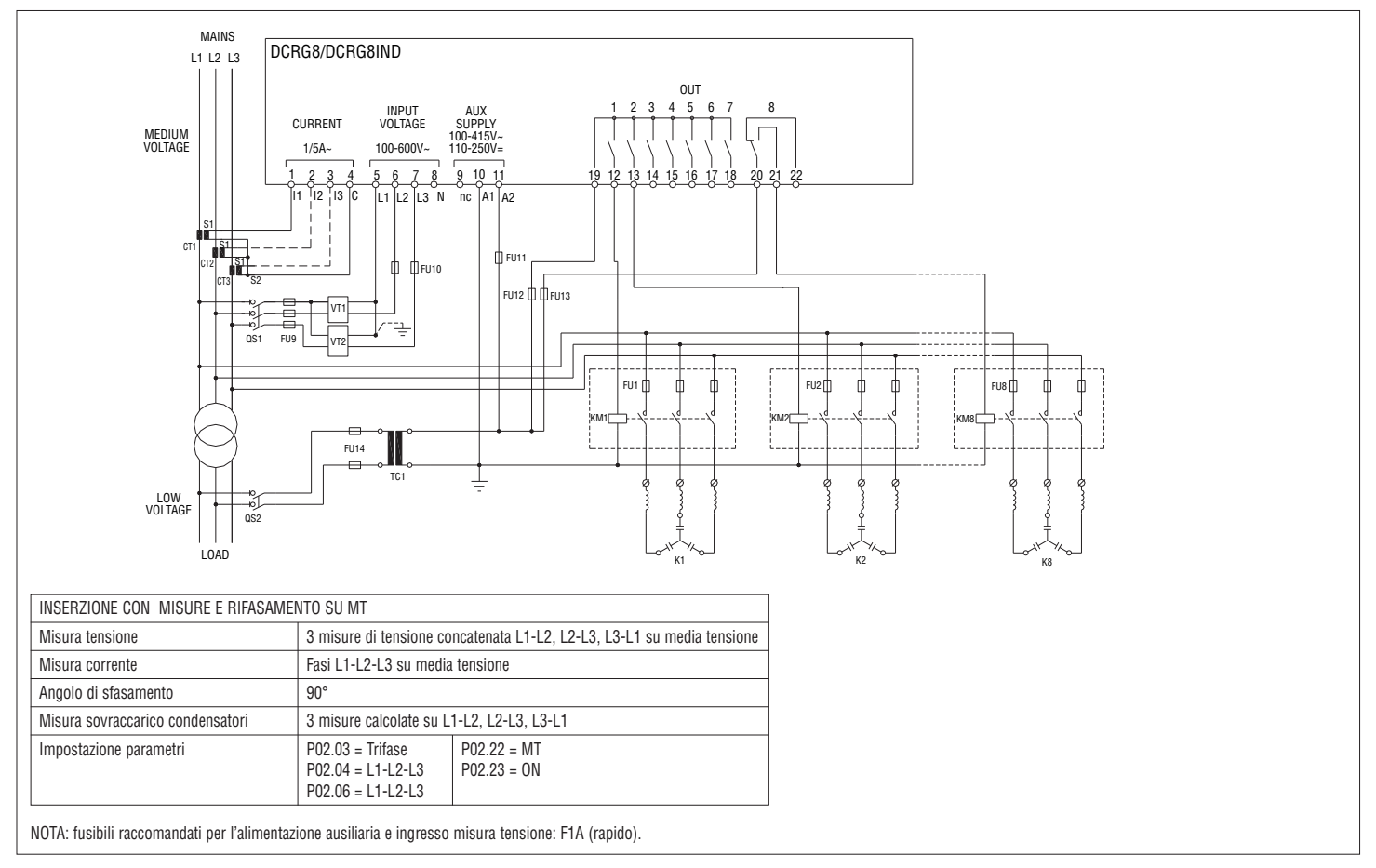

**Lovato** 

Step su moduli di espansione

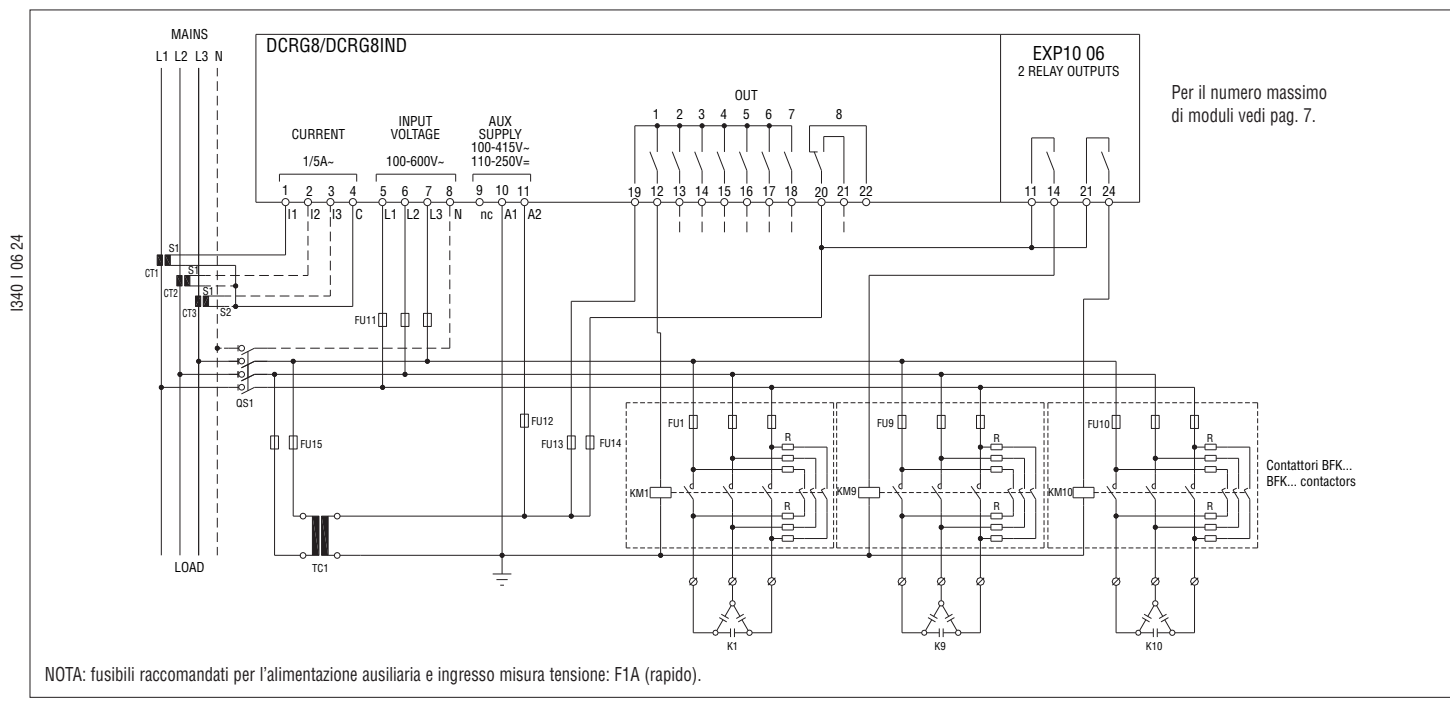

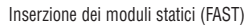

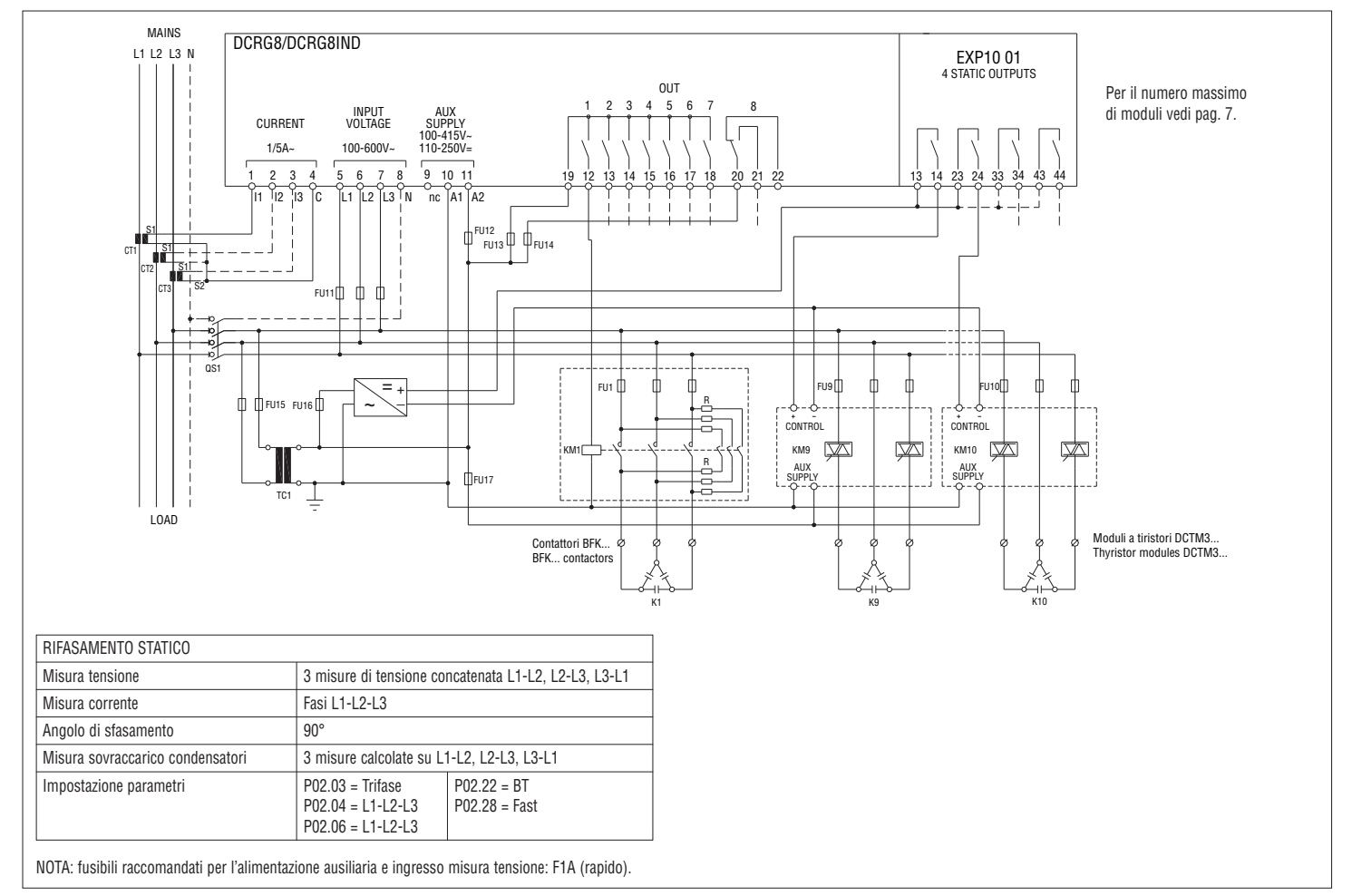

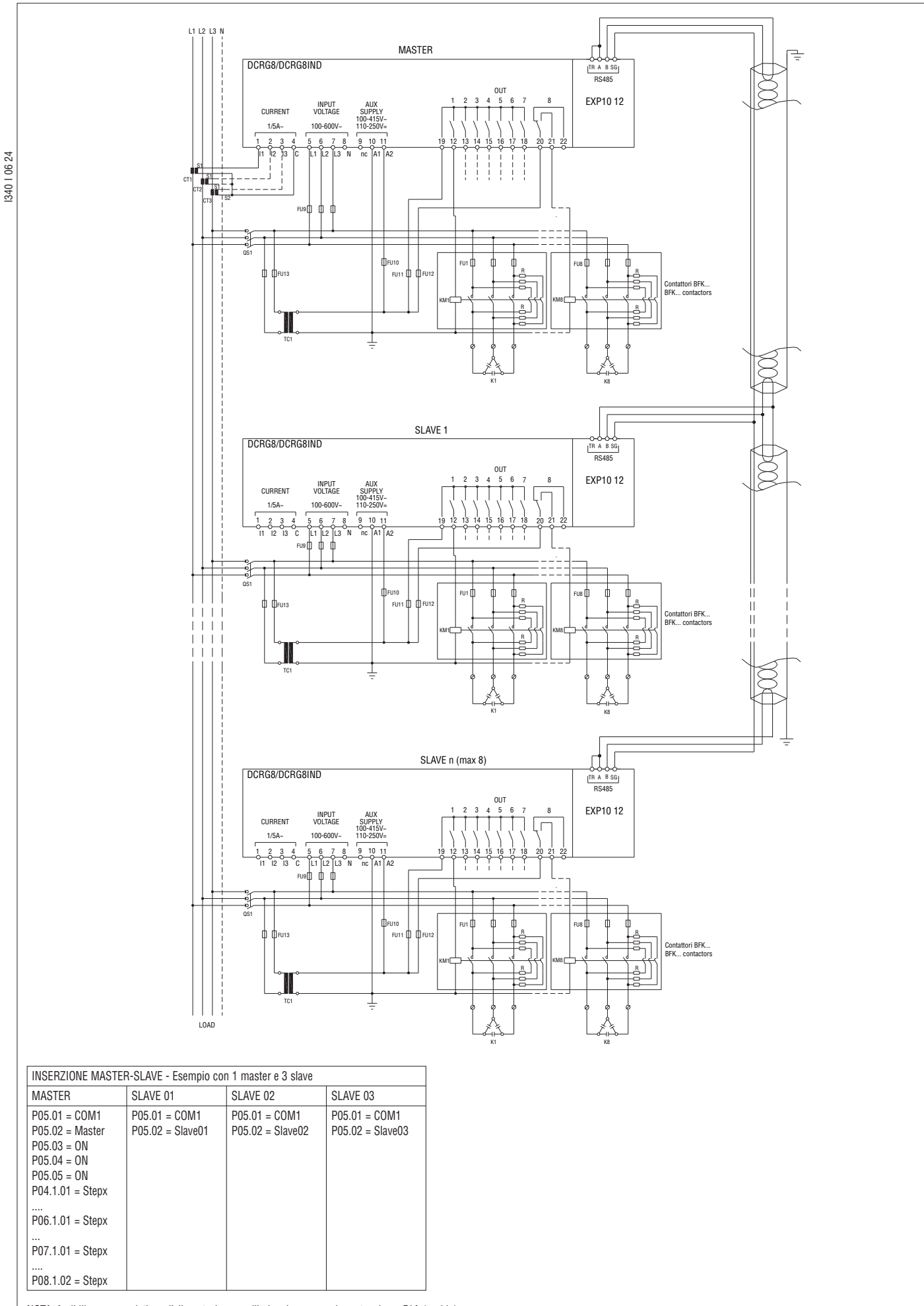

**I**

30

# DISPOSIZIONE MORSETTI

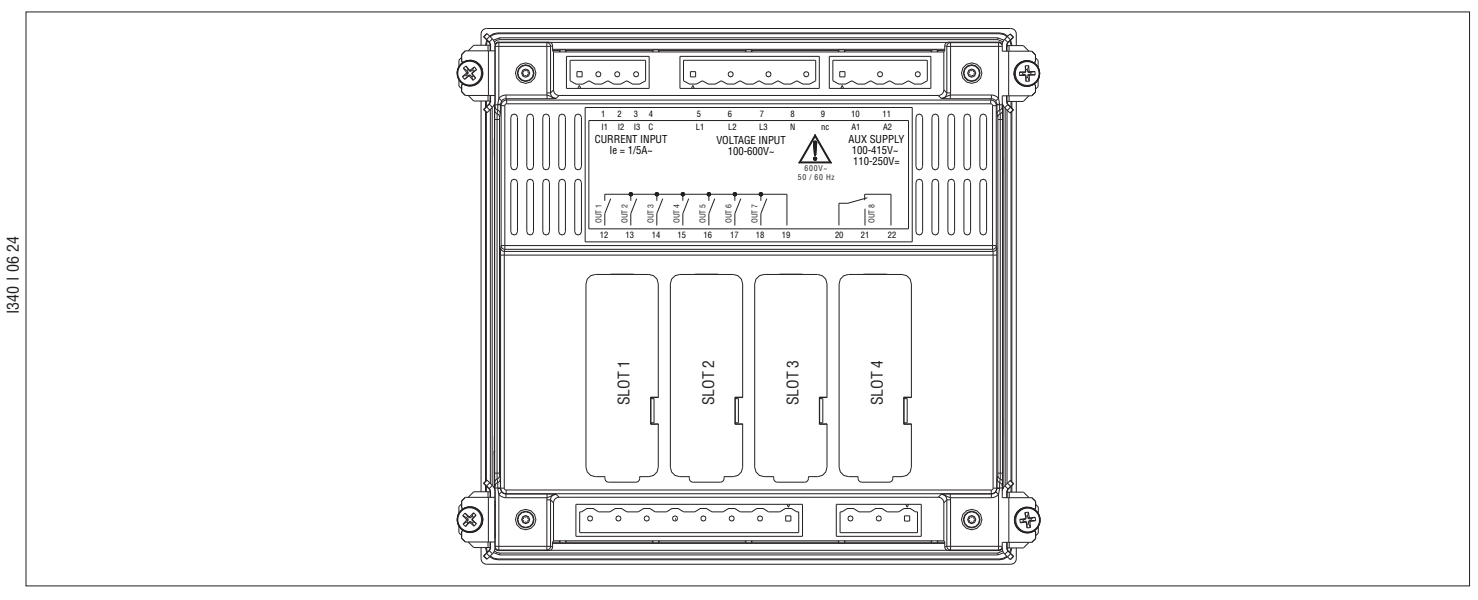

#### INSTALLAZIONE

- DCRG8/DCRG8IND è destinato al montaggio da incasso. Con il corretto montaggio garantisce una protezione frontale IP65.
- Inserire il regolatore nella foratura del pannello, accertandosi che la guarnizione sia posizionata correttamente fra la superfice del pannello e la cornice del regolatore.
- Accertarsi che la linguetta della etichetta di personalizzazione non rimanga piegata sotto la guarnizione compromettendone la tenuta, ma che sia posizionata correttamente all'interno del quadro.
	- Dall'interno del quadro, per ciascuna delle quattro clips di fissaggio (fornite di serie con il regolatore), posizionare la clip metallica nell'apposito foro sui fianchi del contenitore, quindi spostarla indietro per ins il gancio nella sede.

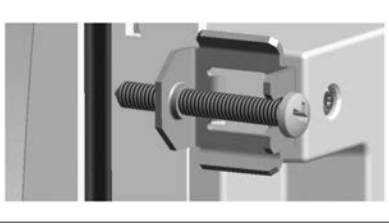

– Ripetere l'operazione per le quattro clips.

- Stringere la vite di fissaggio con una coppia massima di 0,5Nm
- Nel caso si renda necessario smontare l'apparecchio, allentare le quattro viti e procedere in ordine inverso.
- Per i collegamenti elettrici fare riferimento agli schemi di connessione riportati nell'apposito capitolo e alle prescrizioni riportate nella tabella delle caratteristiche tecniche.

DIMENSIONI MECCANICHE E FORATURA PANNELLO [mm]

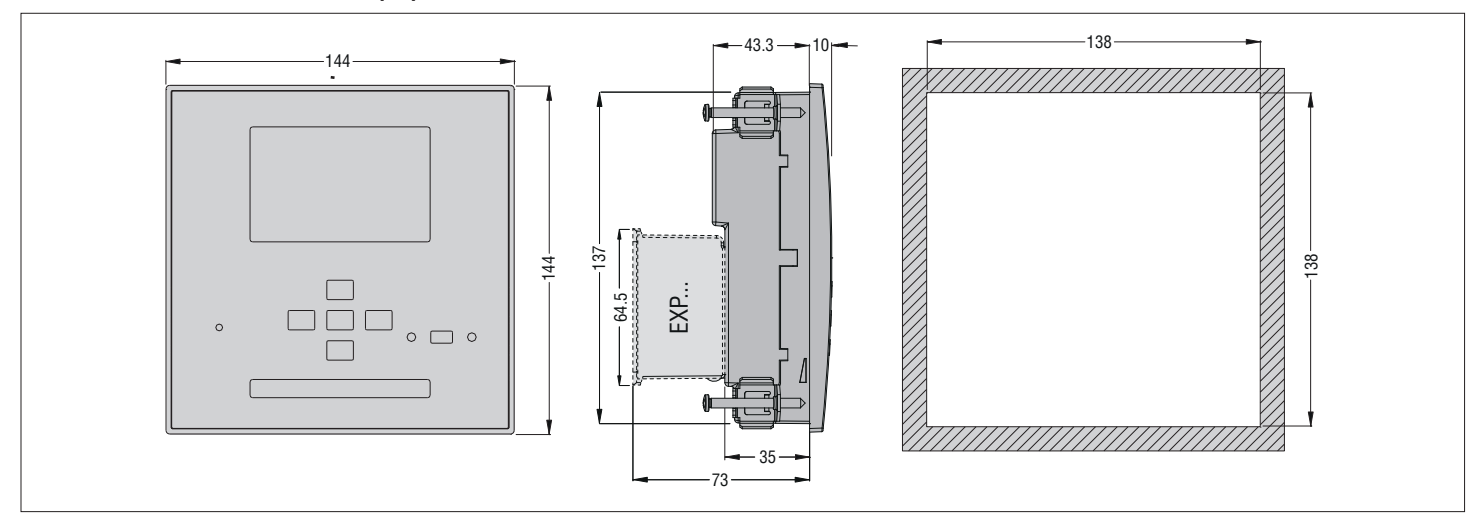

# CARATTERISTICHE TECNICHE

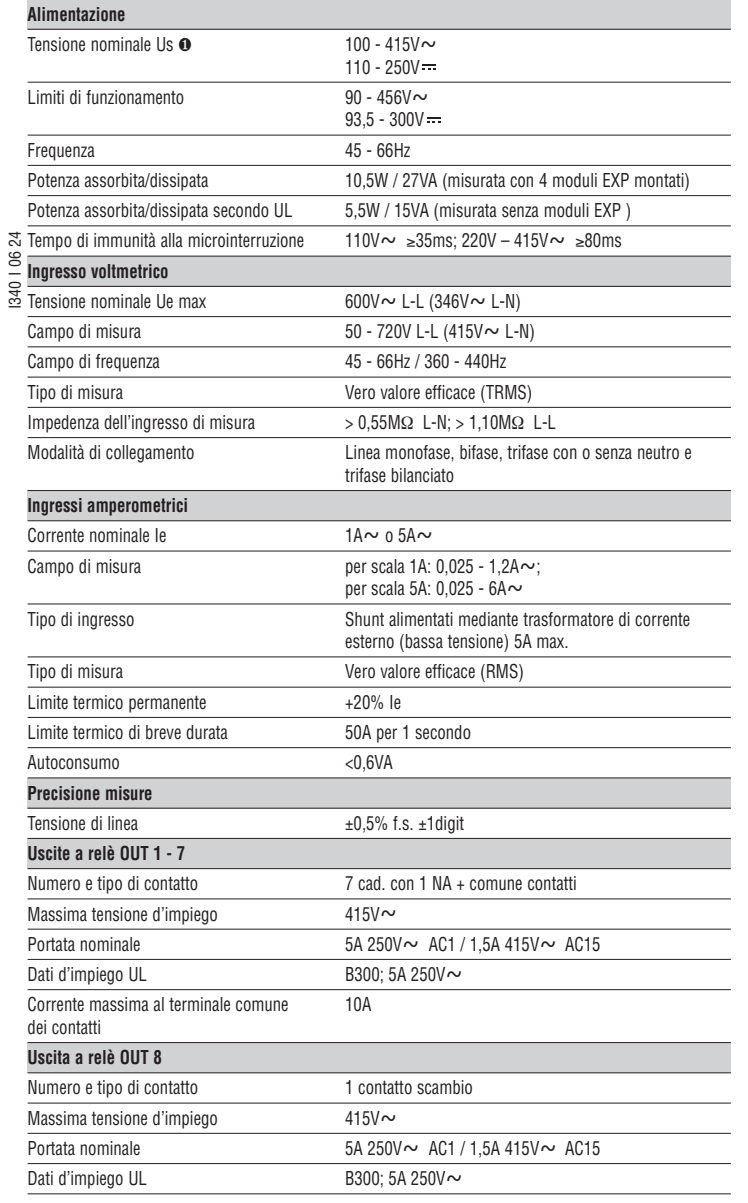

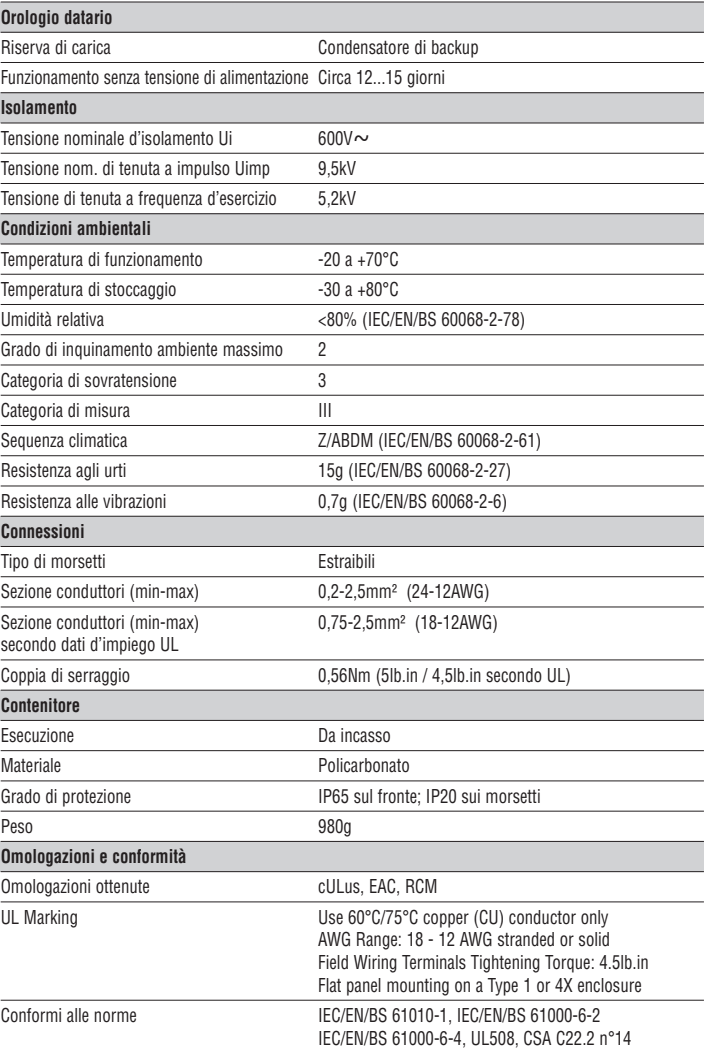

∂ Alimentazione ausiliaria prelevata da un sistema con tensione fase-neutro ≤300V.

**IL**ovato

**I**

32